# **f t commodore** COMPUTING **February i9S3 £i.DQ international**

INTERFACING TECHNIQUES **FAST M/C SORT** VIC GRAPHICS**WIN A 64** 

**USA \$2.50** 

dore

CBM

LEDGEA

**THE ISLAND** 

sel 8032

The independent magazine for Commodore computer users

A COMPLETE NOMINAL LEDGER PACKAGE

**Computer World offers you its 64K RAM BOARD sensational videocartridge. Just plug** Imagine your VIC-20 to be a 64K computer! **it in, connect a video monitor with your VIC-20 and enter the world of professional computing. Discover word-processing, accounting etc.**

i would like to take this specificity to thank you for<br>column card for the VIC 28 computer, Keep up the good work?

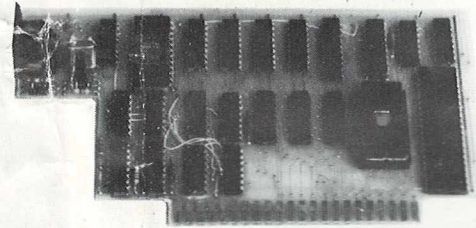

#### **Our new videocartridge has remarkable features for only £ 9 9 P 5**

- 40 or 80 colum display (switchable from BASIC, without losing any program in memory);
- VIC and CBM/PET graphics;
- BY adding this board you can expand your VIC to 32K RAM, instead of 27.5K. (Note: you only need the expansion card with 3,8 and 16K RAM cartridges).
- Upper and lower case characters with true decenders;
- Full cursor control;
- Program editing in 40 and 80 column mode;
- No alternations needed to your VIC;
- No external power supply needed;
- Fits in ARFON or Commodore expansion box; • Now you can LOAD every Commodore or VIC
- program and adjust it to 40 or 80 columns; • Operates with all ROM cartridges, except those working in the area AØØØ Hex to CØØØ Hex.;

#### **Parallel Interface**

A real pro printer for your VIC? Order our printer driver with cable! Please specify EPSON, OKI or BROTHER 8300 printer.

Our board turns your dreams into reality... The 64K RAM unit fits directly into the back of any VIC or in an expansion box. When your VIC is switched, in it reports 27.5 Kbytes free. The upper RAM area consists of 6 blocks of 8K RAM each. The blocks can be switched by means of instruction POKE into the highest available 8K RAM area. This feature makes it possible to access a data area of 48K RAM. The 6 blocks can also be placed into the ROM area, so it will form a continuous 64K RAM area, which can be  $\bullet$  Audio input; used to store e.g. very large machine language programs (compilers,

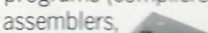

# We turn your VIC into a real computer fo

#### **Great news for HAM's ... Now you C-**2**n see what you hear!**

The TDK-20 'HAM interface' is a complete RTTY and MORSE code system fot the VIC-20 computer. It comes in a single cartridge which you can plug in either a standard VIC-20 or in an expansion box. The cartridge includes two convertiers, one for MORSE reception and the other for RTTY. Just plug it in and you can read what's in the air on your VIC-monitor!

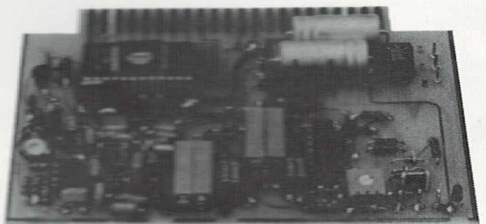

- · RTTY transmit/receive;
- 
- 8 buffers to store text;
- · LED tuning indicator;
- •MORSE transmit/receive 6 Wpm tot 60 Wpm;
- Every Baudrate i.e. 45, 50, 57,75,110,150, 200,300 Baud;
- Every shift, 170, 225,425,850 Cs.;
- Old or New tones, 1275 or 2125 Cs.;
- WRU mode;CDID;PTT

#### **VIC EPROM PROGRAMMER (2 7 1 6 /2 7 3 2 )**

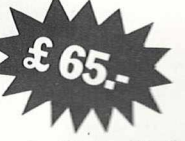

This EPROM programmer makes it possible for you to burn your own 4K EPROMS, so it won't be necessary anymore to load your programs into memory again, every time you had to switch of your VIC. This unit can be attached to any VIC, by just plugging the board into the expansion slot. A socket in which you can place your own EPROMS, is also available on the board!

#### **Memory Expansion**

If you want to expand your VIC with more memory you'll need this unique expander. Now you can have 7 more slots for programmers aid, RAM packs, etc. Computer World offers you this expander (with 1 slot completely tested) for £29.- (Add. £4.-for each extra connector).

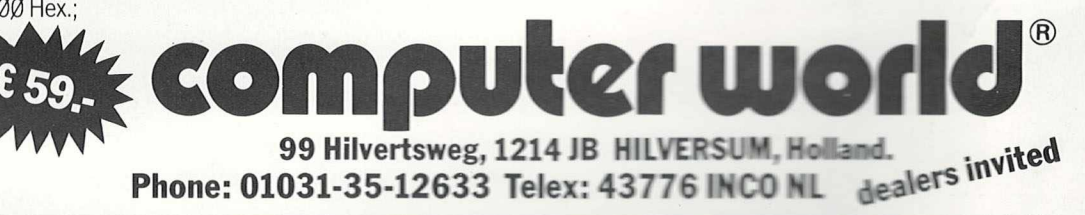

320

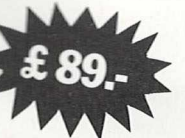

# *Qz* **comm odore February 1983 international** COMPUTING

### *CONTENTS*.................... linn 'iir r r ....................................................... ......... ........................ <sup>m</sup>

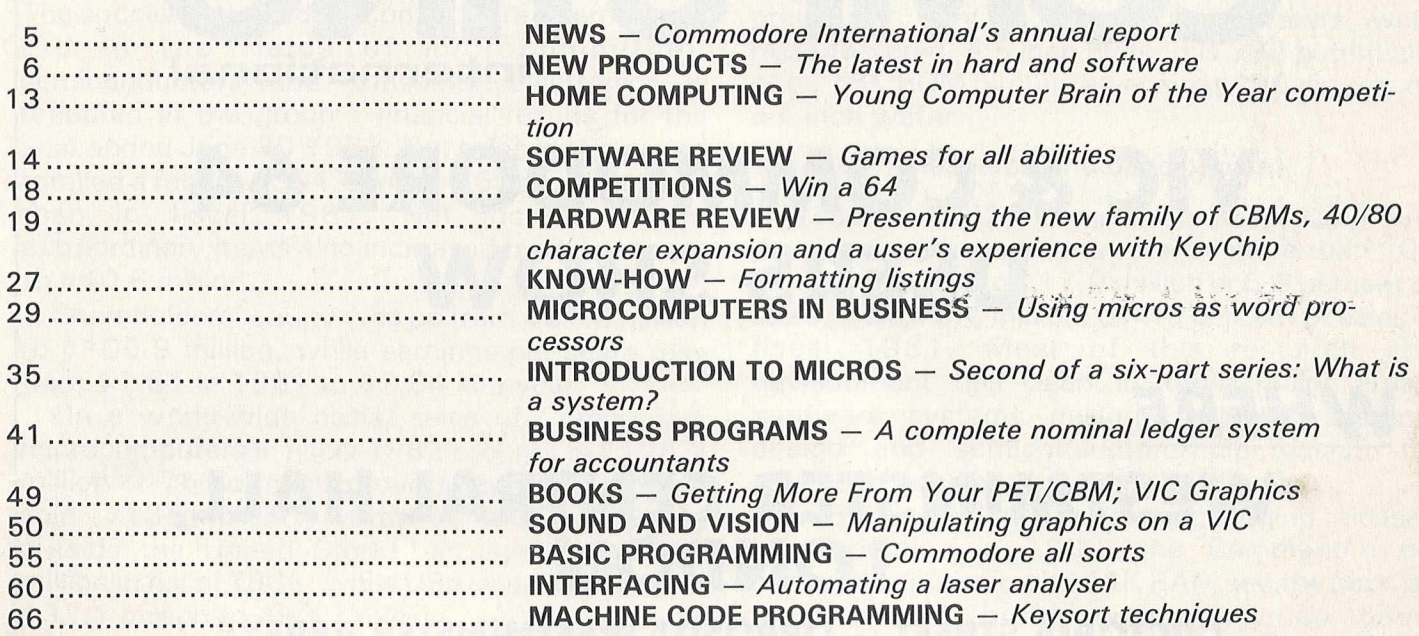

**Managing Editor** *Nick Hampshire* **Editor**

*Pete Gerrard: tel 01-636 6531*

**Production Editor Ron Scott** 

**Advertising Manager** *Peter Chandler: tel 01-636 6408*

**Subscription Manager** *Deidree Hammond-Parker* Tel. 01-636 6354

**Programmer** *Richard Franklin*

**Staff Writer** *Martin Bush*

*Typesetting by Centrepoint Typesetters Ltd, London Printed by Spottiswoode Ballantyne Ltd, Essex, England.*

*Distributed by S&M Distribution, London. Tel. 01-274 8611.*

*Commodore Computing International is not in any way connected with Commodore Business Machines* U.K. Ltd. It is published monthly by *Nick Hampshire Publications, 167-169 Great Portland Street, London W1.*

#### *EDITORIAL*

With the new year heralding the start of another round of exhibitions, many computer users may be wondering whether there is any point in attending trade shows. This is especially true of people who own just one particular computer, or organisations that specialise in one company's products.

1983 is bound to see more exhibitions than ever before, and as the computer industry expands so must the variety of machines on display. This, for the committed end-user, means more "waste product". He needs to be more careful about the shows he visits.

Commodore users have a head start over the others, with the International Commodore Computer Show being held every year. Last year, however, the number of visitors to ICCS declined, suggesting that even the dedicated owners were growing wary of the slick, smooth presentation of this type of exhibition.

To coincide with our launch on newsstands, we are turning back the clock to put on the type of show that Commodore used to stage in the early days: a gathering of PET and VIC (but primarly VIC) owners who will be able to share in the kind of informal atmosphere so often missing from the modern exhibition.

On page 4 of this issue you will find details of what, where and when. We look forward to seeing you on February 26.

### **ANNOUNCING**

### **THE**

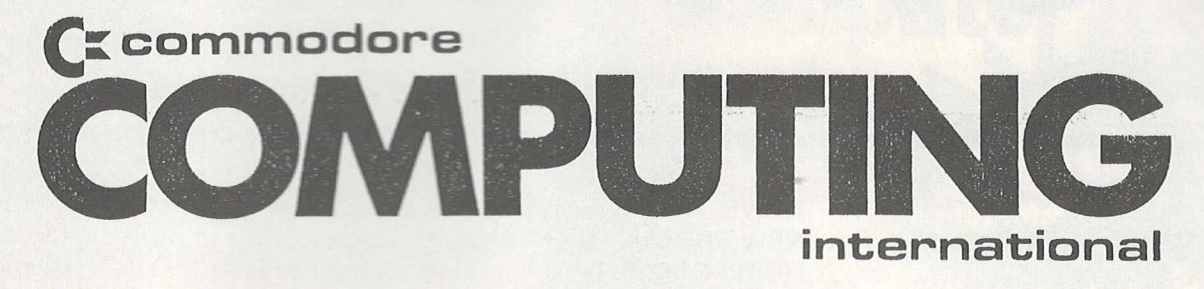

# **VIC & COMMODORE 64 USERS SHOW**

### *WHERE* **WESTMINSTER CENTRAL HALL, LONDON**

**(VICTORIA STREET — OPPOSITE WESTMINSTER ABBEY)** 

# *WHEN* **SATURDAY 26th FEBRUARY 1983**

**10 am — 7 pm**

*WHY* **BECAUSE IT'S THE FIRST SPECIALISED EXHIBITION FOR VIC & 64 USERS**

**ADMISSION £1.00 CHILDREN 50p AT THE DOOR** 

**WIN A 64 COMPETITION—ENTRY FREE** 

 $\mathbb{R}$ 

# **A year of achievement**

### **Commodore sales and profits hit record levels\_\_\_\_\_\_\_\_\_\_\_\_\_**

The success attained by Commodore International Ltd in the fields of microcomputing, semiconductors and consumer electronics is reflected in the group's financial results for the year ended June 30 1982. Net sales in this period totalled a record \$304.5 million, 63 per cent more than in fiscal 1981. Net income before extraordinary items also increased by 63 per cent to \$40.6 million.

Shareholders' equity was up from \$ 6 1 .6 million to \$105.9 million, while earnings per share rose from \$1.61 in 1981 to \$2.64 last year.

On a world-wide basis, sales of Commodore microcomputers in fiscal 1982 brought in \$228.2 million or 75 per cent of overall sales. The group sold \$135 million worth of microcomputers outside the United States, as against \$100.4 million in fiscal 1981, while US sales were up from \$32.1 million to \$93.2 million.

Capital expenditure rose from \$ 1 6 .2 million to \$25.4 million in a year when gross profit margin reached a record 47.8 per cent. Current assets stood at \$182.3 million.

#### **Manufacturing**

Commodore microcomputers are designed and/or produced at three facilities: Braunschweig, West Germany, Santa Clara, California, and Tokyo, Japan, where VIC-20 boards, 1540 disk drives and 8023 high-speed printers are manufactured.

Prior to final microcomputer assembly, integrated circuits are shipped from Commodore's US-based semiconductor facilities to a new 66,000 sq ft plant in Hong Kong where the chips are assembled,packaged and tested. The components are then, either in Hong Kong or Tokyo, inserted into the printed circuit boards which are shipped to the three factories.

During 1982, Commodore expanded the capacity of MOS Technology, one of its four semiconductor plants, by 150 per cent. The company produced over 50 million semiconductor devices including microprocessors and ROMs, most of which were sold to outside customers, the balance being used in Commodore's microcomputer systems, software cartridges and other products. Sales to outside customers are likely to decline this year, as the group uses more

of its own semiconductors for large-scale integrated circuits.

Commodore's MOS facility in Costa Mesa began producing 5 inch silicon wafers where previously only 3 and 4 inch wafers were manufactured. A 5 inch wafer has 782 potentially good 1 6K ROM circuits as against 4 9 6 circuits on a 4 inch wafer.

#### **Research and development**

In fiscal 1982, Commodore's research and development expenditure rose by more than 100 percent to a record \$ 1 7.9 million or 5.9 percent of sales, from \$8.4 million, or 4.5 percent of sales in fiscal 1981. Most of this research and development has been in three major areas: hardware systems design, software systems design and semiconductor chip design for advanced large-scale integrated circuits.

Two new products were designed and released to production in 1982: the Commodore 64 personal computer with 64K RAM and the Max, an under \$200 home computer/video game machine/music synthesizer.

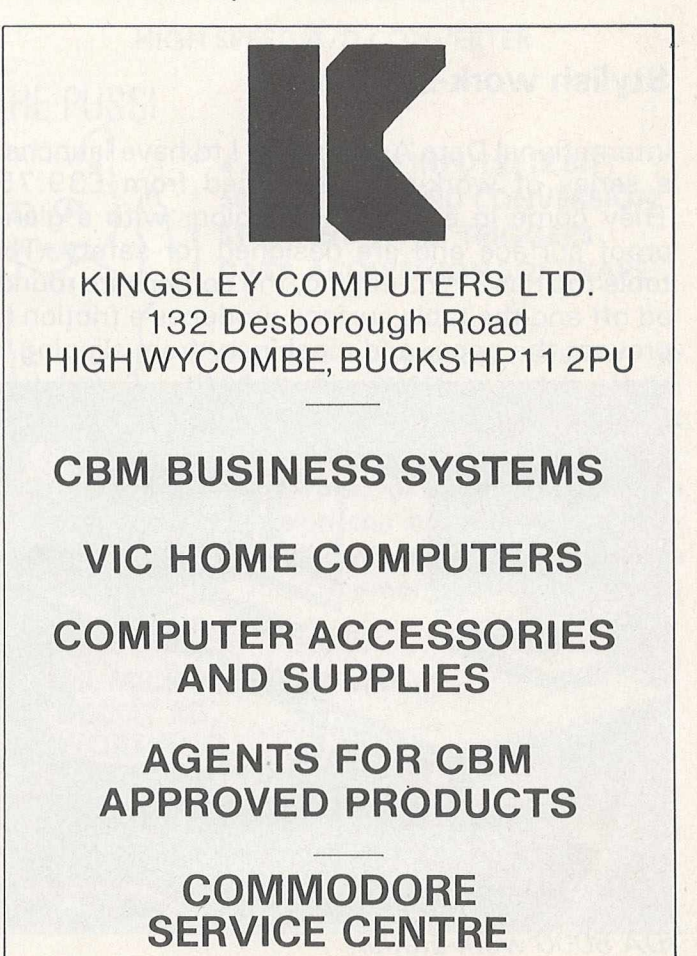

#### *NEW PRODUCTS*

#### **Software clerk**

For all those small businessmen who find paperwork time-consuming and less interesting than making money, Superclerk could be a worthwhile investment. Developed by Reprodesign, the facility takes care of the accounts, typing and filing and gives the complete novice helpful advice and information.

To put the new 'employee'' to work, all the businessman requires is a Commodore 8032 or 8096 with disk drives and printer. Because the program is built around the database principle, all the functions are fully integrated.

The programs, which are written in Basic and machine code, can be altered to suit individual requirements. Instructions on how to do this are in the manual which comes with the machine. But there is a drawback in that Superclerk is designed specifically for small firms and therefore it can only handle a limited number of customers', suppliers' and employees' records.

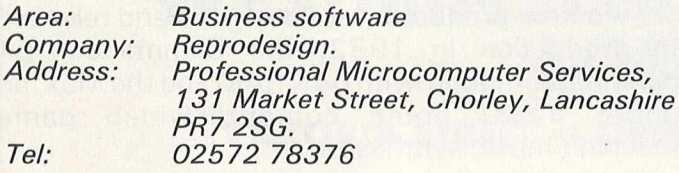

#### **Stylish work-stations**

International Data Automation Ltd have launched a series of work-stations priced from £39.75. They come in a light beige colour with a glareproof surface and are designed for safety. The table top has a PVC edging, the corners are rounded off and the table surface produces a friction to prevent the paper and machinery from slipping.

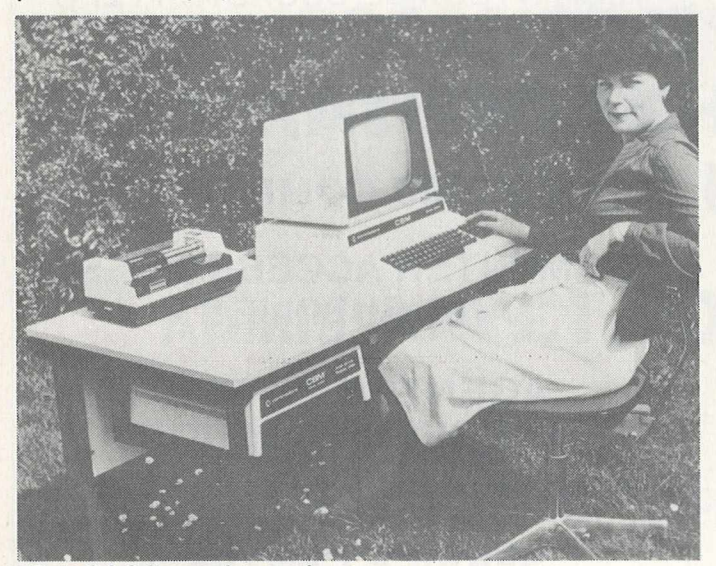

*IDA 8000 work-station* 

The frame is of solid steel and the whole unit comes with adjustable levelling glides although the castors are optional. That applies to the com puter stand, but the systems desk, 8000 model and 256 model have variations like the separate keyboard shelf on the 256. The systems desk and the 8000 both have steel frames which can accommodate the disk drive.

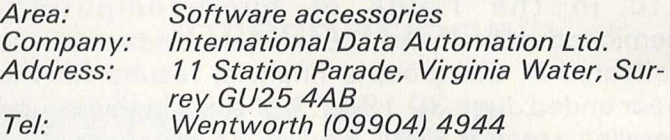

#### **Programs for security**

For those of us who are security minded, Softguard have developed a security system featuring four programs specifically for use with Commodore, except the 2001 series. While the programs are running on loading, the system will eradicate any alien instructions and prevent copied programs from loading.

Whether the program is written in Basic or machine code or even a bit of both makes no difference at all to the system. Any attempt to break through the security system and nab a program is rather self-defeating because the end result will be a scrambled program.

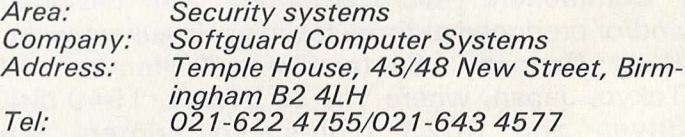

#### **Versatile processor**

Distributed by Supersoft, the MicroScript word processor can be connected to any CBM printer along with most other popular makes. The program is on a printed circuit which adds 46k to ROM and 2k of RAM, thereby enabling it to double as a software program and a hardware accessory.

Although the text is automatically justified, the form at for the output varies a great deal and the word pro can either print from memory or disk. It is operational on any of the Commodore 8000 series using disk drives CBM 3040/4040/8050.

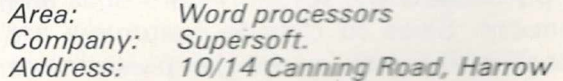

# A NOTICE TO ALL PET LOVERS

### INTRODUCE YOUR PETS TO OURS AND SOLVE YOUR INTERFACE PROBLEMS

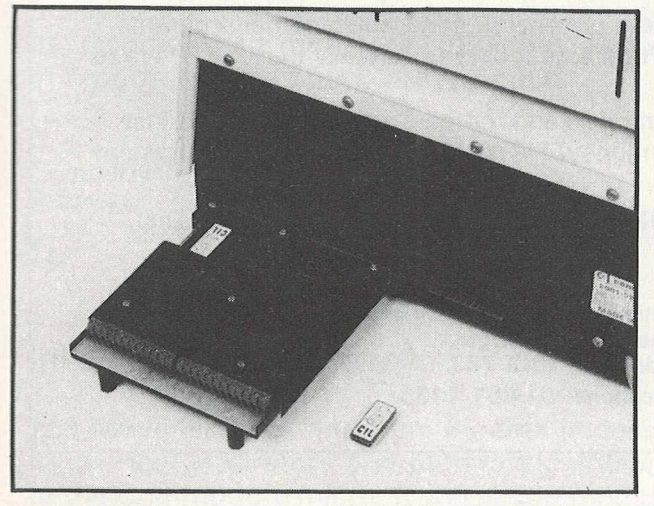

**Only £195.00**

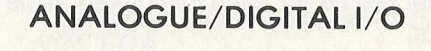

#### THE PUPI

- **\* 4 ANALOGUE INPUTS (12BIT)**
- **\* 2 ANALOGUE OUTPUTS (12 BIT)**
- **\* 4 RELAY OUTPUTS**
- **\* 4 LOGIC INPUTS**

**\** *I* **l\ When connected to the "PET" User** Port the PUPI gives you all the above features together with an operating **system in EPROM, which interacts**

**with Basic's variables, giving extremely simple** operation. Inputs and outputs are **±10V** and relays **are rated at 10VA. Logic inputs can be used for microswitch sensing etc.**

#### **HIGH SPEED A /D CONVERTER**

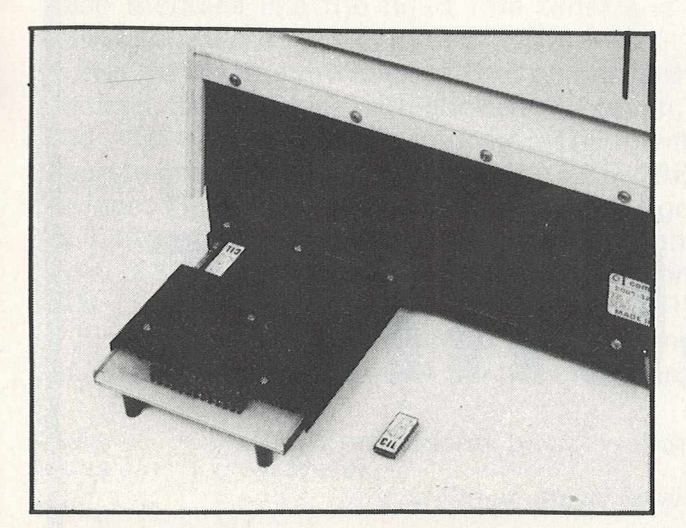

**Only £195.00**

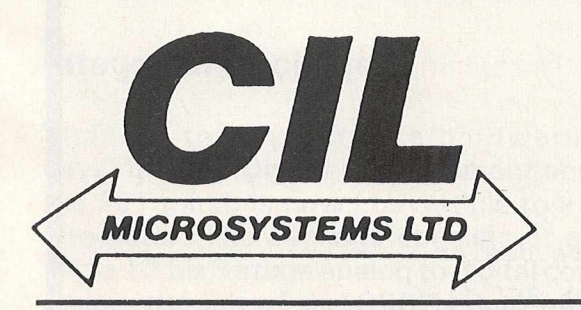

 $\binom{1}{1}$  $\mathbf{D} \Phi$ 

**THE PUSSI** 

**\* 4 ANALOGUE INPUTS (12 BIT) \* 50 MICROSECOND CONVERSION \* STOP AND START TRIGGERS DATA ACQUISITION SOFTWARE** 

**Using an operating system in EPROM, the PUSSI provides a high speed A-D Converter with 4** multiplexed inputs, which is under **control of either software, or remote start/stop triggers. A-D Conversion can be carried out from Basic, or Machine Code, with up to 1500 readings entered directly into memory at a software determined rate.**

**CIL MICROSYSTEMS LTD. DECOY RD., W ORTHING, SUSSEX BN14 8ND. TELEX: 87515 WISCO G ATTMIC TEL: (0903) 210474**

**Write, phone or to obtain further information circle number**

# BUSICALC COSTS £39!

If your Commodore computer has at least 32K of memory disks, and you're prepared to spend nearly £200 on a 'spreadsheet' program then you really ought to consider VISICALC. It's a superb program.

If however you're not able to run VISICALC on your system, or are not prepared to invest such a large sum of money you ought to take a look at BUSICALC. It not only sounds familiar, it looks much the same and has a similar range of facilities. All you need is 1 6K of memory and a cassette unit or disk drive. A printer will be useful, but it isn't essential.

Whether you use your computer in an office or at home, in industry or at university, BUSICALC can make it an even more powerful tool. It can handle jobs that would otherwise require a specially written program — or hours and hours of tedious paperwork. Just fill in the numbers that you know, then tell BUSICALC how to work out the others by entering simple formulae. BUSICALC can add or subtract, multiply or divide, calculate roots or powers, and perform special functions like totalling or averaging rows and columns. You can enter text on the sheet (for column headings, titles etc) and specify the number of decimal places for each calculated value — so with the help of a printer you can produce really smart reports.

BUSICALC 'sheets' can be saved to disk or tape for subsequent reworking, or access by other programs. It all sounds so simple that you wonder why somebody didn't think of it before. Actually they did – we're just doing it for a quarter of the price!

BUSICALC is availabe now for 40 and 80 column PET/CBM models and for the Commodore 64. At just £39 plus VAT (40.50 on disk) it really is incredible value for money! Please give details of your equipment when ordering.

WE ARE LOOKING FOR OVERSEAS DISTRIBUTORS FOR BUSICALC AND OTHER SOFTWARE FOR BOTH PET AND 64. PLEASE WRITE OR TELEPHONE PETER CALVER ON 01-861 1166 (LONDON).

**Winchester House, Canning Road,**  $\overline{\phantom{a}}$ **V ■ I ■ ■** *M m M U M* **■** *M m* **■ Wealdstone, Harrow, \ ■' | \** */* **ps 1 I T 9 | Middlesex, HA3 7SJ, England** *MLL MLL MLL MLL MLL MLL Methone: 01-861 1166* 

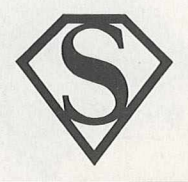

# MICR0SCR11PT

- more space than any other Commodore word processor

See MicroScript at your Commodore dealer. In desperation phone SUPERSOFT 01-861 1166

#### **Keeping tabs on finance**

Dataview are back on the market again, this time with a new software package entitled the Financial Director, which can produce cash flow reports according to the launch or demise of a particular product, changes in tax and interest rates and projected profit and loss accounts. The package covers trading, financial and control areas of business and can be used on the CBM 8097 and 8050 dual floppy disk and a 132 column printer.

The type of report required is available on two facilities, the first being the screen printing of the development of a model, the other being a full set of reports to accompany presentation.

*Area: Finance and accountancy.* Company:<br>Address: *Address: Marketing Department, Portreeves House, East Bay, Colchester C 01 2XB Tel: 0206 869414/868835*

#### **Interfacing equipment**

The Microlink Interface from Biodata is designed to connect laboratory and monitoring equipment to the Commodore micro. It will accommodate up to 18 single width modules ranging from analog to digital conversion through to several special purpose modules like the heart rate timer and the millisecond timer.

The mainframe modular cabinet comes in three choices, MF7/12/18 with sockets for seven, 12 and 18 modules respectively. The system operates off 240V and contains the IEEE-488 interface. The mainframes start at £300 and go up to £420 while the cost of the modules ranges from £85 for the Analog Signal Conditioning (AN-1) to £265 for the Heart Rate Timer (HR).

Biodata also offer connecting leads starting at £4. Prices do not include VAT or delivery charges.

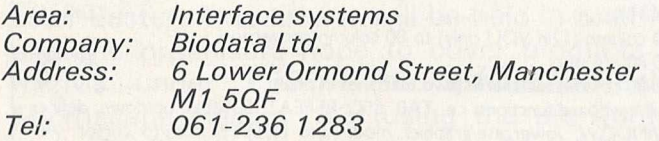

#### **Integrator package**

Thanks to a software/hardware package developed by Digital Measurement and Analysis, the PET micro is now convertible to a computing integrator. The package consists of a 4K PROM and a 1 2 bit 8 stage analog to digital converter and makes the job of the 6502 micro obsolete as it operates like a conventional integrator.

The package costs £995 plus VAT and with parameters like Sampling Rate and Threashold, the integrator responds to input signals from GLC and HPLC to electrophoresis scanners. What's more, the integrator (catalogue no DM1 1 82) can be controlled via an auto sampler or by the com puter itself.

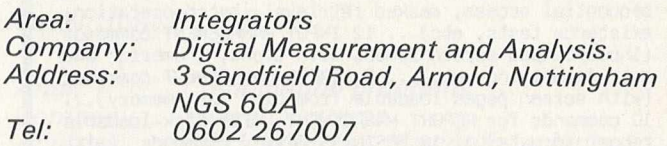

#### **Storing programs**

For use exclusively with PETs, Microscience Ltd have developed a program storage system called Progstor PPMS-01, which accepts programs written in basic or machine code or a combination of the two. It is mainly for use in areas where environmental conditions, such as the presence of dust and oil, prevent the use of other forms of program storage.

The programs are stored on EPROM and the system has a capacity of 14k in 2k blocks or 28k in 4k blocks. With the inclusion of additional software, the system may also be used as a general purpose EPROM copier.

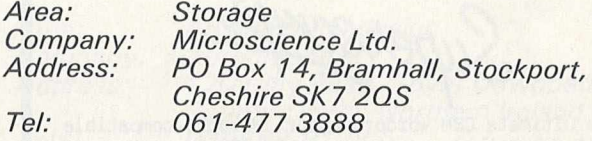

#### **Pinpointing faults**

Commodore computers are being serviced by Solartron's Fault Location package which comes fully equipped with Micropods, pre-programmed ROMs, manuals and the locator. As well as detecting faults, the locator has the capacity to measure analog quantities, pulse width and frequency.

When the micros in the 3032, 4032 and 8032 are tested, the micros 'live' in the Micropod. The cable plugs directly into the socket of the microprocessor and thus the program is allowed to run unhampered by any fault that might appear.

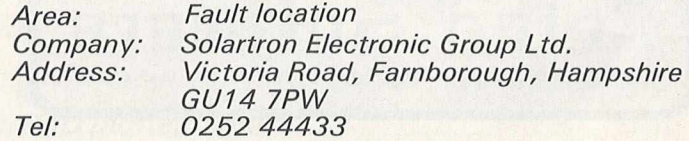

## **GMASTER**

MASTER is a totally new concept... a complete package for program development. Used by top professionals in the USA and Europe, MASTER has everything you need to write your own software, to the highest professional standards... up to 85 new commands that work with CBM Basic IV... and just one command can replace whole paragraphs of Basic code. That's why Master is...

#### **a new concept in CBM Basic**

MASTER has 17 DISK HANDLING commands (both keyed and sequential access, masked retrieval, batch operation, existence tests, etc)... 12 INPUT MANAGEMENT commands (input/output screen zones, with alpha, numeric and date formatting, etc)... 8 SCREEN MANAGEMENT commands (with screen pages loadable from disk or memory)... 10 commands for REPORT MANAGEMENT (with disk-loadable report formats)... 18 BUSINESS BASIC commands (with 20-place arithmetic, data compression, automatic date control etc)... and on the CBM 8096, all the features of PM96 (46K for programs, 26K for variables, as well as 17 BASIC UTILITY commands).

MASTER supports the CBM 8032/8096, 8032+CP/MAKER, and 4040/8050/8250 floppy disks, plus CBM 9060/9090 hard disks, and is supplied with a User Reference Manual, Quick Reference Guide, Demo Disk, and with a key for either cassette port. Supplementary RUN-TIME keys are available for multiple users and software houses.

### **T M 96**

At last you can program the full capacity of the CBM 8096, with 53K for programs (up to 15 simultaneously) and 26K for variables (maintained even while editing or loading)... and use 17 new Basic commands as well, including all the TOOLKIT commands, plus PRINT USING, IF-THEN-ELSE, STOP KEY disable, HARDCOPY screen dump, CALL, FETCH, PLOT (50 by 150), WINDOW, and more. PM96 comes with a User Reference Manual, Quick Reference Guide, Disk with demo programs, and UD11 Support Rom.

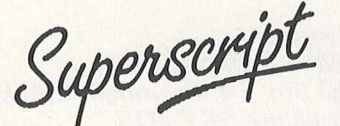

is the ultimate CBM wordprocessor! Wordpro-compatible (except for price)... with up to 20,000 characters of text, and 240 characters screen format... and no Roms or dongles to install superscript has been adopted by Commodore for their new models... and is now joined by SUPERSPELL, a 30,000 word disk dictionary, which easily verifies the largest Superscript (or Wordpro) document in 80 seconds... and user-defined words can be added. SUPERSCRIPT and SUPERSPELL suit most CBMs, disks and printers, and letter-quality printers.

*These are just three fine products from our CBM/PET range...*<br>please telephone or write for our comprehensive data sheets:

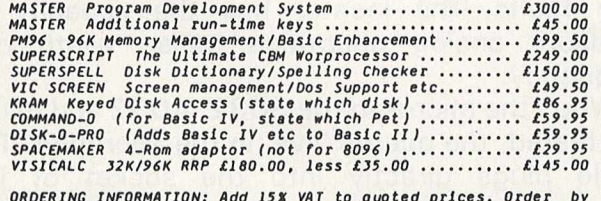

<u>ORDERING INFORMATION</u>: Add 15% VAT to quoted prices. Order by<br>post, telephone or Prestel, using cheque, ACCESS or BARCLAY<br>card. For same-day service, telephone 01-546-7256. For over-<br>the-counter sales, see your Commodore

**Ealcn Software** LAKESIDE HOUSE, KINGSTON HILL, SURREY, KT2 7QT. TEL 01-546-7256

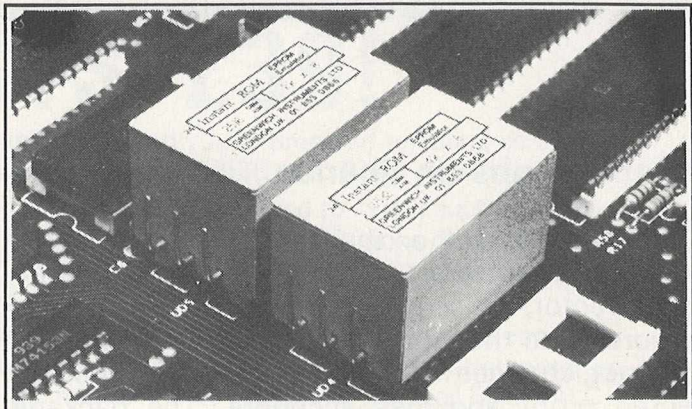

#### **" IN S T A N T R O M "**

'Instant Rom'' ROM/EPROM EMULATORS contain CMOS RAM with internal battery backup. When the power is switched off, data is retained for up to 10 years.

In the PET, a 4K INSTANT ROM can be fitted in the \$9000 or \$AOOO socket. Machine-code (and Basic) programs can be stored, and are available at switch-on

INSTANT ROM saves time. It can be used for long periods; when the pro-<br>gram is finally ''bug-free'', an EPROM can be programmed.<br>4K INSTANT ROM (ROM socket replacement)............................£56.00

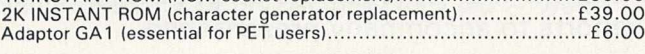

#### "G-ROM E"

G-ROM E is a 4K EPROM which will Auto-run, at switch-on, any Basic or<br>Machine-Code program stored in INSTANT ROM. Basic programs can be<br>stored with a few quick key-strokes. No skill is needed. Programs can now<br>be run witho user. Diagnostic aids are included. G-ROM E (specify type of PET)................................................................£25.00

*Postage (£1.00) and VAT are extra. Leaflets are available.*

**"INSTANT ROM" and "PETCLOCK" are COMMODORE APPROV-ED PRODUCTS. GREENWICH INSTRUMENTS LIMITED, 22 BARDSLEY LANE, GREENWICH, LONDON SE10 9RF, UK. Tel: 01-853 0868. Telex: 896691 Attn. GIL.**

#### **HI-RESOLUTION GRAPHICS**

A high resolution graphics board that gives a  $64,000$  dot  $(320 \times 200)$  resolution. Versions available for any dynamic ram Pet, BASIC 2,3,4, FAT40 & 80 columns. No soldering or track cutting required, supplied complete with fast GRAPHIX software in ROM and full fitting & operating instructions. **£149.00**

#### **SUPER ROM-SELECTOR**

A high quality printed circuit board giving 64K of utility ROM space, software selectable!!! Allows 16 x 4K ROMs/EPROMs to reside in the expansion area of your PET. One 'POKE' enables any two ROMs at a time. Suitable for bank-<br>switched software **ET5.00** switched software.

#### **PET UPGRADES**

WHILE-U-WAIT service! (Dynamic ram pets only). Memory expansion: 8K-32K............................................................................................................ £59-90 16K-32K...............................................................................................from £48.70 8K-I6K.............................................................................................................£38-26 **40** column (I2in VDU only) to 80 column conversion. 40-80 column.................................................................................................£89.00 40-80 column switchable (tw o machines in one!)....................................£105.00 Full keyboard functions: i.e. TAB, ESC, REPEAT, SCROLL up/down, define WINDOW, lowercase/graphics mode and DELETE from/to cursor. All available in direct or program mode.

#### **REPAIRS AND SERVICING**

Fast and efficient repairs to all Commodore Business Machines at reasonable prices. WHILE-U-WAIT service whenever possible.

Please add VAT to the prices shown at the current rate. *Telephone Mick Bignell for more details at:*

**7 Clydesdale Close, Borehamwood, Herts. WD6 2SD. Tel: 01-953 8385**

Hooked in to one CBM 8032 or 8096, four other CBMs can make enquiries and print reports leaving the creation and updating of files to the master computer. The multi-user system, developed by Anagram Systems, enables the five CBMs to run simultaneously and is aimed for use in the warehouse and the sales office. According to Dick Simmons, "it is an ideal low-cost unit for stock control where machines are needed to handle telephone orders."

Each terminal costs £300 in addition to the cost of the normal single-user package, although nothing in the form of interfaces/black boxes or additional hardware needs to be added.

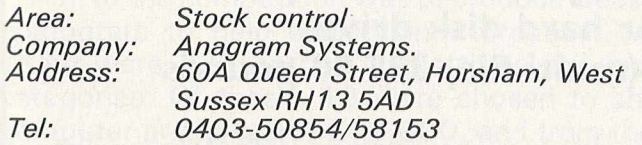

#### **Computer fair**

The Association of London Computer Clubs, formed in 1980, hopes that the London Computer Fair to be held at Central Hall, Westminster, London in April will lead to the formation of other regional computer clubs.

The North London Hobby Computer Club (a member of ALCC) is offering a part-time course in recreational computing which incorporates a PET and VIC users group. The club holds meetings which are open to both members and nonmembers. The club is based at The Polytechnic of North London, Holloway, London N7 8DB (telephone 01-607 2789).

#### **Another micro show**

Microscene, organisers of last September's micro show in Birmingham, are planning a similar show after Easter. This time it will be held in Sheffield and the organisers hope to cover products for micros under £500. The exhibition, called Microscene Hallam '83 (using the pre-Norman name for Sheffield) will be held on April 16 in the Top Rank Suite. Exhibitors are already booking show space. Anybody wishing to attend should send 50 pence for one ticket plus a stamped addressed envelope.

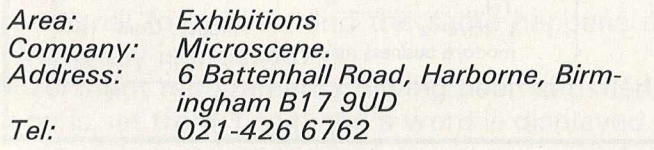

#### **Five in a row Merging routines and programs**

You are halfway through a program and you realise that the routine you now require is already on your disk. With Merge, produced by Leader Systems, the routine and the program can be combined simply by loading the Merge program. It is available for Basic 3 and 4 PETs using 4040 disks and uses RAM but no basic memory. And the cost? Just £7.95.

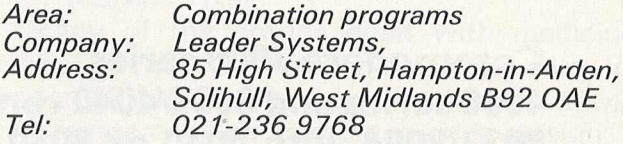

#### **Aid for draughtsmen**

For architects, draughtsmen and anyone else who likes drawing, Autographics have produced a system called PAD (Power Assisted Draughting). Its make-up consists of a 32k micro with plotter/digitiser and a 1 megabyte disk system. It retails at £7,000 and its potential market is small engineering and architects' offices. It has storage facilities for drawings which are stored on disk. Drawings on a scale of 1/8 can be combined with the details of  $1/100$ .

The software, which includes a graphics matrix ROM, will add another £2,000 to the bill.

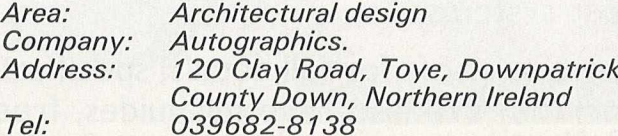

*PAD p lotter/d igitiser*

# **COMPSOFT DNS — Data Management System**

**This versatile database is available for almost all combinations of Com modore hardware.**

**Commodore 3000 series 200.00 pounds 4000 series and 8032/4040 combination 250.00 pounds 8032/8096 with 4040 or 8050 disk drives Standard system £290.00 pounds 8032/8096 with 4040, 8050, 8250 or hard disk drives DMS DIAMOND (multi-file) 395.00 pounds** 

All systems create files, sort and search on multiple parameters, calculate, print lists, labels and reports and link to Wordcraft, Wordpro and User Written Software. Both the manual and screen messages are written in straightforward conversational English, making the system ideal for management and secretarial staff to use without technical help.

Those versions for the 8032/8050 screens have their own letter writer for automatic selective mailing, plus links into Vivicalc. DMS holds the largest records of any database system on Commodore machines (up to 1000 characters on most systems).

Ring Compsoft for full details, specification sheets and details of your local trained stockists. We also have full guides, free of charge, which describe DMS working in particular jobs such as Personnel, Stock, Invoicing, Sales and Purchase ledger, Client, Library, Property, Costing, Medical, and Student records.

DMS also runs on microcomputers with the CP/M and MSDOS operating systems. These include the Sirius and IBM PC.

You'll be pleasantly surprised at what we have to offer. Find out more today. Ring or clip the coupon now.

**Compsoft Ltd Hallams Court, Shamley Green, Nr Guildford, Surrey GU4 8QZ** 

**Tel Guildford (0483) 898545**

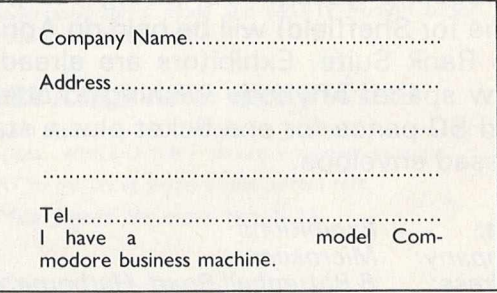

#### **HOME COMPUTING**

# **The young ones**

### **Teenagers delight judges with some original ideas**

Microcomputers can be applied to most activities  $-$  business, medicine, entertainment and many others — and are so easily accepted and welldocumented that practically anyone can use them. Anyone, that is who does not suffer from a mental or physical disability. But that could soon change, thanks to the winning design in the 198 2 Young Computer Brain of the Year competition sponsored by The Sunday Times and Commodore Business Machines.

Aim of the competition was to produce ideas for com puters to help society in a practical way. There were 328 entries in the three age group categories. Of these, 19 were chosen to share computer prizes worth  $£12,000$ , and from these the judges, who included Peter Hall of the British Computer Society, Gail Wellington, Software Products Manager of CBM (UK) Ltd and Tony Osman, Science Editor of The Sunday Times Magazine, chose an overall winner, the Young Computer Brain of the Year.

That coveted award went to a 14-year-old from Newcastle-upon-Tyne, Derek Reynolds, for his proposal to enable mentally and physically handicapped people to educate themselves. In the beginning, two ideas were inspired by a school trip to a school for the handicapped. He noticed that when some children were presented with a mixture of shapes or letters, not all of them could recognise the odd one out. So he combined the ideal of producing an educational program with devising a keyboard for easy use by the handicapped.

Derek is familiar with PET Basic and the keyboard he designed is built around the 3032. It is a strange looking machine attached to an adaptor which has a large square shape situated above the 'enter' key and a circular shape above the 'cho ice' key. The program he w rote is called 'Odd Man Out' and its aim is to help the disabled to recognise the odd character in a word or a series of symbols.

The computer accepts a maximum of 500 words or a series of small sentences up to 255 characters long w hich are fed in manually or loaded by cassette. Breaking these limits causes an error signal to appear, and the same happens if a wrong key is pressed.

All input requirements having been satisfied, a loop is set from 1 to n and a word is displayed on the screen along with a dummy letter which the pupil has to indicate by pressing the round key to move the indicator along. Pressing the square key informs the computer that a choice has been made. A weeping face denotes a wrong choice and a smiling face a correct one.

But did the children rebel against this educational 'game' and become bored? "No," says Derek. "The longer the children played, the more they wished to play."

Many of the entries dealt with medicine or crime. Rachael Gooberman's winning entry in the under-13 group described a more efficient Identikit system using computer-aided design. She pictures her system as having two VDUs, 3D im-

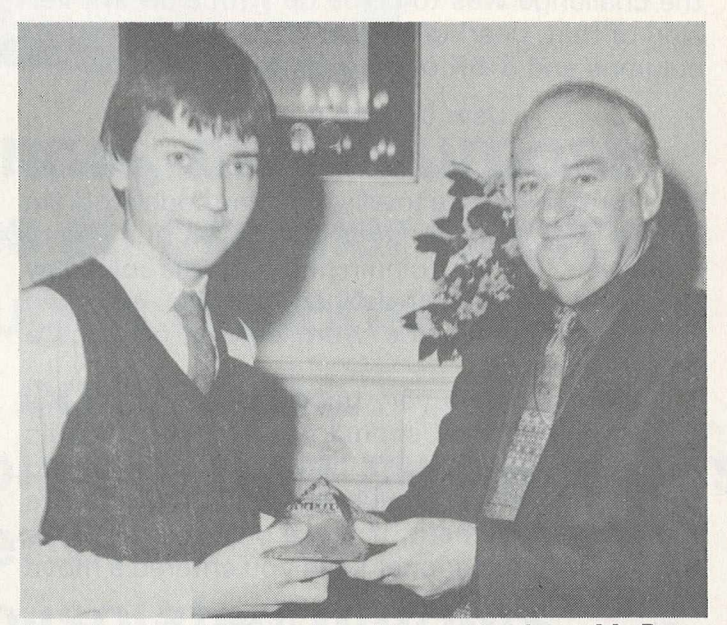

**Derek Reynolds receives his trophy from Mr Peter** *Hall.*

ages and colour for the more accurate portrayal of a criminal. She criticises the present system for wasting time and space and says that if her system were adopted, recorded features could be stored in the memory banks and called up using a special code number. If none of the memorised features fitted the description accurately then, she suggests, the computer operator could alter the characteristics using a light pen.

The picture would be rotated to show off the features and then printed for publication.

Analysing her project, the judges concluded that although the technical aspects would pose severe problems, the idea was so well thought out that it merited first prize in her group.

In the 16-18 age group, Lionel Tun won first prize for a computer to help cure depression and sleep disorders.

## **Games for al! abilities**

#### **Boss plays chess**

Writing a chess program is never the easiest of software problems to tackle, and writing a good one is even worse.

Probably the best program produced for the PET was one of the first that appeared, namely Microchess by Peter Jennings (who reputedly made his fortune from the product). This managed to play chess to a reasonable "club player" standard and was never bettered, at least as far as the PET was concerned, until fairly recently.

Now that the VIC has been with us for a while the challenge was to come up with a decent version of that, bearing in mind that you only had 22 columns and 3.5K of memory to play with.

#### **User defined graphics**

Ignoring both those factors, Kavan Software have written Boss, a totally machine code program for the VIC, which requires at least 8K of memory expansion. The 22 column problem was solved by extensive use of user defined graphics, so you'd never really know you were playing on such a limited screen.

The graphics are very good indeed, and all the pieces look as they should do, although I would have preferred to see a black and white board rather than the easier blue and white that they've opted for. Movement of these pieces is rapid, to say the least: no sooner have you entered a move than it is performed.

The speed with which the VIC moves is up to you. There are 10 levels of play ranging from 0 (average response time of 1 second) to 9 (average response time of 4 hours!) but all these times can vary depending on what stage the game has reached.

#### **Worthwhile opponent**

And so on to the game itself. The test of any chess program will be the quality of the game it plays. Kavan are to be congratulated on producing a most worthwhile opponent.

Even at the lower levels it manages to put up a good fight, and at the higher ones it is unbeatable, at least in our office. No doubt grand masters would not find too much trouble defeating it, but I should think the average player in the street would be well satisfied.

Castling and en passant are recognised, but one fault is that a pawn is automatically promoted to a queen, when there are many instances where this is not desired. For example, a knight might produce checkmate where a queen would not.

One other fault is that it does not always recognise a stalemate position but these are minor complaints against an otherwise very competent package.

*Area: Chess for the Vic D istributors: Audiogenic L td. Address: PO Box 88, Reading, Berks Telephone: 0 7 3 4 -5 8 6 3 3 4*

#### **Pythonesque**

This is a game suited to the experienced Adventure player, with an added bonus for those who are Monty Python addicts. The lack of instructions at the beginning will make life hard for the new comer. The main scenario consists of a long tree-lined road with offshoots to a hospital room, a padded cell and a bus.

To progress in this game the essential step is to mug an old lady, w ho is programmed to turn into a nasty old lady. Once you issue instructions to mug her you are offered nine ways of beating her up to obtain any money which she may have on her.

#### **New phase**

Remembering my first adventure program, I became so infuriated at this seemingly inferior take-off of the original that I ordered the computer to mug the old lady out of spite. Lo and behold! A new phase in the game opened up. My lapsed interest revived at this hopeful sign and I took great pleasure in devising her end. But this old lady is of a new breed, she offers s tiff resistance and if one becomes fed-up, frantic or just plain bored the out button happens to be number nine. Depressing this earns you the title of "Wimp".

This feature of the game confirmed my impression that it was rather anti-social and one that I would not play for pleasure. But if young people are tempted away from the streets and back into their homes to commit such acts of mugging, perhaps society will benefit.

Pythonesque is available from Supersoft, Winchester House, Canning Road, Wealdstone, Harrow, Middlesex HA3 7SJ (telephone 01-861 1 166 ). Price £ 1 6 plus VAT.

The player will need a PET capable of 32K with a 40 or 80 column screen.

# **INLAB 19" RACK MODULAR EUROCARD INTERFACE SYSTEM**

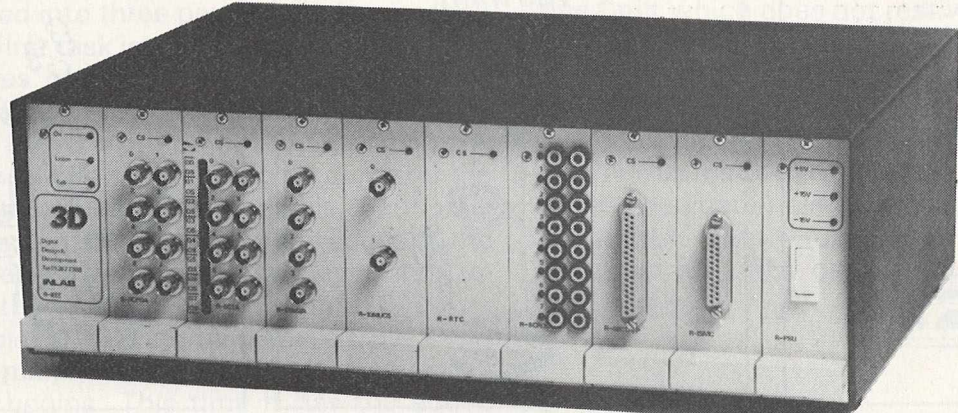

**★ Flexible - multi-channel, multi-purpose ★ Versatile - interfaces all popular micros ★ Powerful - many plug-in options**

**□ 12-** *&* **14-bit A/D convertors Transducer amplifiers and multiplexers 3] 12-bit D/A convertor Relays and opto-isolated outputs Opto-isolated BCD inputs Intelligent stepper motor controller □ Programmable gain amplifier Battery-backed clock/calendar Universal frequency/event** counter **and** now

**Function generator** 

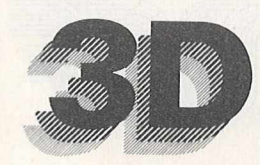

#### **Digital Design and Development**

18/19 Warren Street, London W1P 5DB Tel: 01-387 7388 Telex: 8953742

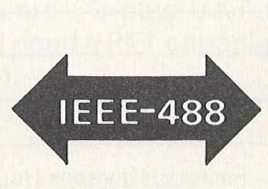

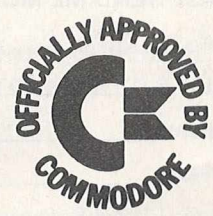

### **IF YOU HAVE ONE OF THESE...**

### AMD **YOU WOULD LIKE...**

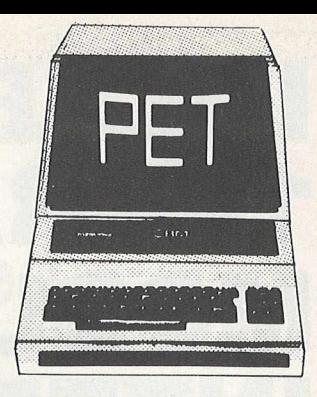

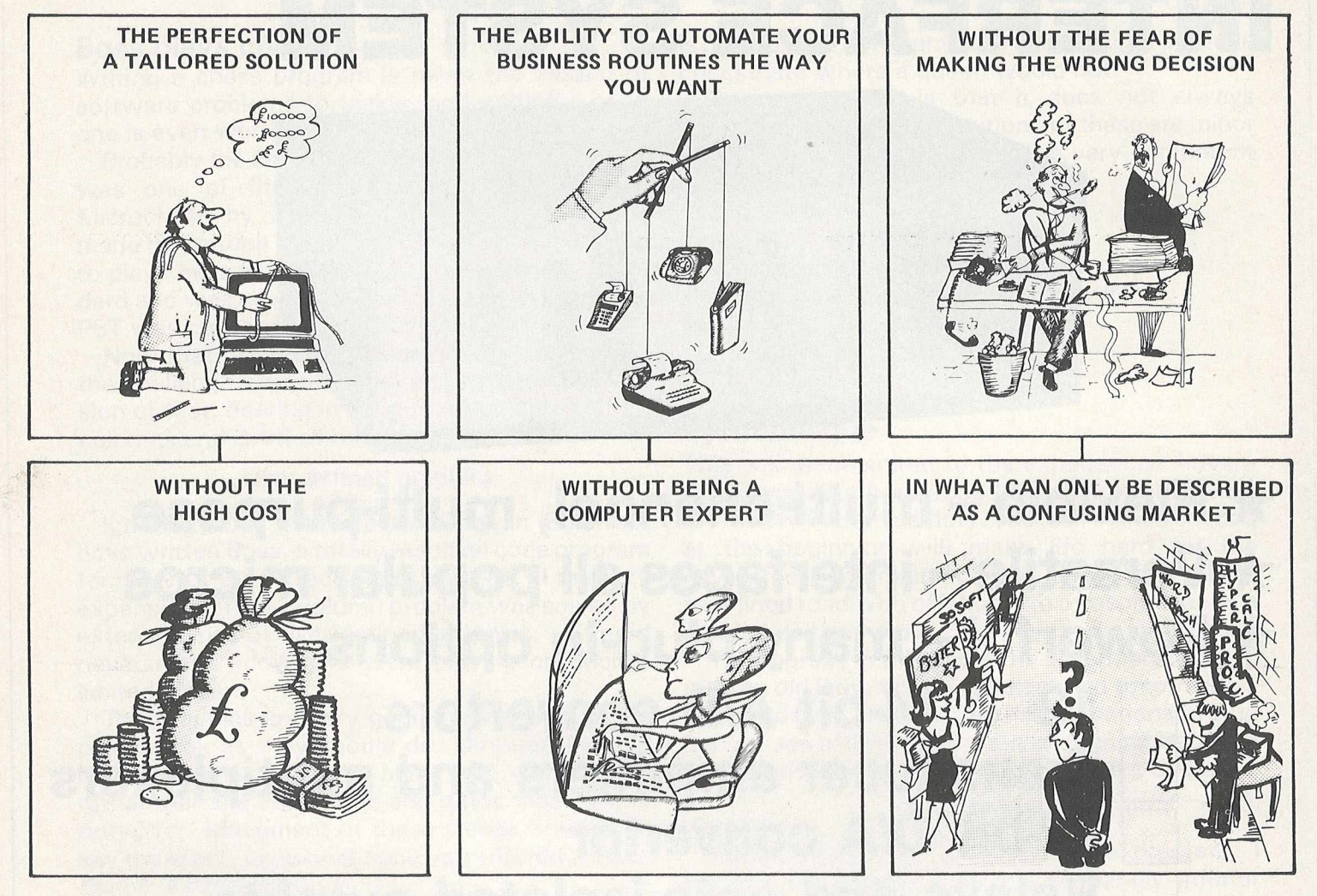

### **SILICON OFFICE DOES IT ALL**

Add muscle to your 8032 with a memory expansion board and SILICON OFFICE and give yourself some elbow room. SILICON OFFICE is a leading software product for the Commodore 8096, that offers you the ability to create and control your application system(s) the way you want it.

The unique 'data base' facility in SILICON OFFICE has easy to use routines to draw record cards on the screen, insert and 'housekeep' your file information and then combine and analyse data from several files to produce complex reports designed to your needs. Simple but repetitive routines can be stored for subsequent execution. A powerful word processor is built in, available at all times, with the emphasis on ease of use for the average typist.

In fact SILICON OFFICE can be considered as a product offering three packages in one with communications complementing the data base and word processor. If you already own a Commodore 8032 this can be quickly upgraded to the latest technology microcomputer - add SILICON OFFICE and you will have a total and cost effective solution to your software needs for years to come and all of this for just over £1000. For more details contact your Commodore dealer or complete the coupon below.

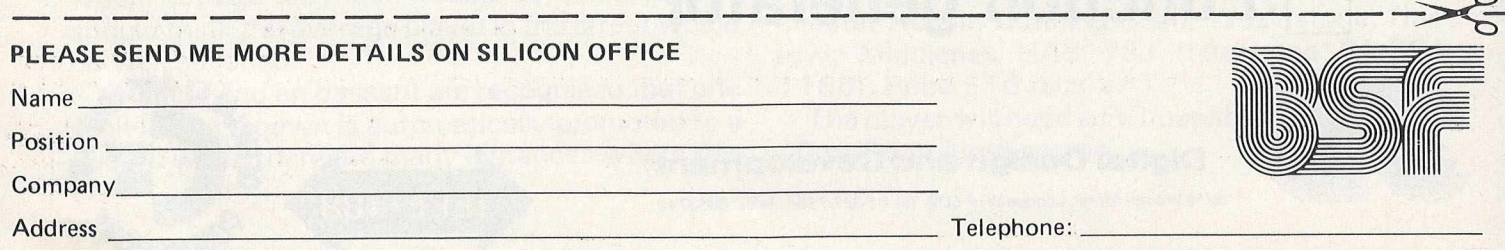

Send to: Bristol Software Factory, Kingsons House, Grove Avenue, Queen Square, Bristol BS1 4QY. Telephone 0272 277135

#### **Crazy Kong**

It was inevitable. After those nostalgic repeats of the classic film on cinema and TV, there was bound to be a computer game called Crazy Kong. The object is to rescue the maiden from Kong. The game is divided into three parts, each harder than the last. The first task is relatively simple  $-$  climbing up a series of ladders while trying to avoid seven cannonballs which are descending.

The player has the option of moving along the points compass, but you have to be quick on the jump button to avoid the cannonballs. Caution is also advisable when retreating to the edges of the  $field - with$  an unwary move the player ends up dropping off the edge and dying. Aagh!

Once the player has stormed the citadel Kong snatches the maiden out of reach and a new phase in the game begins. This time it has the added complication of moving tracks which never seem to go in the right direction. The jumping option is im portant here and it is possible to make it to the top only to find the maiden snatched yet again.

#### **Watch those fireballs**

In the third and final phase the key features are the ladders and the fireballs which until now have been easy to avoid. A variation of the old cartoon device — stepping out into the wide blue yonder and finding by good fortune a girder swinging into place — is used here. The ladders are elongated, but you have to wait for a lift to rise and time the jumps with skill. And watch out for the fireballs.

It is a little frustrating to find that at the end of this Herculean effort Kong retains custody of the maiden. But it's still a thoroughly enjoyable game for players of all standards.

Crazy Kong from Supersoft costs £8 plus VAT. You will need a PET capable of 16K with a 40 column screen.

#### **Cosmic Lemmings**

I am assured that this program has nothing to do with lemmings and that the operative word in the title is cosmic. The object of the game is to prevent the lemmings and the space ship from dropping to the ground, all the while avoiding the bombs dropped by the lemmings.

You also have to watch out for the explosion fall-outs from the spaceship and the lemmings hitting the ground. In the case of the spaceship there is no escape. Unless you destroy it before it hits the ground you will most certainly be blown up by the force of its self-destructing landing. The lemmings are only a little less dangerous; their fall-out does not spread quite so far and the bombs, if they don't get you on the way down, only release three XXX of explosion matter.

One soon learns that the machine will win not eventually, not later, but sooner than you think. One fault which does not rest with the program is the slowness of the machine to respond to your instructions. All too often the brain has reacted as it should to find that the machine did not respond it doesn't help to find yourself floating around the machine as minute particles of electrical impulses. For the dedicated player I think.

Available from Supersoft for £8 plus VAT. Designed for a PET capable of 8K with a 40 column screen.

#### **Cosmic Aliens**

Based on a similar arcade game, Cosmic Aliens will appeal to all players, being easy to learn. The player is fixed to a horizontal plane which allows him to go left to right but not up and down. Helping the player are a series of 'houses' which enable him to hide from the bombs which rain down on him from the different spaceships stacked above them.

Floating at spaced intervals along the top of the screen are high-value spaceships; to knock these out one must first clear a path through the stacked ships. When firing your laser you have to be careful not to demolish your houses from beneath and be left without cover.

Available from Supersoft for £8 plus VAT. Designed for a PET capable of 8K with a 40 or 80 column screen.

#### **Scramble**

Taken from the arcade game, this version of Scramble is specially written for the Commodore machine. The game progresses through varying degrees of difficulty, although I have only managed to reach the cavern in the second stage.

This is an ideal game for all players of all standards. The basic idea is to guide your space rocket across the skyline, bombing all comers and refuelling on the way by bombing the fuel dumps. The rocket is programmed to blow up if it touches the ground. Having penetrated the first obstacle course, the player has to guide his ship through a cavernous type skyway, where the hazards of touching land are doubled.

Scramble costs £8 plus VAT from Supersoft. The player will need a PET capable of 8K with a 40 column screen.

# **COMPETITION!**

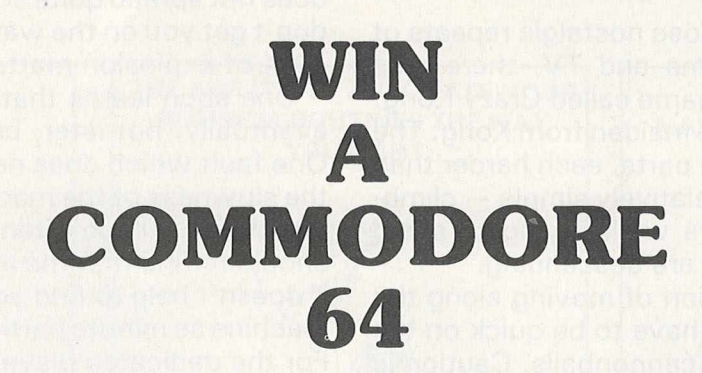

Use your programming skili, imagination and a touch of genius to produce an exciting game for any Commodore machine. (PET, VIC-20 or 64).

The key to the competition is originality. All your entries must be your own work and must be totally original.

Your entry must be submitted on tape or disk as we cannot accept any hand-written or printed listings. We regret that we cannot return any entries.

Send your entry to:

*Com petition*,

*Commodore Computing International, 167-169 Great Portland Street,* London W<sub>1</sub>N 5FD.

To arrive not later than 21st March 1983.

The entries will be judged on 7th April 1983 by a team of experts at Commodore Computing International. The prize is a Commodore 64 and the name of the winner and runners-up will be published in a future issue.

## **Here comes the new generation**

The winter of 1982/1983 sees the launch of the new family of computers from Commodore. These machines are intended as replacements for the existing 4000 and 8000 series.

The new range consists of three machines, the Commodore  $64 -$  already available in the shops - the 500 or P series and the 700 or B series. The different series names apply to different parts of the world, the logic for this being rather obscure.

There is also a fourth machine in the new family, the MAX, a very low-cost unit designed principally as a video games machine, which will not be launched until later in the year. The new range of machines, in conjunction with the popular VIC -20, make Commodore one of the few manufacturers in the microcomputer industry to offer a complete range of machines, from the simple home computer to the powerful 16-bit business system.

To date only the Commodore 64 is on the market in commercial quantities. Despite current advertising the 700 is not expected to become generally available until the spring of 1983 and the 500 soon after. The 700 series is eagerly awaited since this is Commodore's answer to the Apple III and the IBM PC. We have been able to glean some insight into these machines by looking at their US versions, the P and B series, which are now available in limited quantities. The following is an analysis of some of the features of these new machines.

#### **Case in three parts**

Probably the most striking feature of the 500 and 700 series machines on first seeing them is the design. The 700 series is about the same size as the existing 8000 series machines, but the new case is totally different. Unlike previous machines the case is in three parts; the keyboard is detachable and the screen can be both rotated and tilted.

This new design makes the machine more convenient and comfortable for the operator to use. By detaching the keyboard it is not only easier to use but allows space for two integral disk drives on the front of the main processor unit. The keyboard is similar to that of existing PET machines but with the addition of a set of 10 programmable function keys, which can be used to enhance applications programs.

The new computers have many features in common with each other and the existing range. Thus the IEEE-488 bus is the same and the peripheral control commands are similar, thereby allowing the machines to use all the existing peripherals. The Basic used is an enhanced version of Microsoft Basic 4, but the operating system has been changed to a kernal with full RAM vectors similar to that used in the VIC-20. This unfortunately means that a lot of existing applications software which incorporates machine code subroutines or accesses system variables will have to be modified for the new machines.

Additional commands have been added, the most useful of which is an IF ... THEN ... ELSE command plus the necessary bank commands required to deal with the large amount of RAM memory available in these machines. The computers also have a cartridge slot similar to that on the VIC, which can be used to power up the computer directly into a machine code routine; the routine could be a game or extend the commands

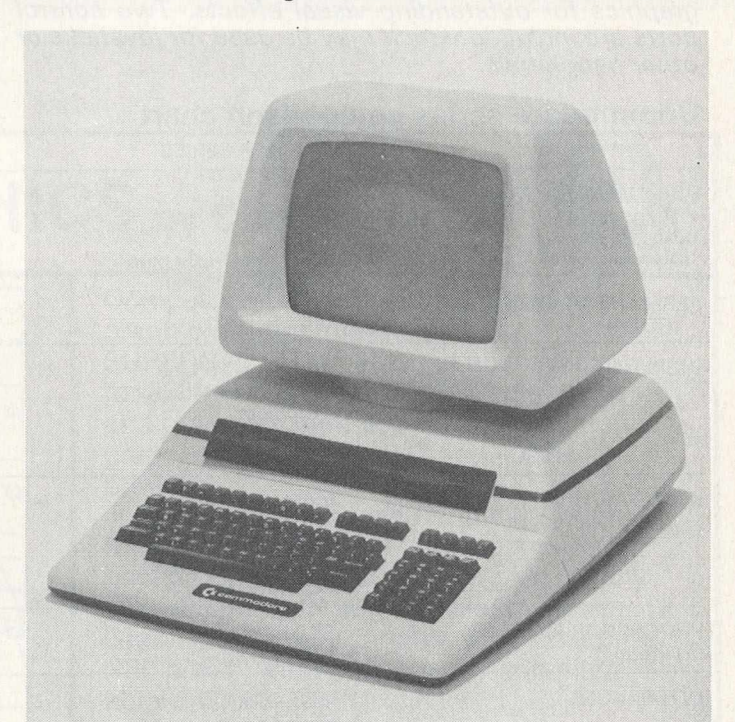

*The Commodore 700 or B series is a software compatible range o f professional computers starting with 128K of user memory (RAM). This series features an attached display and integral disk units.*

*Like the 500 or P series, the B machines are also compatible with the full line of CBM peripherals, allowing them to be easily expanded as needs grow.*

The 720 or BX series is an enhanced version of the B series, with 256K of user memory standard, and with a *second processor* — *a 16-bit 8088* — *also included as standard. The BX series is software compatible with the B series. In addition, the 8088 processor allows users to access the existing library of CP/M-86 programs.*

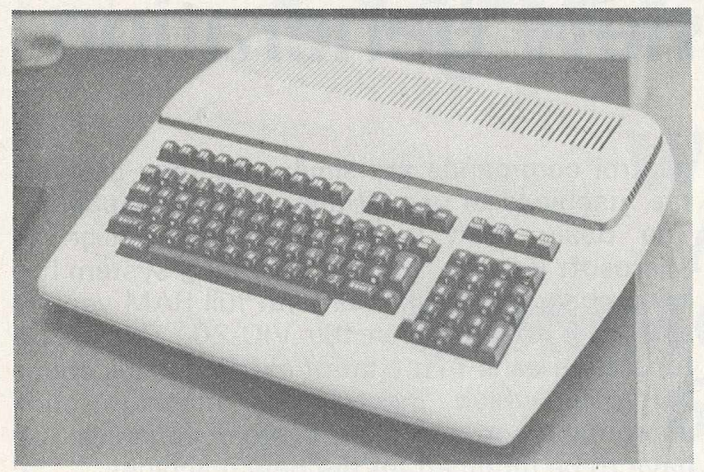

*The Commodore 500 or Pseries is a software compati*ble range of colour computers starting with 128K of *user memory (RAM). These systems are designed for use with a separate colour monitor or TV via the built-in RF modulator. P series computers are compatible with the full range of existing Commodore disk and printer peripherals (CBM IEEE-488 series).*

In addition to the standard text display of 40 columns *by 25 lines, there is a high resolution display of 320 by 200 dots (pixels). 16 colours are available for text display or graphics, together with special sprite graphics for outstanding visual effects. Two control ports are included which may be used for joysticks or other peripherals.*

in Basic. In the games environment both the 500 and 700 machines have a built-in three-voice music synthesiser.

New features have been added w hich enhance the versatility of the machines. These include an integral RS-232 communication port, of great value to users of non-Commodore printers, modems etc. Apart from the RS-232 port used with a modem, Commodore have designed the machines to be simply connected into a low-cost three-wire local area network.

The internal RAM memory is also expanded to allow up to 256K internally and in the 700 series up to 640K externally. The memory is organised in banks of 64K and special programming techniques are required to access the expanded memory; this is done in Basic using special commands.

The machines also have the option of adding an extra processor board. Initially there is a Z80 processor board which allows CP/M to be run and a 16-bit 8088 board allowing CP/M86 compatability with the IBM PC and Victor 9000 software. The extra processor board and expanded RAM memory allow the machine to be enhanced by soft-loading other languages in addition to Com-

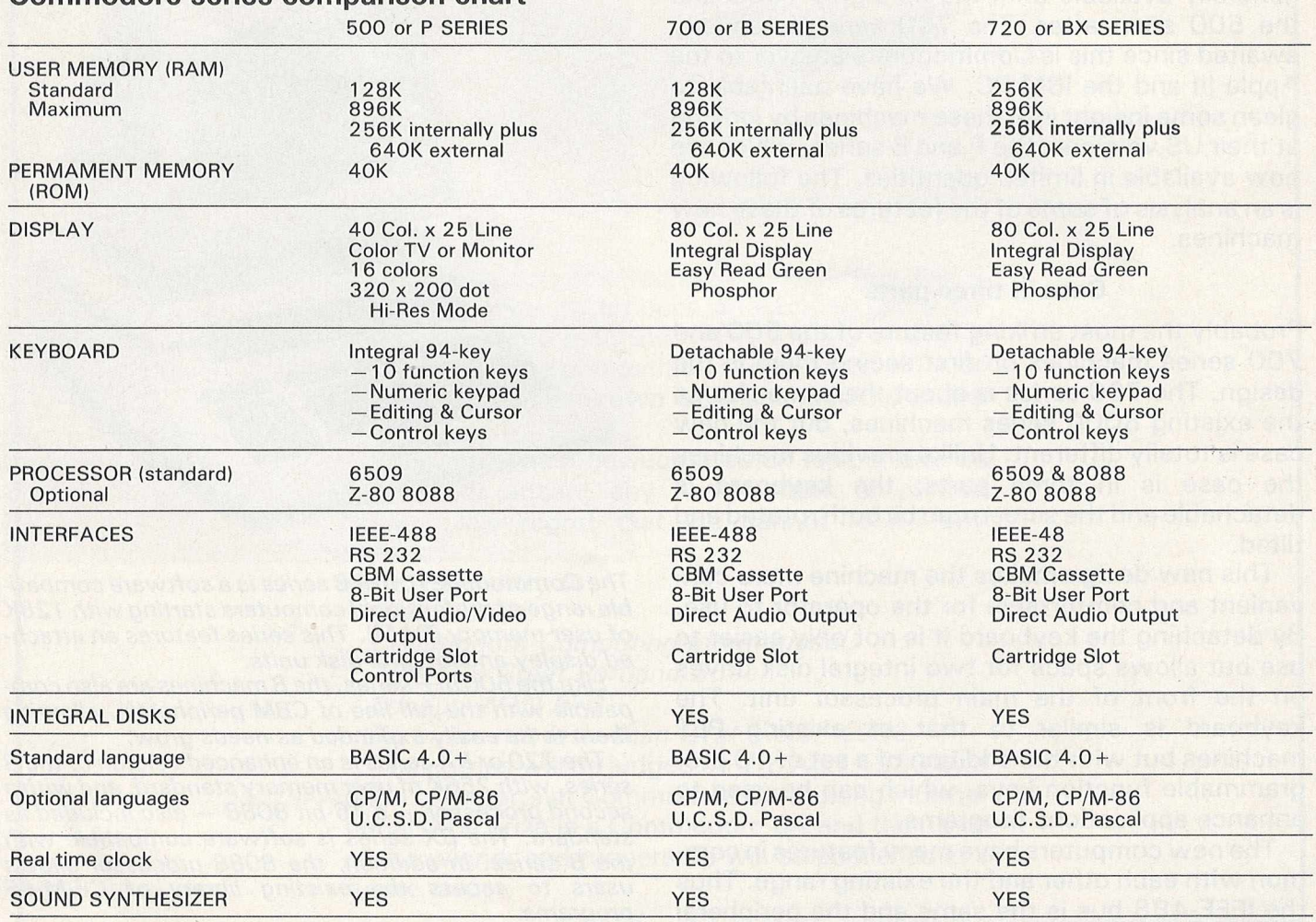

#### Commodore series comparison chart

modore Basic. These include U.C.S.D., Pascal and, with the extra processor board running CP/M, the traditional languages like FORTRAN, COBOL and APL.

#### **Comparison with other makes**

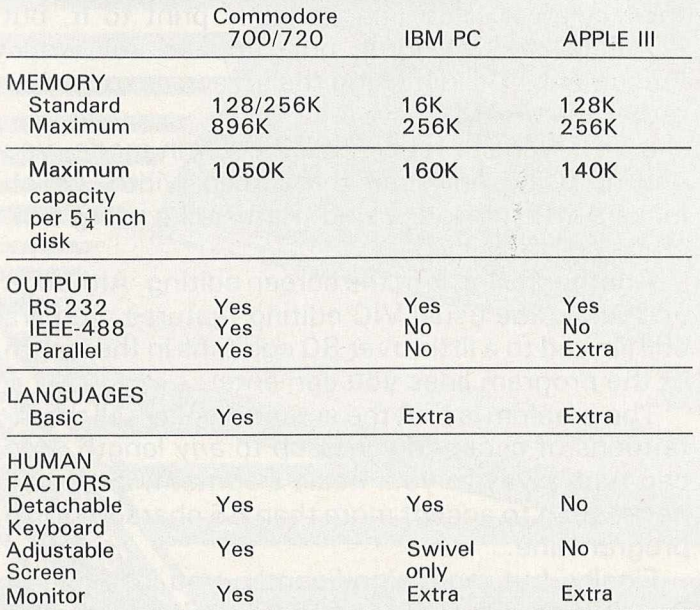

#### **PEDRO COMPUTER SERVICES**

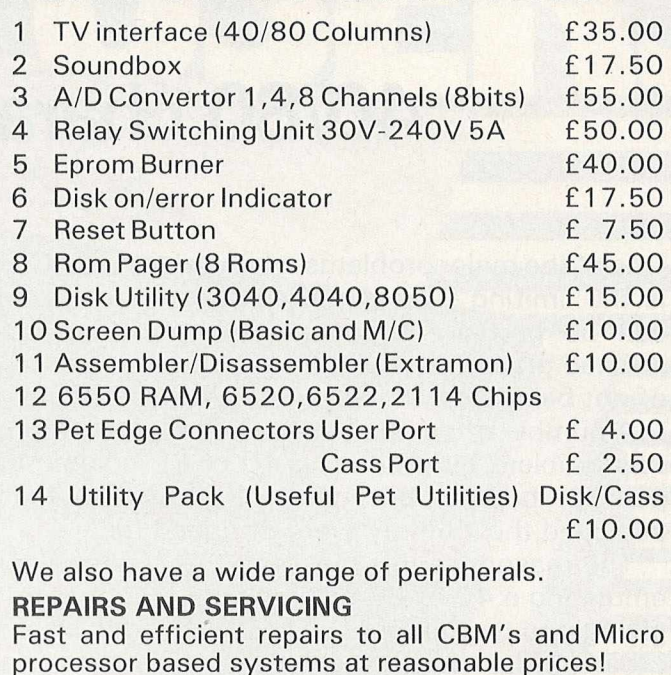

*Please add 15% VAT and £1.50 P&P on all orders. Overseas orders add £2.50 P&P. Please send a large s.a. e. for information of all our other products.*

**4 Cowcross Street, London EC1 Telephone: 01-250 1481**

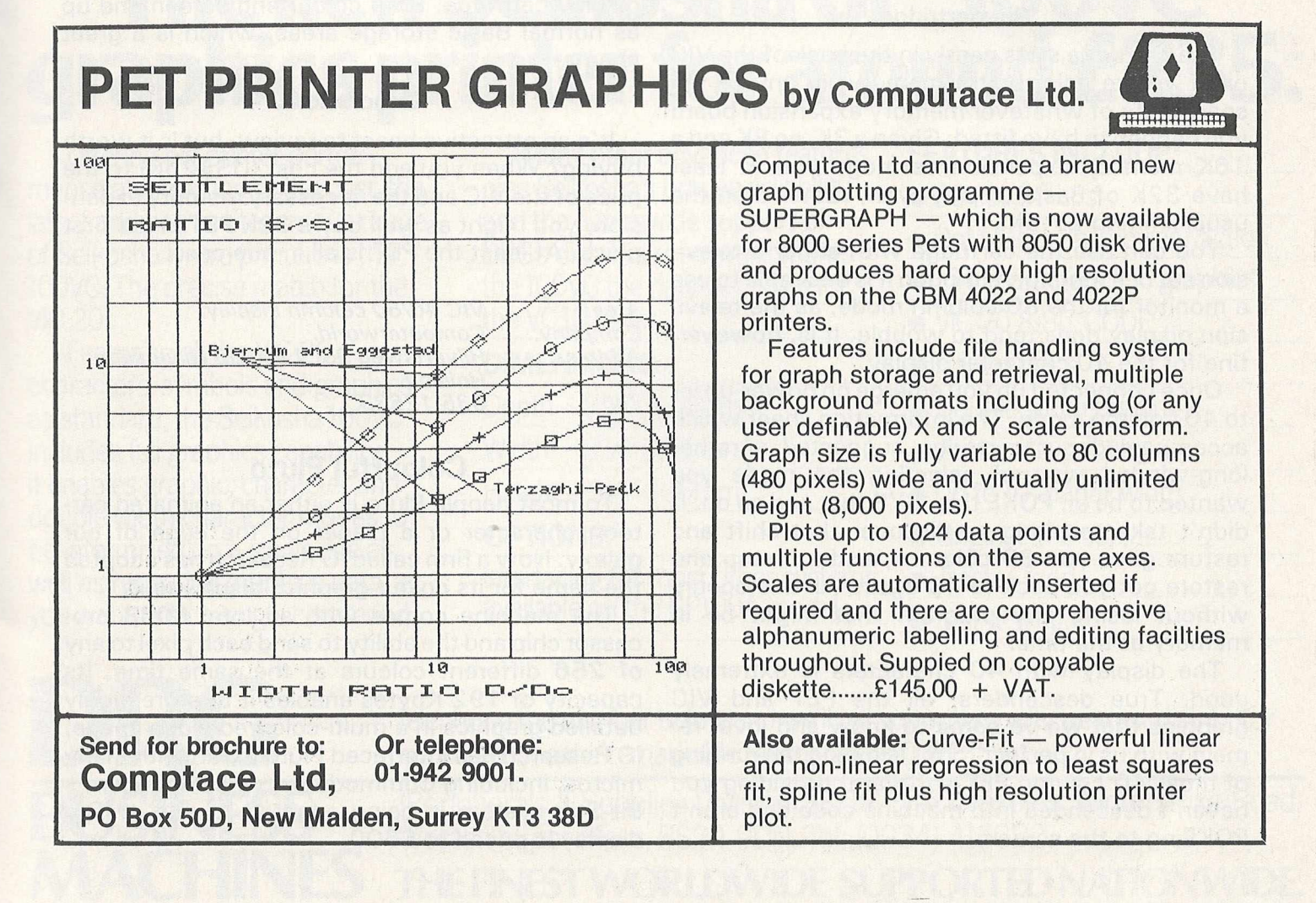

### **40/80 character expansion**

One of the major problems when using the VIC-20 is the limiting 22 column screen. Although this can be partially overcome by employing user defined graphics, you still have the disadvantage of not being able to use existing PET software.

A number of companies have tried to overcome this problem by producing 40 or 80 column expansion boards, but none of these has really achieved the job they were designed for.

The reason for this was that they were merely emulating a 40 or 80 column screen, rather than giving you that amount of space to work with. In other words, while you could display images on an 80 column screen area, you couldn't do anything with them.

Some boards went so far as to remove the existing graphic set from you altogether. This is obviously not desirable.

A possible solution has appeared with the introduction of a video-cartridge from a company called Computerworld in Holland. Is this the answer?

#### **The cartridge**

The cartridge slots neatly in the back of the VIC or, if you're using extra memory, in any of the spare slots of whatever memory expansion board you happen to have fitted. Given a 3K, an 8K and a 16K memory expansion cartridge you at least have 32K of Basic to play with, rather than the usual limiting 27.5K.

You can use the cartridge with either a television set or a monitor, although it is desirable to use a monitor for the 80 column mode, as the television display does tend to wobble. It is, however, fine for the 40 character display.

Once connected up you emerge on power-up into 40 column mode. The information sheet which accompanied our cartridge suggested a rather long-winded way of selecting the mode you wanted to be in: POKE this, SYS that and so on. It didn't take too long to discover that shift and restore gave you 80 columns, and run/stop and restore got you back to 40 again. All this occurs without losing any program that might be in memory at the time.

The display with 40 characters is extremely good. True descenders, all the PET and VIC graphics that we've come to know and love, remain with us in perfect form, allowing the running of most 40 column PET software, providing you haven't descended into machine code and aren't POKEing to the screen.

Screen memory remains a mystery, at least for this reviewer. You can certainly print to it, but POKEing to it does not appear to work. Presumably it's just using the screen as a monitor rather than RAM.

If you want to revert to 22 column mode, you end up using only half the screen width, which looks a little disconcerting. Rather like using windows on the 8032!

Another failing is in the screen editing. Although you retain the usual VIC editing features, you are still limited to a little over 80 columns in the length of the program lines you can enter.

The problem is that the screen displays all the intentions of accepting lines up to *any* length. You can type away to your heart's content, but you'll never get it to accept more than 85 characters in a program line.

Finally, but most significantly, you lose one of the VIC's most appealing characteristics, that of colour. Colour doesn't exist in Computerworld's repertoire, at least not in their 40/80 column display cartridge. Both colour and screen end up as normal Basic storage areas, which is a great shame.

#### **Conclusions**

It's an attractive beast to review, but is it worth buying? When you add the cost (US\$250) to the price of the VIC and the necessary memory expansion, you might as well buy a 32K PET in the first place. At least the PET is all in one case.

*Area: VIC 40/80 column display Company: Computerworld. Address: Hilvertsweg 99, 1214 JB Hilversum, Holland. Tel: 035-12633*

#### **Colourful Pluto**

To most people Pluto is either an animated cartoon character or a planet on the edge of our galaxy. Now a firm called IO Research has adopted the name for its colour graphics display unit.

The machine comes with an Intel 8088 processor chip and the ability to send each pixel to any of 256 different colours at the same time. Its capacity of 192 Kbytes enables it to store highly detailed graphics in a multi-coloured video image. IO Research has interfaced Pluto to run with many micros, including Commodores, while Robocom's Bit-Stik system is being adapted to use it. The display is priced at £600.

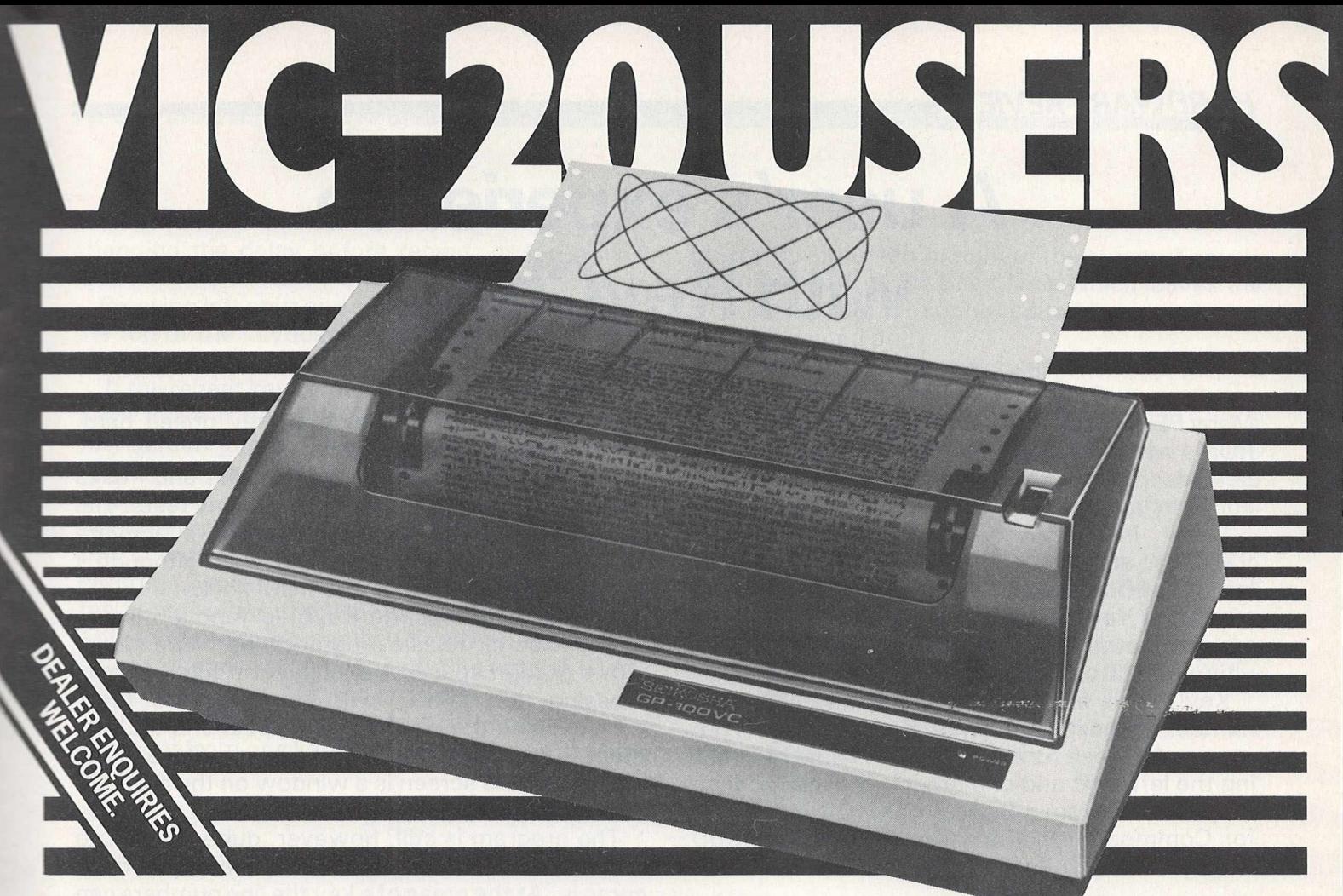

# **The new Seikosha GP-100VC graphics printer for around £235:**

Offering big printer performance at a fraction of the cost, the latest addition to the famous range of Seikosha micro-printers is the 100VC. The precise match for the VIC 20.

Featuring all the VIC 20 characters, symbols and graphics as standard, the Seikosha 100VC includes full graphics capability. It enables graphic, character and double width character modes to be intermixed on a single line as well as repeating graphics data, as you want, with a single command.

Many other advanced features, plus Seikosha's proven reliability and the nationwide support of DRG's distributor network make the 100VC the natural choice for the VC 10 user.

- Depth  $-9\frac{1}{4}$  (234mm) Double width printing.
- 
- 

Interfacing for most other systems available on the GP100A model.

#### **FEATURES INCLUDE:**

- 80 col. 30 cps.
- Dot Matrix unihammer action.
- 154 characters (inc graphics)
- VIC-20 8-BIT CODE
- **DIMENSIONS:** Full graphics.
	-
- Width  $-17\frac{1}{4}$ " (420mm) Automatic printing
- Height 51/4" (136mm) Up to 10" paper width.
- **OPTIONS:** Original + 2 copies.
	- **Tractor feed.**
	- Self testing.

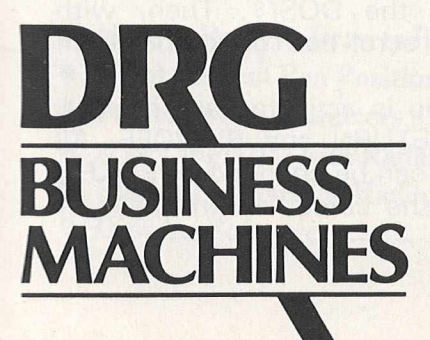

Telephone the number below and we'll tell you where your nearest distributor is located. See the remarkable Seikosha GP100VC in action

(Peripherals & Supplies Division) 13/14 Lynx Crescent, Winterstoke Road, Weston-super-Mare, BS24 9DN. Tel: (0934) 416392.

**MACHINES THE FINEST WORLDWIDE SUPPORTED NATIONWIDE.** 

DRG (UK) Ltd, Reg No. 22419 England.

#### *HARDWARE REVIEW*

# **A user's experience with KeyChip**

#### *A lfred Rose*

Many PET usrs are deterred from buying one of the ROMs which add extra facilities to the PET by the bewildering variety and high price of the products currently available.

I fall into this category. Having bought "Toolkit" and "Visicalc", I hesitated in filling the last free ROM socket. I must admit that I was attracted to KeyChip by the lower price rather than any expectation of at last having found the ultim ate PET chip.

KeyChip is a 4K chip which provides a large number of facilities for w riting and debugging programs. All these functions are activated by pressing the left shift and one other key. None of them may be used from a Basic program. It is available for Commodore PET 9in screen models (3000, 4000 and 2000-Basic 3.0 series).

#### **Price barrier**

At a price of £15 including VAT and postage, it seemed too good to be true. Had the suppliers, Wirt Microsystems, really broken the price barrier, or just produced a shoddy piece of software? I was pleasantly surprised to find that KeyChip was very well packaged.

The 30 page manual was typeset and excellently produced. There were two strips of labels which had to be stuck above the top row of keys to identify their new functions. The labels and the functions on the back cover of the manual were laminated with clear plastic, a welcome innovation to stop the onset of premature greyness. The general standard of presentation in this product

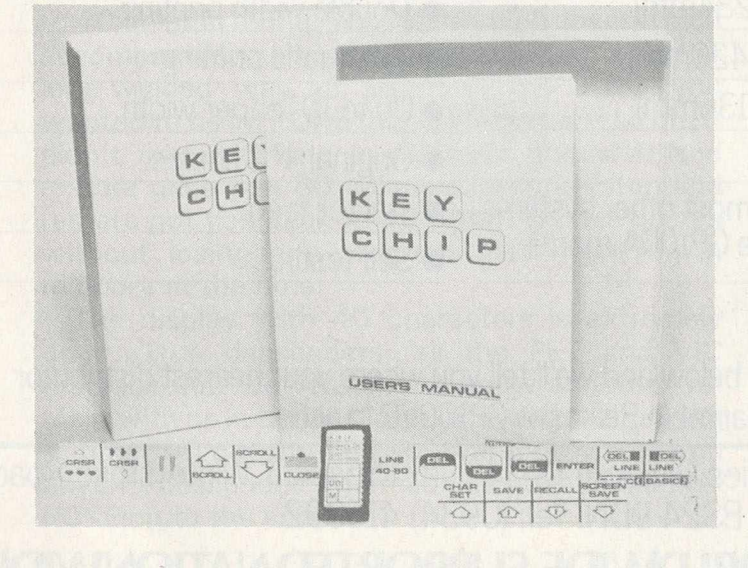

puts the producers of exorbitantly priced hardware and software to shame.

KeyChip is compatible with Toolkit and I used both chips simultaneously during all my tests. The manual gives the SYS commands to activate KeyChip in the preferred UD3 socket, although it can be supplied for any free ROM socket.

The most interesting KeyChip function is the ability to scroll a Basic program in both directions, either at high speed or one line at a time. Simply pressing "left shift L" will activate the List function, causing the cursor to disappear and the program to be listed from the beginning. Once in the List mode, the screen is a window on the program which will fill all 25 lines of the screen.

The program is still, however, quite difficult to read, which is where the List format functions come in. At the press of a key the line numbers can be reversed, or the second Basic line is indented clear of the line number, or a space is created between Basic 1 lines, or any combination of these functions.

#### **Cursor control symbols**

One of the features of PET program listings are the strange cursor control symbols. Reverse Q, for example, means cursor down. KeyChip can change these to more recognisable symbols. It can also fill spaces within inverted commas with reverse dollar symbols. This makes it possible to count spaces, eg when producing column headings.

After scrolling the program, pressing left shift will bring back the cursor and the program can be edited. Then 'left shift R' will re-enter the list mode at exactly the same place and the program can be scrolled again. How the KeyChip manages to scroll the program in both directions while keeping track of all the List formats I cannot imagine. It even scrolls Basic lines which are longer than 80 characters and labels these "illegal" third lines with a reverse arrow symbol!

In everyday use I found it helpful to load the disk directories by using the DOS/\$. Then, with KeyChip, I was able to scroll both directories from the one loading.

As soon as KeyChip is activated all keys will repeat apart from RETURN and RVS/OFF. All "repeat" parameters can be changed by POKEs, ie limiting repeat to the cursor control keys or changing the delay before repeat, or the repeat rate.

Pressing left shift and one of the labelled keys at the top of the keyboard accesses a large number of screen editing functions.

If the repeat key is too slow, then two dedicated keys make it possible for the cursor to move in half-screen jumps. This is useful for moving the cursor to the bottom of the screen or to the centre of a line.

There is a function to instantly regain control of the cursor when inverted commas have been entered. Similarly, pressing left shift will release the cursor when the INSERT key has been used. The screen can be scrolled in either direction or closed/opened up at any point. The latter is useful when inserting a line in a program.

The screen can be erased below or above the cursor or from one line to any other. Lines can also

be erased either left or right of the cursor. There is a similar function for Basic lines which leaves the line numbers intact so that edited lines can be reentered immediately.

Screensave is a unique function to store up to 10 complete screens in memory. There are many features, such as swapping a stored screen with a current screen, storing any rectangular part of the screen, or recalling a stored screen in reverse video. There are so many features that the manual takes six pages to list them all.

Screensave is of special interest to users who do not have a printer and have to resort to pen and paper to note down program output. Parts of a program can also be altered while saving the original version in case proposed "improvements'' make it worse.

Further details from Wirt Microsystems, 12 Alleyn Cres, London SE21 8BN.

- 
- 10 S=826∶N=0:REM S=STSRT OF SUBR.N=NUMBER OF KEY(0−9)<br>20 S=S-1:H=INT(S/256):L=S-H#256:N=N#2+904:POKEN,H:POKEN+1,L<br>30 FORA=S+1TOS+99∶READ B:POKEA,B:IF B=0THEN50
- 
- 
- 
- 40 MEXT<br>50 R=5+9:H=INT(R/256):POKE S+4.H<br>60 DHTA169.1.160.1.32.28.202.96<br>70 REM BELOW MESSAGE IN ASCII-TERMINATNTE WITH 0<br>80 DHTA29.250.184.204.157.157.157.17.213.46.32.46.201.157.157.157.157.157.1<br>80 DHTA202.32.221.32.203

### *-ENGINEERING and SCIENTIFIC GRAPHICS~ with an INTELLIGENT DIGITAL PLOTTER also TAPE PUNCHING AND READING!*

#### **PAPER TAPE PUNCH READER CAN**

- **Forward Skip**
- **Reverse Step**
- **Punch at up to 300 Baud**
- **Read at up to 1200 Baud**
- **Handle 5,6 or 8 Track Tapes**
- **use with Radan N.C. Tape Editing Software,**
- **Radan and Wordpro Software for Telex preparation**

#### **PLOTTER CAN**

- **Move to Point Draw to Point**
- **Input Current Pen Position**
- **Print any size characters**
- **at any angle use with Radan Graph**
- **Ploting Software, < Radan Schematic**
- **Drawing Software**

*Available complete with instructions and Interfaces for use with the PET from* .......

### **radan computational limited**

**engineering and scientific computing services**

**19 Belmont, Lansdown Road, Bath BA1 5DZ**

**\_\_\_\_ Telephone: Bath (0225) 318483\_\_\_\_I**

### **THE TNW 2000** & TNW **3000 A WELL PROVEN PET INTERFACE**

Both the TNW 2000 and TNW 3000 are Kingston enhanced products.

The **TNW 2000** (as illustrated) a rugged single ported bi-directional IEEE 488/RS232 interface:

- Conversion of both PET and true ASCII.
- Daisy Chaining.
- Standard RS232.
- Fully addressable.

The TNW 3000 - a bi-ported, bi-directional IEEE 488/RS232 interface as per TNW 2000 plus:

- **Crystal controlled Baud rate.**
- Fully implemented RS232.
- Power supply for a current loop.

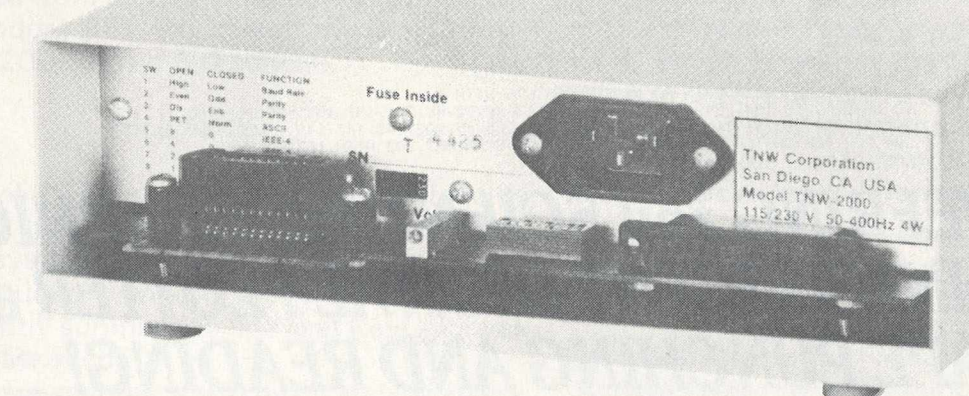

Why are these two old ladies — both approaching their fifth birthdays<br>— still specified for work horse duties where reliability matters?

Why do so many discriminating government and industrial research<br>establishments, educational institutions and software houses resist<br>the charms of their precocious little sisters in favour of these two old dears?

Why does a certain establishment in Slough, who really should know<br>what's good for a PET, contrive to use them?

Rather than give our biased explanation, perhaps it would be better if<br>we paraphrased a recent magazine editorial; ''Having tried all sorts of interfaces, we had to accept that, even though it might cost a little

more, the only sensible choice was a TNW, which we know by reputation and recommendation to be a durable, if not particularly attractive, device.

Whether you are looking for a working 'antique' to bequeath to your<br>grandchildren, or have decided that come the final interrupt you may<br>need an RS232 interface to the great network in the sky, then drop<br>us a line or give agreement.

**KinGBTon**

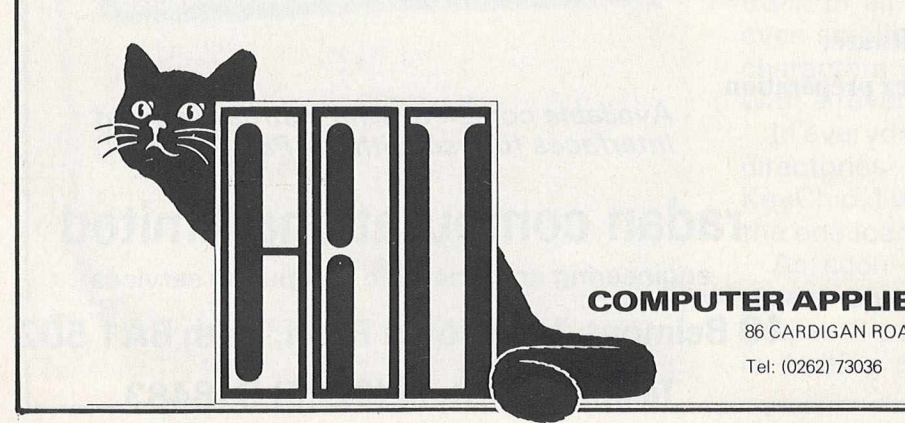

#### COMPUTER APPLIED TECHNOLOGY LIMITED

86 CARDIGAN ROAD - BRIDLINGTON - EAST YORKSHIRE - YO15 3JT Tel: (0262) 73036 Telex: 52572

# **Formatting listings**

To clarify a program listing it is useful to be able to insert blank lines and indent lines in order to show the logical structure. The indentation of lines is primarily used to identify the levels of FOR..NEXT loop nesting. Unfortunately the PET left justifies all program lines, which means that normally it is impossible to insert blank lines or spaces at the start of a line.

However, we can insert spaces if at the beginning of a line of PET Basic we insert a colon (:) following the line number. The colon can then be followed with as many blank spaces as required, or by pressing return will enter a blank line.

10: INPUT A  $20:$  FOR  $Q = 1$  TO A 30: INPUT B  $40:$  FOR  $X = 1$  TO B 50: PRINTA\*B

#### 60: NEXT X 70: NEXT Q

This will work with all program statements except DATA statements, which require the insertion of two colons, thus:

100: : DATA 10,52,33

The use of a statement delimiting colon also allows the insertion of non-numeric remarks into lines following a GOTO, GOSUB, or THEN statement without the use of a REM command.

#### 100: GOTO 200 INPUT DATA

This will only work with these three statements but it does provide the programmer with a useful way of labelling the destination of the jump.

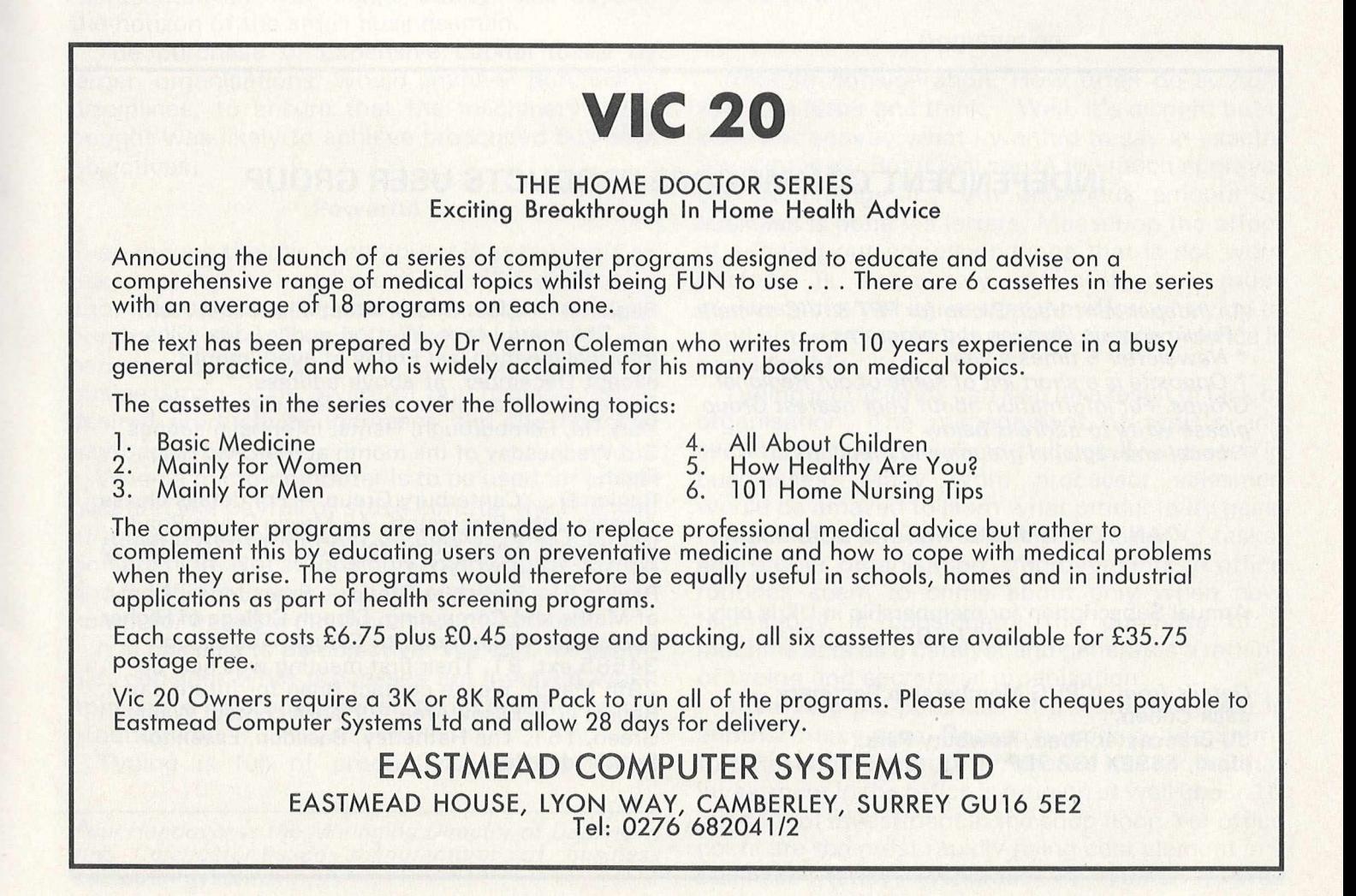

# INTRODUCING SEQUOS

- \* SEQUOS is a new disk management system written entirely in 6502 machine code.
- \* SEQUOS was designed to simplify programme writing. For example, opening and closing of files is eliminated (its all done automatically)!
- \* The principle feature of SEQUOS is its ability for high-speed file scanning.
- \* SEQUOS adds 10 new easy-to-use DISK commands to BASIC for writing, updating, reading and scanning files.

\* SEQUOS can read and write strings up to 255 characters long and provides automatic wrap-round from one disk to another.

- \* SEQUOS scans complete disks with: AND, OR, NOT capability Will search for numbers  $>$ ,  $<$ ,  $<$   $>$ ,  $>$  =,  $<$  =,  $<$  =,  $=$ , etc Up to 20 specified criteria per search Any portion of a word, sentence or number can be identified!
- SEQUOS has *many* other fantastic features!
- \* Uses include: Library citation indexes Medical record keeping etc

PRICE: Manual by itself  $£2.50 + VAT$ Disk based SEQUOS (BASIC 4) £215.00 + VAT (shipped complete with 25 page manual and demonstration programmes) please specify CMB/Disk/Printer

\* SCIENTIFIC SEQUOS will store and retrieve DITIAL ata (all bytes 0 thru 255 accepted).

#### AND INTRODUCING **PETW EEN . .**

PETWEEN is ROM based PET link-up system. PETWEEN was designed for data transfer between one PET and another. Whole programmes or a string of variables can be sent in either direction. Ideal for scientific use where one PET is busy collecting data for the other one to process and deal with printer and disk drives. PRICE: Manual by itself £1.00 + VAT. PETWEEN ROMset (BASIC 4), cable and manual £95.00 + VAT.

#### **DIGITAL MEASUREMENT AND ANALYSIS LIMITED,**

906 Woodborough Road, Mapperley, Nottingham. NG3 5QR.

Telephone: (0602) 622686

#### **INDEPENDENT COMMODORE PRODUCTS USER GROUP**

*An Independent User Group for PET & VIC owners. \* Public domain libraries and programs.*

*\* Newsletter 6 times a year*

**Opposite is a short list of some of our Regional** *Groups. For information about your nearest Group please write to address below* \* *Local and regional groups and meetings*

CAN YOU AFFORD NOT TO JOIN???

Annual Subscription for membership in UK is only  $-$  £7.50

*Details from:* **ICPUG Membership Secretary — Jack Cohen, 30 Brancaster Road, Newbury Park, Ilford, ESSEX IG2 7EP.**

Region B — Glos./Bristol Area: Mrs. Janet Rich, 23, Sheppard Leaze, Wotton-under-Edge, Glos. Informal meeting last Friday of every month, except December, at above address. Region C — Hampshire Area: Ron Geere, 109, York Rd, Farnborough, Hants. Informal meetings 3rd Wednesday of the month at the Civic Hall, Fleet.

Region D — Canterbury Group — For details please contact John Bickerstaff, 48 Martin Down Road, Whitstable, Kent, Home tel. 0227 272702; Office tel. No. 01-499 9102. Region F — Berkshire Group — Brian Jones, Dept,

of Maths and Computing, Slough College of Higher Education, Wellington St., Slough. Tel. Slough 34585 ext. 81. Their first meeting was held on 29th March, please contact Brian for future dates. Region G — Essex Area — Please contact Walter Green, 151, The Hatherley, Basildon, Essex for further details.

# **Using micros as word processors**

#### *Paul Handover*

Most professional people are familiar with the phrase "word processing". In any office equipment magazine, a large percentage of space, both editorial and advertising, is given over to the subject.

But being familiar with the phrase is not always the same as understanding it. An interesting exercise is to ask two or three people to write down what they think word processing is. The diversity of replies will be interesting.

One of the reasons why word processing is so poorly understood is that the problems word processing has to solve are themselves so poorly understood. I will refer to this later.

When we consider word processing on a microcomputer, the potential for misunderstanding is increased. Until recently the purchase of a word processing system was a significant capital item which was beyond the means of many small businesses. The purchase of a computer represented an even bigger outlay, also beyond the horizon of the small businessman.

The purchase of expensive capital items by larger organisations would involve purchasing disciplines, to ensure that the machinery being bought was likely to achieve proscribed business objectives.

#### **Powerful**

Even though the micro-computer is as powerful as the computer or word processor of a short time ago, micros do not appear to be subject to strict purchasing disciplines by potential users. My experience suggests it is rare indeed for a businessman to be aware of purchasing criteria, desired productivity increases and the financial pay-back objectives.

When a micro-computer is to be used for an application like payroll or stock control, the chances of misunderstanding and confusion after installation are high. Not surprisingly, many businessmen find it difficult to approach the purchase of a microcomputer based word processor objectively.

It is possible to be objective. We can, for example, consider what processes are involved when applying a micro-computer to increasing typing productivity.

Typing is full of productivity pitfalls. Most

authors are aware of the loss of output that a keying error on a typewriter will cause  $-$  the break of typing rhythm as a typist realises she has made an error, reaches for the w hiting fluid and corrects the mistake. But how many authors are aware that there are many other pressures which make typing difficult?

As a typist reaches the end of every line on a page, she has to decide where to end the line and whether there is a large word near the right hand margin that will need to be hyphenated, wondering what the hyphenation rules are in each instance. However much they have typed, most girls will start the job again if they make, on average, three typing errors per page.

They also have to plan the layout of a document when there may be little indication about the length of the dictation. And ask any typist what is involved in centering a heading or typing a column of figures where the decimal points must all be in line vertically.

#### **Aggravation**

Another consideration. How often do authors look at a letter and think, "Well, it's all right but it does not convey what I wanted to say in exactly the right way. But it will cause too much aggravation to change it." An enormous amount of business is done via letters. Measuring the effect of sending out correspondence that is not word perfect is extremely difficult, but most businessmen will agree that the effort of trying to send out word perfect business correspondence is considerable.

Typing inefficiency can also be a result of lack of organisation. The management of typists and secretaries is a specialised skill not always seen in businesses. Many word processor salesmen would be amazed to learn what productivity gains can be made through sensible allocation of tasks, and proper organisation. Improvements in office routines seem to come about only when new technology is considered; the purchase of a machine acts as a catalyst and generates a rethink of typing and secretarial organisation.

Justifying the purchase of a word processor is another tricky area. Research work by the Stamford Research Institute in America has shown that investment in the office is running at well under 10 per cent of investment in the shop floor. Yet office costs are the most rapidly rising cost element in a business today. Whereas in 1975 it was

*Paul Handover is the Managing Director of Dataview, the Colchester-based manufacturer of business computer systems.*

estimated that the cost of the office was 40 per cent of the cost of running a company, today the figure is more than 50 per cent.

The main reason why investment in the office has been so low is that it is an extremely difficult area to measure and control. The mathematics of investing in manufacturing capital equipment are much easier than the mathematics of investing in the office. After all, we are not going to try and double the number of letters we produce every day.

#### **Complexity**

So what is the work content of an office? The biggest generator of business communications is the professional man, involved in research, personnel, pricing, corporate financing, marketing and so on. Even small companies realise that the complexity of running a business requires the employment of specialists in key areas.

Several surveys of European managers have

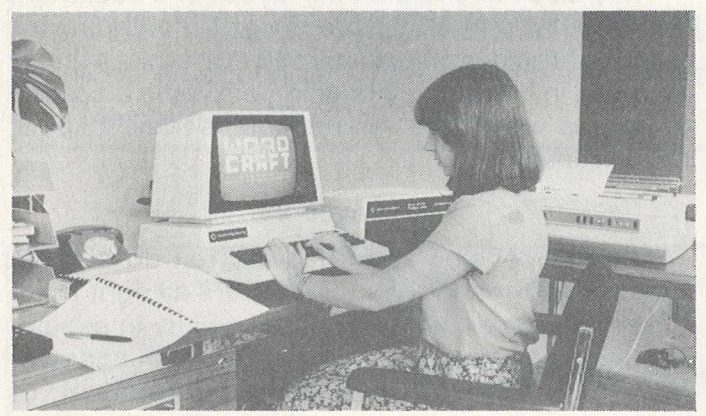

Wordcraft is one of many word processing programs on the market, suitable for use on  $microcomputers.$ 

shown that they spend about a quarter of their time writing and dictating and another quarter reading and telephoning. In other words, 25 per cent of a manager's time is involved in word processing and 50 per cent in "remote" communications.

There are two conclusions one can draw. Firstly, that if a manager can be made more efficient in the area of communications and word processing, the productivity increases will be enormous. Secondly, it explains why technology companies are pouring so much money into business communications. They realise the rewards are tremendous if the businessman accepts that the time has come to attack office costs.

The easiest way to make a business professional more productive is to improve his business com munications. Most business communications pass from the manager via the secretary. If we can make the secretary more efficient through the use

of word processing equipment and other machines and if we can use the spare time generated to remove routine tasks from the shoulders of the business manager, the return can be handsome.

Regrettably in the last few years, many companies have cut back on secretaries and typists, thus reducing support to the manager. But the professional is there to be a *creative* manager. Every time he performs a secretarial duty such as going to the photocopier or making his own telephone calls his creative ability is impaired.

How often we come across businessmen who leave their real work to the hours before 9 am or after 6 pm. Yet the brain is at its most creative at mid-morning.

The importance of word processing is that it is the easiest way to make both the secretary and the manager more productive. The importance of the micro-computer is that it offers computing power at a price which any business can afford. The importance of word processing on a micro-computer is that it enables the smaller business to control office costs and makes the manager more productive.

Defining word processing as anything narrower than business communications is to overlook the technological trends that are taking place today. The word processor will in time become a general telecommunications terminal as well as the 'gateway'' to integrated electronic systems. Such facilities will be available within the life-time of equipment bought today. In the long term an understanding of word processing equipment can help educate the businessman in advanced office technology.

Not all micro-computers are suitable for word processing and not all word processing programs are suitable for the secretarial office. A microcomputer forming the basis of a word processor will have the following minimum specification:

A screen capable of showing at any one time a minimum of 80 columns width of text and 15 lines of the page.

A keyboard fundamentally similar to a typewriter. There should be a shift key, preferably one either side of the space bar. There should be a key which can be accessed by the little finger of the right hand to delete the last character typed in.

The computer should have enough memory to give at least 10,000 text characters after the word processing program is loaded; 20,000 characters is even more desirable.

There should be at least two floppy disk drives.

The computer should be able to drive a modern daisywheel printer.

A large number of word processing programs is available on micro-computers. We have Wordstar, Magic Wand, Spellbinder, Wordpro, Wordcraft, Scripsit, Memowrite, Format, Superscript, Lexicom, and many others.

For a word processing program to be used by a secretary, a number of purchasing criteria have to be considered. The typist is used to dealing with paper. She will think of a document in terms of the words on each page, and number of pages. For a typist to use a word processor in a satisfactory manner, it should appear to be similar to a typewriter.

We have talked about the importance of the keyboard but we should also consider other aspects. Can the typist start typing on the word processor without going through any complicated setting-up procedures? As text is keyed in it must take up a position on the screen that closely matches what the typist would expect to see on paper. Without this facility the typist cannot gain a 'feel' for the document and she loses her ability to control the quality of the layout.

Alterations to the document involving margins, tabs and indentations must be simple and visual.

The typist should be able to see at all times what has been set at the point she has reached. It's no good asking her to take her fingers off the keyboard to verify w hat tabs have been set; that would be like asking a driver to take his hands off the wheel to check his speed.

#### **Some security**

Regarding amendments and deletions, here the program must offer some security against accidental loss of text. If text is entered but not stored on the disk how easy it is for that text to be lost. Does the system remind the operator that she has text in the computer memory that is not saved on disk?

The number of key strokes required to delete text should become slightly more complex as the amount of text that can be potentially lost increases. Deleting a character or a word should be a simple and swift operation. Deleting two pages of text should not be so swift and simple an operation or there is the danger that it will happen accidentally.

When the operator is editing a document she is w orking from an amended version of the docu-

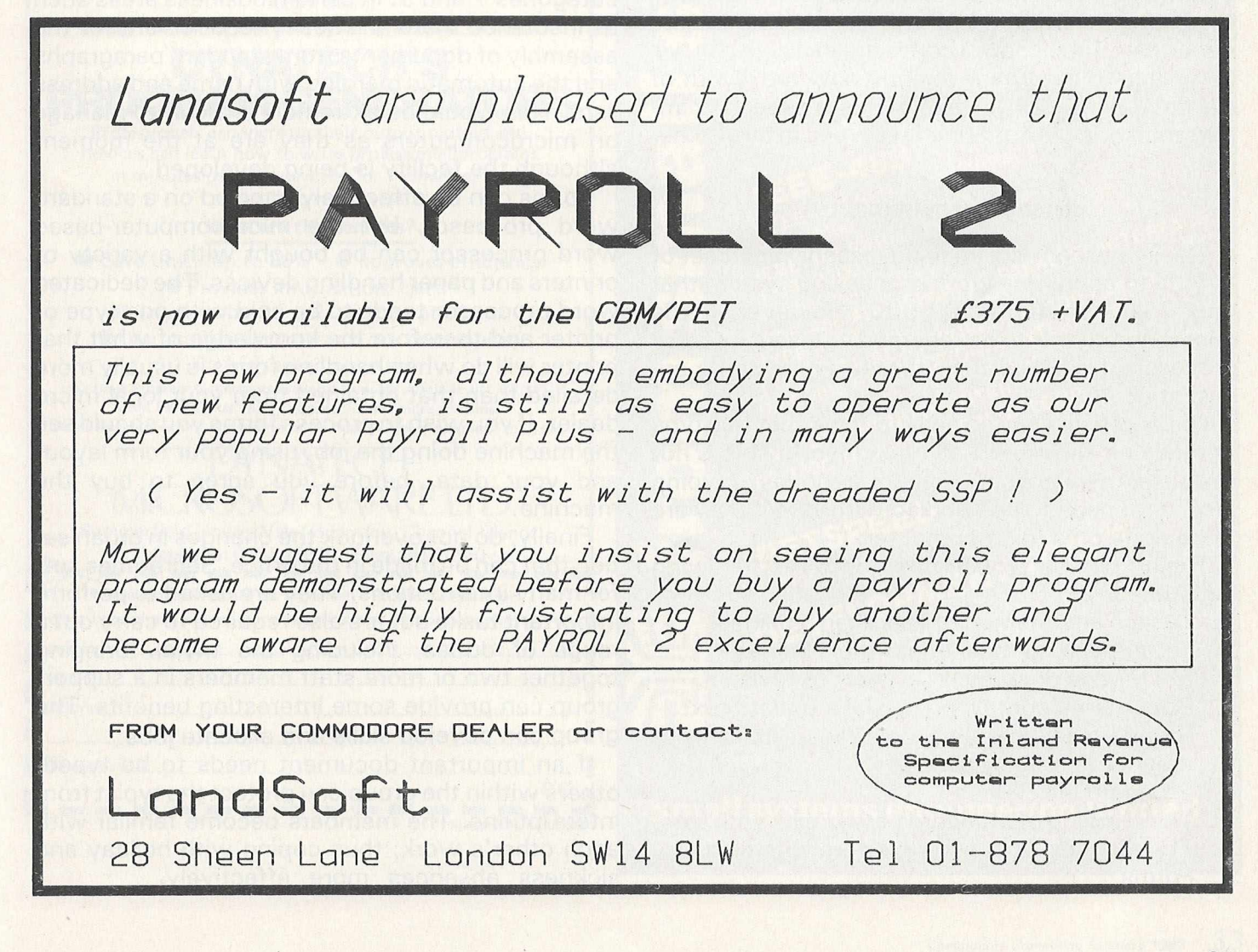

ment which the author has returned to her. The productivity of the re-type will depend on how easily the operator can identify the points of change on the screen. The process will involve her looking at the draft document, identifying the beginning of the line that contains the amendment, then transferring her gaze to the screen and looking for the same relationship between the words beginning the line and the point within the line where the change is to be made.

The document on the computer screen must closely resemble the printed document. As the typist makes changes to the text, particularly when adding words, does the screen indicate exactly how the document will appear on paper? Several systems do not provide the operator with a 'printed look' until the document is ready to be sent to the printer. Clearly, this is unsatisfactory.

The special codes that need to be contained within the text to indicate to the computer such things as automatic centering, indentations and paragraph spacing are another consideration. If the control codes are visible on the screen they will distract the typist and she will have to keep reminding herself that these funny characters are only there on the screen and will not appear on the paper. Yet if the control codes are invisible she will be unable to determine exactly how the layout of the document was achieved. This is especially important if one girl is editing te xt typed in by another girl.

#### **Essential requirements**

This may seem like an unnecessarily strict set of criteria to apply to a word processing system that may cost as little as £3,000. However, if the microcomputer is to be regarded as a serious word processing machine then these requirements are essential.

Of course, it is all too easy to think that this type of machine can handle all typing work. This is not the case; there are still certain categories of typing work that need to be handled with care if they are to be done on a microcomputer.

Typing can be broken down into the following categories;

- 1. Letters and memos of less than 1 5 lines.
- 2. Letters and memos longer thn 1 5 lines.
- 3. Multi-page documents subject to revision.
- 4. Documents containing partial standard text.
- 5. Standard docum ents or documents made up of standard paragraphs.
- 6. Standard letters.
- 7. The merging of standard paragraphs with lists.
- 8. The merging of standard letters with lists.
- 9. Forms.

It is difficult to increase the productivity of documents which are under 15 lines in length. The typewriter, especially the correcting typewriter, is an efficient machine at producing short documents. Generally, a short document is one with which the typist is familar and the layout is minimal. The word processor gives the author the opportunity to make minor changes and shorter letters often have repetitions which might allow some standardisation.

As letters and documents become longer they are usually the product of more careful thought and the benefits of capturing a draft of the document on a word processor and allowing the author to amend it are enormous. A word processor allows the author to increase the speed of dictation. The author does not need to take care over syntax, grammar and logical order of dictation when he knows how quickly he can have a draft copy back to read and amend for subsequent final print-out.

#### **Standard paragraphs**

Two areas that need to be looked at carefully are categories 7 and 9. In certain business areas such as insurance there is a heavy requirement for the assembly of documents from standard paragraphs and the automatic merging with name and address lists. This would be extremely difficult to manage on microcomputers as they are at the moment although the facility is being developed.

Forms can be effectively handled on a standard word processor, but the microcomputer-based word processor can be bought with a variety of printers and paper handling devices. The dedicated word processor tends to be sold with one type of printer and therefore the knowledge of what that printer will do when handling forms is usually more detailed than that obtained from your local micro dealer. If you wish to process forms you should see the machine doing the job, using your form layout and your data, before you agree to buy the machine.

Finally, do not overlook the changes in organisation that can be made in the office. Secretaries suffer many interruptions. They are asked to perform important tasks but are also required to carry out a range of duties, including the trivial. Bringing together two or more staff members in a support group can provide some interesting benefits. The group can develop skills and allocate jobs.

If an important document needs to be typed, others within the group can protect the typist from interruptions. The members become familar with each other's work, thus coping with holiday and sickness absences more effectively.

Superscript

#### The Ultimate CBM" Word Processor

A Commodore enthusiast wanted a word processor that was simple, fast and easy to use. He wanted to handle up to 20,000 characters of text, to use a wide screen format of up to 240 characters, with full window scrolling in all directions, and be able to use the screen while printing. He wanted a word processor at a reasonable price. The enthusiast, Simon Tranmer, couldn't find one... so he wrote

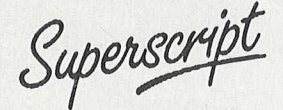

Superscript does everything he wanted... and much more. It provides a complete document preparation and storage system, making optimum use of memory and disk space. It gives full access to all the letter quality printer features, such as boldface and ribbon colour change. In short, it provides all of the advantages of a dedicated professional word processor.

Superscript

is easy to instal, because there's nothing to instal! Just load the superscript diskette, and your PET becomes a world quality word processor. Superscript runs on the CBM 2001, 3016, 3032, 4016, 4032, 8032 and 8096 computers, on the CBM 2040, 3040, 4040, 8250 and 8050 disk drives, all Commodore printers, and on a wide range of letter quality printers.

Superscript

does everything Commodore wanted... which is why they are adopting it for all of their forthcoming models. And finally, the magic ingredient.

Superspel

a 30,000 word disk-dictionary with automatic spelling checker, that will verify the largest superscript (or Wordpro) document in under two minutes... and you can easily modify the dictionary, or add your own words.

SuperScript and SuperSpell are just two of our fine CBM & PET<br>products.... please phone or write for our comprehensive data<br>sheets on the other products listed below:

*SUPERSCRIPT The U l t i m a t e CBM W o rpro cessor* ............................ *£249.00 SUPERSPELL D isk D i c t i o n a r y / S p e l l i n g Checker* ...................... *£150.00 MASTER Program Development System* ..................................................... *£300.00 MASTER A d d i t i o n a l r u n - t i m e keys* .............................................................. *£45.00 PM96 96K Memory Management/ B a sic Enhancement* ...................... *£99.50 VIC SCREEN Screen management/ Dos Support e t c* ......................... *£49.50 KRAM Keyed D is k Access ( s t a t e w h ic h d i s k )* ............................... *£86.95 COMMAND-O ( f o r B a s ic IV , s t a t e w hic h P e t )* ............................... *£59.95 DISK-O-PRO (Adds Basic IV e tc to Basic I I )* ............................ *£59.95 SPACEMAKER 4-Rom a d a p to r ( n o t f o r 8096)* ..................................... *£29.95 VISICALC 32K/96K RRP £ 1 8 0 .0 0 , le s s £ 35 .00* ............................ *£145.00*

<u>ORDERING INFORMATION</u>: Add 15% VAT to quoted prices. Order by<br>post, telephone or Prestel, using cheque, ACCESS or BARCLAY<br>card. For same-day service, telephone 01-546-7256. For over-<br>the-counter sales, see your Commodore

**C e I cd Software** LAKESIDE HOUSE, KINGSTON HILL, SURREY, KT2 7QT. TEL 01-546-7256

### **ADDISON-WGSLGY COMPUTING**

### **A Guide for Beginners**

#### **PROBLEM SOLVING IN BASIC ^ ^**

A Guide for Beginners Coming next month ... Hugh Vincent **COMPUTERS AND** For users of

Commodore PET/VIC

- Suitable for anyone over 12 years of age<br>• Starts at the very beginning no prior<br>• Needs very little mathematics<br>• Uses structured BASIC throughout<br>• Divided into Studies and Problems –<br>• Conserved and Study presents a
- 
- 
- Problem entails modifying that program to<br>
make it do something slightly different<br>
momaton technology courses<br>
The part text the first teaches BASIC<br>
commands, the second presents<br>
animated graphics<br>
animated graphics<br>
- 
- 
- 
- 
- 

480Z

- language with clear diagrams<br>● All the programs cover everyday things<br>● Pocket-sized for portability<br>● Handwritten approach makes the book **96 pages illustrated £3.**
- 

very 'user-friendly' so available for Research Machines 380Z/

160 pages  $\bullet$  illustrated  $\bullet$  £4.95

#### Both books are available through your local bookshop or direct from Addison-Wesley.

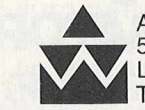

Addison-Wesley Publishers Limited 53 Bedford Square, London WC1B 3DZ Tel: 01-631 1636

Please send me:

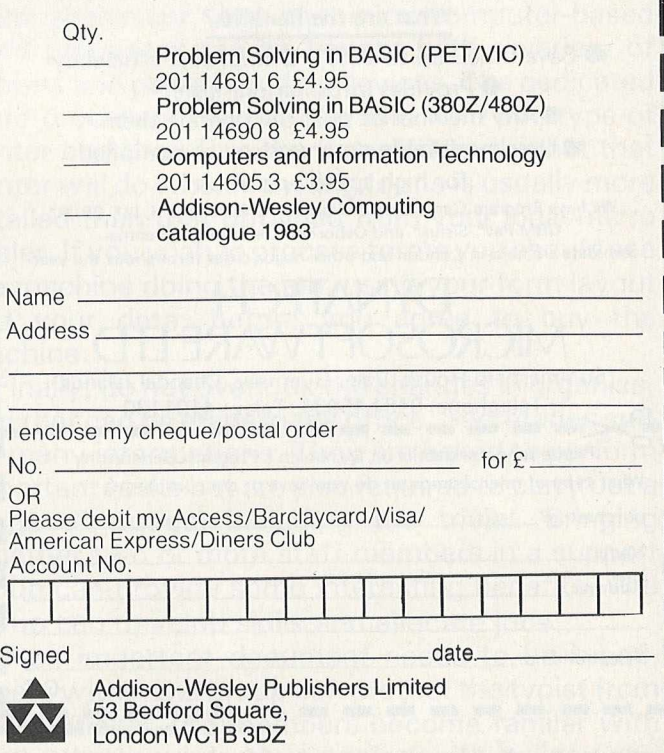

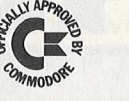

**INFORMATION TECHNOLOGY**<br>An Introduction

• Ideal for those with little or no knowledge<br>
• Can be used for general information or as<br>
a school text for computer appreciation/<br>
• Suitable for 11 years and up<br>
• Suitable for 11 years and up<br>
• Capital for the stand

Superscript

#### The Ultimate CBM" Word Processor

A Commodore enthusiast wanted a word processor that was simple, fast and easy to use. He wanted to handle up to 20,000 characters of text, to use a wide screen format of up to 240 characters, with full window scrolling in all directions, and be able to use the screen while printing. He wanted a word processor at a reasonable price. The enthusiast, Simon Tranmer, couldn't find one... so he wrote

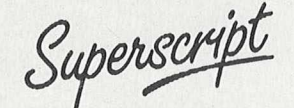

Superscript does everything he wanted... and much more. It provides a complete document preparation and storage system, making optimum use of memory and disk space. It gives full access to all the letter quality printer features, such as boldface and ribbon colour change. In short, it provides all of the advantages of a dedicated professional word processor.

Superscript

is easy to instal, because there's nothing to instal! Just load the superscript diskette, and your PET becomes a world quality word processor. Superscript runs on the CBM 2001, 3016, 3032, 4016, 4032, 8032 and 8096 computers, on the CBM 2040, 3040, 4040, 8250 and 8050 disk drives, all Commodore printers, and on a wide range of letter quality printers.

Superscript

does everything Commodore wanted... which is why they are adopting it for all of their forthcoming models. And finally, the magic ingredient...

Superspel

a 30,000 word disk-dictionary with automatic spelling checker, that will verify the largest superscript (or Wordpro) document in under two minutes... and you can easily modify the dictionary, or add your own words.

SuperScript and SuperSpell are just two of our fine CBM & PET<br>products.... please phone or write for our comprehensive data<br>sheets on the other products listed below:

*SUPERSCRIPT The U l t i m a t e CBM W o rp ro c e s s o r* ............................ *£249.00 SUPERSPELL D isk D i c t i o n a r y / S p e l l i n g Checker* ...................... *£150.00 MASTER Program Development System* ..................................................... *£300.00 MASTER A d d i t i o n a l r u n - t i m e keys* .............................................................. *£45.00 PM96 96K Memory Management/ Ba sic Enhancement* ...................... *£99.50 VIC SCREEN Screen management/ Dos S u pport e t c* ......................... *£49.50 KRAM Keyed D is k Access ( s t a t e w h ic h d i s k )* ............................... *£86.95 COMMAND-O ( f o r B a s ic I V , s t a t e w h ic h P e t )* ............................... *£59.95 DISK-O-PRO (Adds Basic IV e tc to Basic I I )* ............................ *£59.95 SPACEMAKER 4-Rom a d a p t o r ( n o t f o r 8 0 9 6 )* ..................................... *£29.95 VISICALC 32K /96K RRP £ 1 8 0 .0 0 , l e s s £ 3 5 .0 0* ............................ *£145.00*

<u>ORDERING INFORMATION</u>: Add 15% VAT to quoted prices. Order by<br>post, telephone or Prestel, using cheque, ACCESS or BARCLAY<br>card. For same-day service, telephone D1-346-7256. For over-<br>the-counter sales, see your Commodore

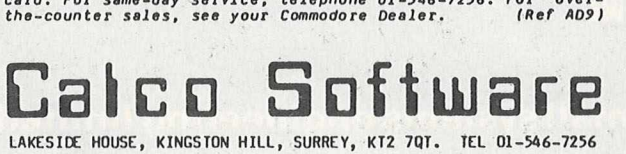

### **ADDISON-WGSLGY COMPUTING**

### **A Guide for Beginners**

Coming next month ... **COMPUTERS AND INFORMATION TECHNOLOGY** An Introduction Peter Burrows

● Ideal for those with little or no knowledge<br>of computing<br>• Can be used for general information or as<br>a school text for computer appreciation/<br>information technology courses<br>• Suitable for 11 years and up<br>• Project work

96 pages • illustrated • £3.95

• Considers the social implications of computers • Access to a micro not necessary 96 pages • illustrated • £3.95

#### **PROBLEM SOLVING IN BASIC**

A Guide for Beginners Hugh Vincent For users of

Commodore PET/VIC

- Suitable for anyone over 12 years of age<br>Starts at the very beginning no prior
- 
- 
- Starts at the very beginning no prior<br>
 Needs very little mathematics<br>
 Needs very little mathematics<br>
 Needs very little mathematics<br>
 Divided into Studies and Problems –<br>
each Study presents a short program with
- 
- 
- 
- 
- 
- 
- 

Handwritten approach makes the book<br>very 'user-friendly' Also available for Research Machines 380Z/ 480Z

160 pages • illustrated • £4.95

Both books are available through your local bookshop or direct from Addison-Wesley.

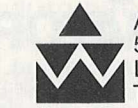

**Addison-Wesley Publishers Limited** 53 Bedford Square, London WC1B 3DZ Tel: 01-631 1636

throughout

Please send me:

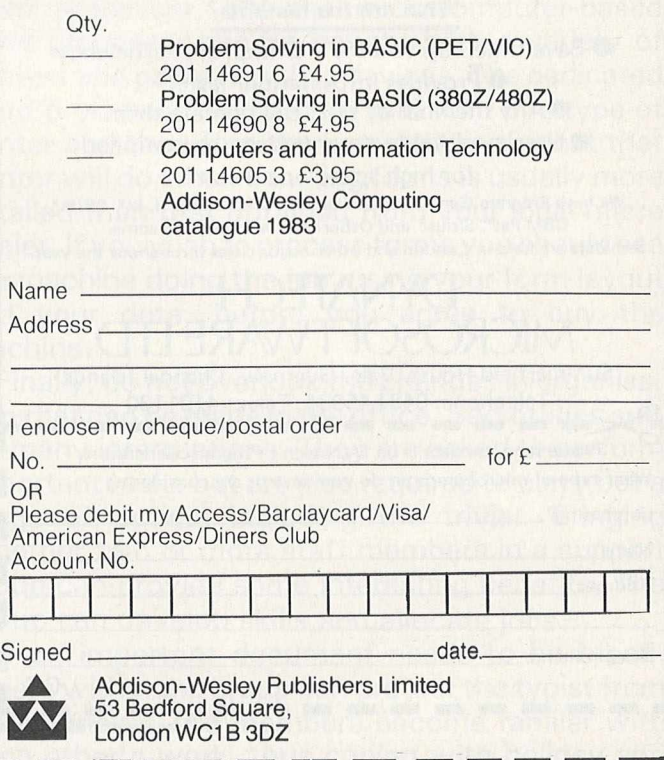

*INTRODUCTION TO MICROS: 2*

# **What is a system?**

#### *Robert M oscrop*

Any business enterprise exists in order to provide goods or services. This necessarily involves physical activity, making or acquiring the goods, rendering the service, eg a nurse visiting and treating a patient at home. This will involve an orderly pattern or sequence of events known as a 'physical system'.

How easily this is accomplished will depend not only on the skills of those performing it, but to a large extent on the support they get from the administrative procedures on which they must rely. This is known as an 'information system'.

An information system, like the physical system, is made up of three elements:

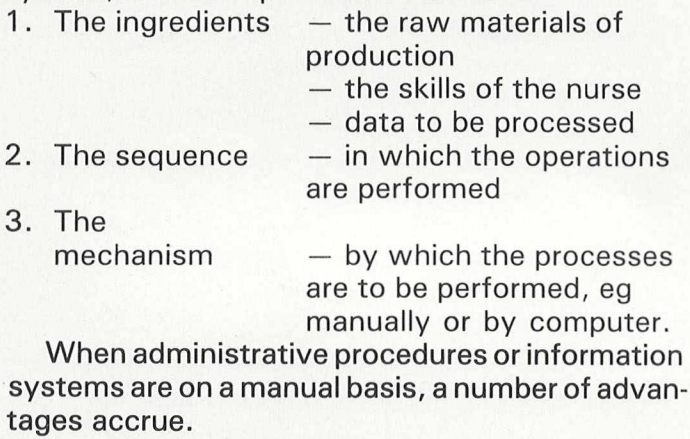

- 1. They can be designed and implemented easily and speedily.
- 2. Changes in the business pattern can as speedily be incorporated in the systems.
- 3. They can operate in a non-sophisticated environment.

Such systems are all too often used without really thinking too much, if at all, about some fundamentals which lie behind the performance of a system. The purpose of this article is to consider some of the factors which lie behind the workings of systems.

The term 'system' is often misused by manufacturers to identify a particular range of computer equipment. For the purpose of this article, this meaning will be ignored. Rather we shall consider a system as being 'an administrative procedure to meet a business objective'.

**Robert Moscrop, director of Computotech Ltd, is** *a w idely experienced system s analyst and designer. Since 1978 he has been developing training systems for the Manpower Services Commission and working as a consultant.*

We can easily identify a number of objectives within the smallest organisation:

- 1. To determine trading profit.
- 2. To control income/expenditure.
- 3. To pay employees.
- 4. To control stock etc.

This leads one to wonder: "What are the boundaries of a system?" There are two levels:

- 1. The whole business procedure a total system.
- 2. Sub-systems or applications within a total system.

The information which circulates in a company is the life support of any system or application whether it is originated within the organisation (eg. a payment to an employee, which in turn affects the control of expenditure) or outside the organisation (eg. an order from a customer affects both the control of stock and income).

The organisation can therefore be considered as a total information system which can be broken up into a number of application areas.

In larger business enterprises, the activities may be bound by artificial groupings, eg. departments or the functional superstructure.

#### **Application boundaries**

In organising any systems thinking, the first step must be to define the application boundaries. This may appear a simple matter, but in fact it is  $not - no two business$  operate in exactly the same market, in the same way or to the same management objectives. This should certainly be borne in mind when you are considering matching software packages to the needs of the business. The '90 percent fit' syndrome is all too often at the root of dashed hopes.

In commercial business, not only are the risks too great to leave to chance, but the complexity demands that a number of levels of system be considered, each offering more sophistication. These are structured in a hierarchy.

*Recording systems (low order)* Those which simply receive a given volume of data, process it and output a similar volume. Examples are order processing, billing, payroll routines.

While higher order systems must have their input from lower systems, this level simply enables an operation to function. If applied to a computer it will show an increase in operating cost with little com pensating benefit, although this is less so with personal micros.

### At £299 it's very little. At 64K it's very large.

# The & from Commodore.

 $\Box$ 

This is the new Commodore 64 Personal Computer.

It costs £299. Not bad for a brilliant piece of technology with a 64K memory.

But then, its a Commodore.

RUN

And as one of the world's leading high-

performance micro-computer companies, we're not exactly unknown when it comes to outstanding achievements.

The Commodore 64's nearest rival - if that's the word - costs over half as much again.

Here is the specification, a comparison with the Apple II, and a coupon.

The rest is up to you.

1. A total memory capacity of 64K; 38K directly available to BASIC. When not using BASIC a full 54K is available for machine code programs.

2. Interface adaptors will allow the use of a

complete range of hardware peripherals including disk units, plotter, dot matrix and daisy wheel printers, Prestel communications, networking and much, much more.

3. A complete range of business software including word processing, information handling, financial modelling, accounting and many more specific application packages will be available.

4. Other computer languages such as LOGO, UCSD PASCAL, COMAL and ASSEMBLER are being developed. Existing VIC and 40 column PET BASIC programs can be easily converted.

5. The powerful sound chip gives 3 totally independent voices each with a range of 9 octaves. User control over music envelope, pitch and pulse shapes provides the ability to make your Commodore 64 sound like a variety of musical instruments, solo or in harmony.

6. 62 predefined graphic characters plus
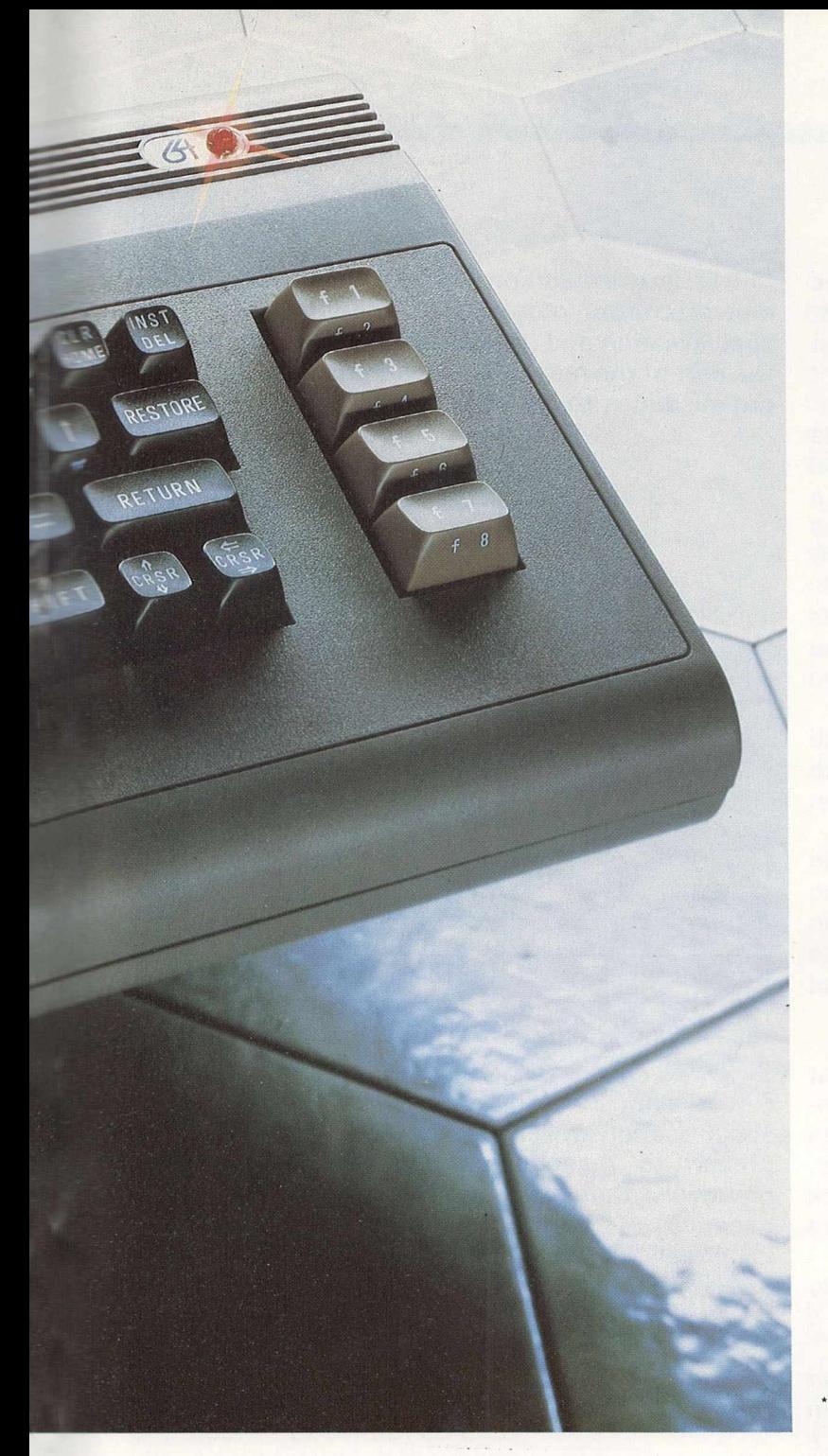

full alpha numerics with upper and lower case letters, all available directly from the keyboard and displayable in normal or reverse video in any of 16 colours.

7. 40 column by 25 lines colour display. In high resolution graphics mode, a bit mapped screen gives 320 x 200 individually addressable pixels.

8. The dedicated video chip allows the use of high resolution multi-coloured "Sprites" (moveable object blocks). Sprites can be moved pixel by pixel, independently of anything else on the screen.

9. Sprites can also be set up in 8 "layers" giving full 3 dimensional effects with, if required, automatic collision detection between sprites and any other screen object.

10. Machine bus port will accept ROM cartridges for many applications, including

business, educational, home and leisure software.

11. A second processor option using the Z80 gives the Commodore 64 the ability to support CP/M?

### HOW COMMODORE PIPS APPLE.

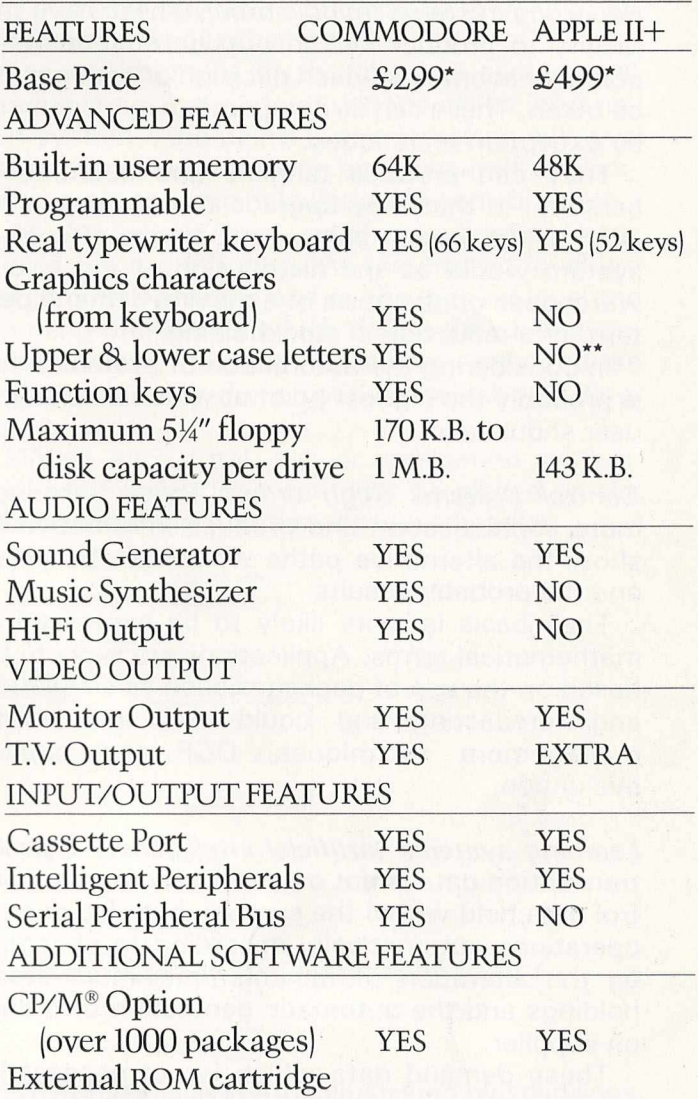

slot YES NO \*EXC. VAT-DETAILS CORRECT AT TIME OF GOING TO PRESS

"UPPER ONLY CP/M" IS A REGISTERED TRADEMARK OF DIGITAL RESEARCH, INC.

## **c o m m o d o r e**

For more information on the powerful new Commodore 64, and the address of your nearest Commodore dealer, telephone or write to us at: The Commodore Information Centre,

675 Ajax Avenue, Slough, Berkshire SL14BG. Telephone: Slough (0753) 79292.

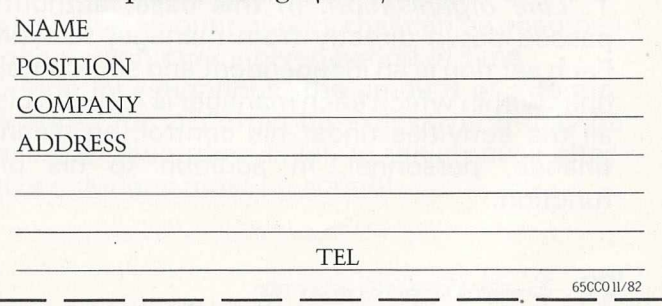

*Reporting systems (middle order)* These have the facility to produce, to an outside environment, points or events on which decision or action must be taken. These can be compared to management by exception techniques.

They can produce tangible and quantifiable benefits, in that they upgrade the decision level even at the lowest point. An instance of such a system would be the distribution of stock in a warehouse on the basis of a moving demand pattern, or a reduction in stockholding.

In considering the automation of systems, this is probably the highest point at which a first-time user should aim.

Control systems (high order) These introduce more sophistication and produce information to show the alternative paths which can be taken and the probable results.

Their basis is more likely to be expressed in mathematical terms. Applications are likely to be based on the use of packages such as simulation and forecasting and could well incorporate management techniques, DCF and capital evaluation.

Learning systems (artificial intelligence) Current transaction data is not only reflected by the control data held within the system, but also directs operations automatically according to changes, eg the alteration of minimum/maximum stock holdings and the automatic generation of orders on supplier.

These demand data which is not necessarily large in volume, but must have been derived over a long period of time.

The implementation of an information system at any level should revise the appropriate decision level in the physical system. At the same time a plan should be made to train personnel in their new responsibilities.

One characteristic of an information system is that the greater the degree of automation, the greater the lead time and work involved in making changes.

It is always necessary to understand the structure of a business before studying the systems requirements. The structure can be broken down into three types:

1. *Line organisation.* In this case, authority is passed down directly from manager to worker. Each section is an independent and self-contained unit, within which each manager is responsible for all the activities under his control, eg planning, finance, personnel, in addition to his prime function.

This is the traditional structure but it has the disadvantage of ignoring the benefits of specialisation and usually leads to overloading on the part of the manager. It is surprising how many organisations today have this basic structure.

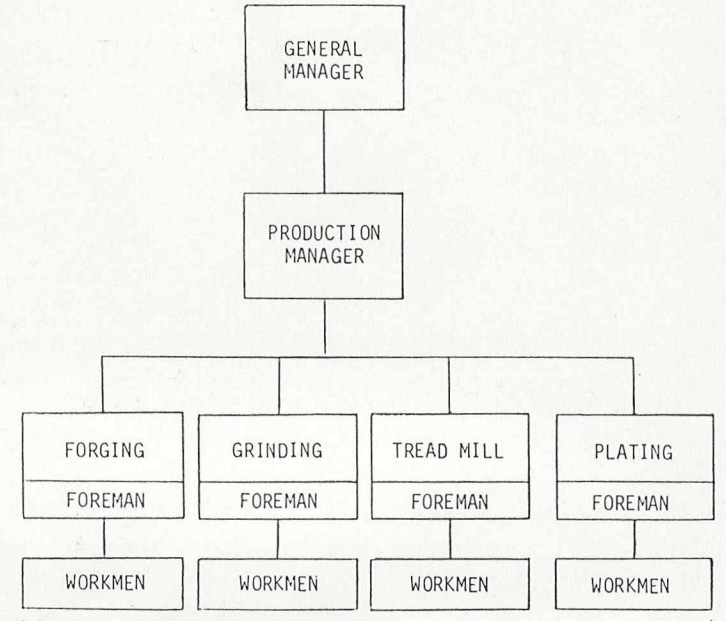

*Line organisation chart*

*2. Functional organisation.* First developed by F.W. Taylor in the late 19th century to induce specialisation and encourage a more scientific approach to management. Experience showed, however, that workers were often confused because of lack of co-ordination and split loyalties. The structure also made it difficult to assign responsibility.

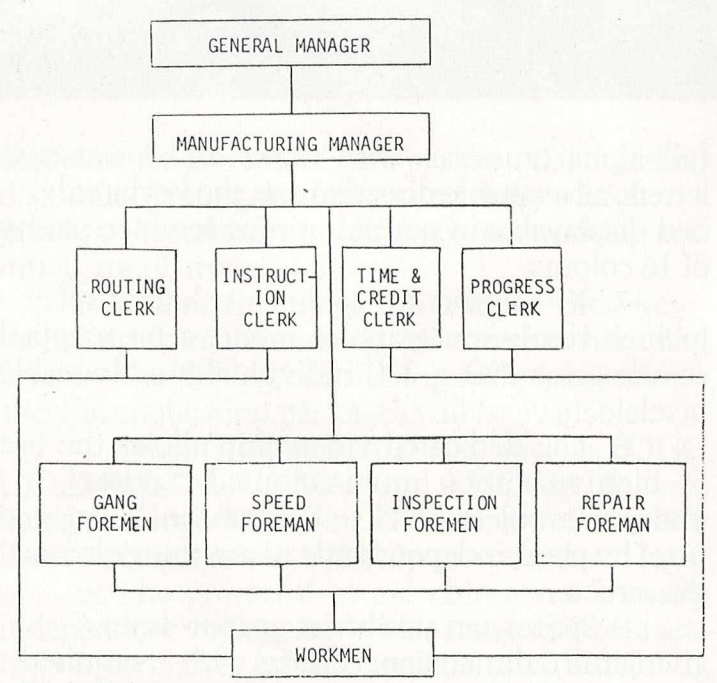

*Functional organisation chart*

3. *Line and s ta ff organisation.* This structure is the one most commonly found today and combines the intentions of the first two.

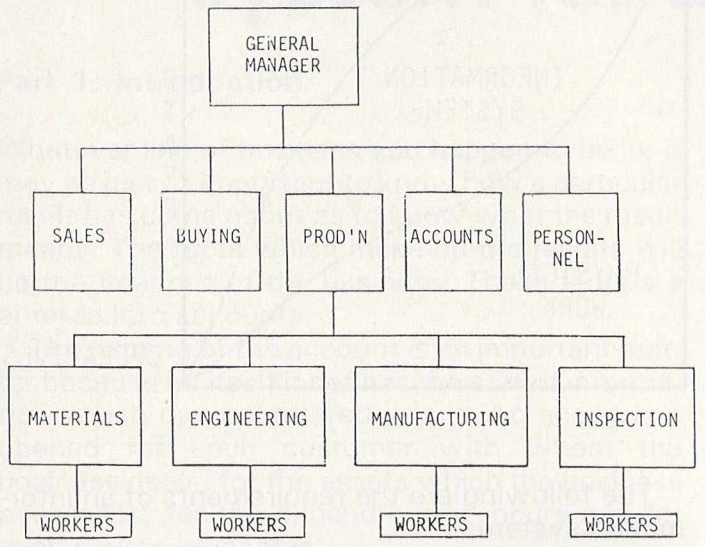

### *Line and staff organisation chart*

Depending on the size of the organisation, these structures can become complex.

The foregoing are all formal structures. There may also be informal structures, resulting from personal relationships or customs. In this case, communication lines may not be recorded. While it is the responsibility of managers to allow such conditions, anyone thinking about the system, should note them.

### **Decision making**

Every business needs to control its operations. Before this can be accomplished, the activity being controlled must be expressed in terms of an activity objective, which must have four elements:

- 1. A statement of a quantitative or qualitative goal — to control stock.
- 2. A unit by which the quantity or quality can be measured  $\times$  percentage of turnover.
- 3. A target in terms of the unit of measurement ± 5 per cent.
- 4. Time limit for meeting the objective  $-12$ month review.

Business systems provide the information for control and thus enable future objectives to be set. Using this information managers can take action, measure and compare results and revise their objectives.

### **System structure**

It is convenient to consider the operation of an information system, at whatever level, in the areas of planning, control and operations. In analysing or designing any system, consideration should be given to all three aspects. Input/output can come at any level, but should in volume be relative to that of other levels.

The environment of the physical system will provide the constraints or volume of the information system. Anomalies in the structure will give rise to new and/or more sophisticated applications, eg automatic calculation of control levels.

At the lowest level are the application areas within the organisation. At the second level are the control elements and at the highest level the planning operations which define the objectives. Information flowing upwards may cause modifications to the objectives which will flow downwards.

Within each total, sub or application system, the cybermatics loop can now be placed on the decision making function discussed earlier:

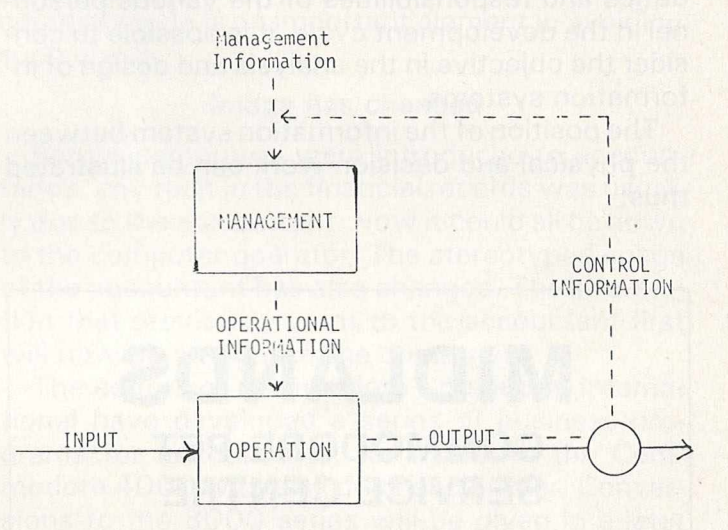

The physical system is illustrated by solid lines, and the information system by the dotted lines. The chain reaction of a transaction in the above structure shows clearly the need to abandon functional, departmental, even application boundaries in considering applications for the future.

### **Characteristics of information**

Information is the raw material on which administrative systems are based. It is therefore of interest to consider the characteristics and behaviour pattern in order to provide adequate yet economic systems.

The volume of data generated for a given size of organisation moves in a geometric progression. And since information is related to the results of work, Parkinson's Law equally applies. One constraint is the amount of data that can be absorbed by one person over a given period of time.

During investigations, the amount of information asked for will often be excessive. It may be above the absorption level, in which case alternative solutions must be sought.

### *INTRODUCTION TO MICROS: 2*

A distinction should be made at this point between 'information' and 'data', the interpretation put on it. A marketing organisation used to responding to trends will treat a 24 hour sales report more seriously than one geared to a six month production cycle.

Accuracy will cost money, the correct amount being determined by the raw condition of data and its processing, and the use to which it is put. Care should be taken at the early stages to think only in terms of information and not to try and break it into elements.

### **The aim of a management information system**

Appreciating the inter-action of techniques, m ethods and standards, and understanding the duties and responsibilities of the various personnel in the development cycle, it is possible to consider the objective in the analysis and design of information systems.

The position of the information system between the physical and decision work can be illustrated thus:

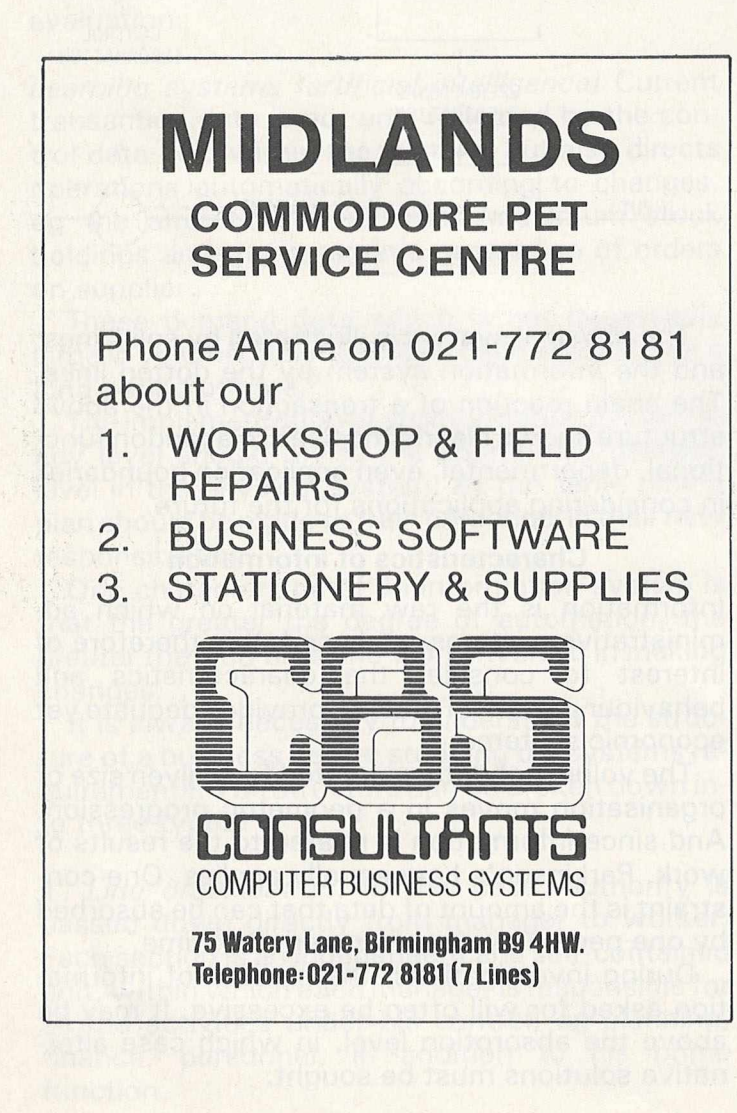

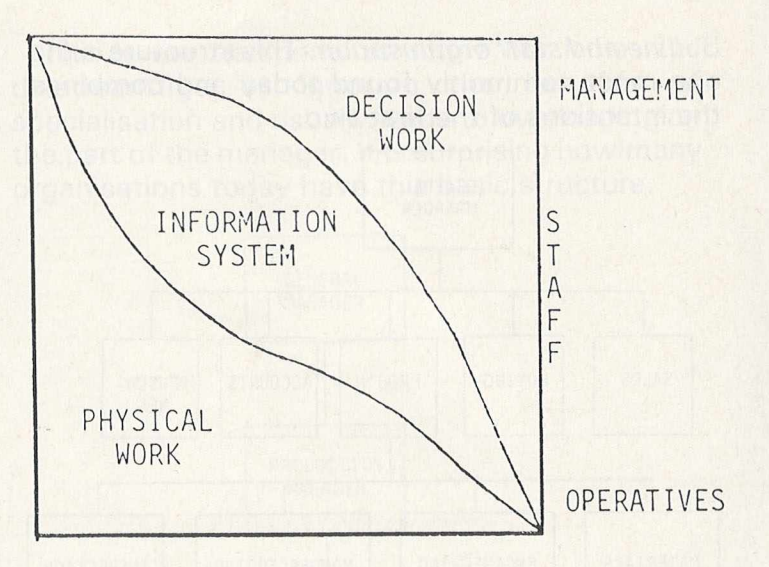

The following are the requirements of an information system:

1. It m ust reflect the *m odus operandi* of the organisation. Management objectives and policies must be considered.

The following check-list is invaluable in planning the study:

*Evolution* a) company b) industry *Constraints* a) Industry conversions b) legislation *Resources* **Organisation** a) Structure b) Operations *The m arket* a) Products and/or services b) Competition **Systems achievements** a) In house b) Generally *Problem areas* 2. The structure should ensure that the amount of information is compatible with the job for which it

is intended and with the method of processing it. 3. The computer should be employed in those areas where its potential can be fully realised, using other mechanical aids or manual procedures where these are warranted.

4. The system should be within the abilities of those who must operate it.

### **Next month**

*Where to start. The techniques involved in setting* **up an information system.** 

## **A complete nominal ledger system for accountants**

### **Part 1: Introduction**

Whatever line of business you happen to be in, it may be just as important to know how a particular result has come about as to know what the result means. The facts which make up the results will be the finances of the business. These facts are entered into accounts.

The naming of the account is an important matter because by itself it defines the sort of information which can be entered into it. An account is opened for each customer with whom the business deals, for the assets which the business possesses, for the expenditure it incurs and for each source of income.

The principal book or file of account is known as the general ledger. Such a ledger may be divided alphabetically, numerically, geographically or by some other form of classification. Ledger accounts come in two main classes, these being personal and impersonal accounts.

### **Impersonal account**

Whereas a personal account records all the transactions between the business and the customer, be it a person, firm or company, the impersonal account, under which heading comes the nominal ledger, concerns itself with the income and expenses, profits and losses w hich have to be accounted for when calculating the profitability or otherwise of the business.

And so it can be seen that purchases, sales, wages, rent, rates and interest all come under the nominal ledger, which may also include the real account dealing with the purchase of plant and machinery, sale or part sale and devaluation of the firm's assets. VAT and export and import tariffs can also be recorded.

When making a record of a transaction, there **Entries in the nominal ledger** 

are several important facts which must appear. For instance, any change in taxes, the name of the consumer, w hat was bought, when it was bought and whether it was paid for are of prime concern to any business. But imagine the problems that arise when the manager finds that five of his customers are called Smith and an entry into the wrong account has been made, making it appear that a debt has been paid when in fact the opposite is true. In any system of data flow an accounting code is an important element in avoiding such errors.

### **Image has changed**

Before computers were introduced to accountancy, any fault in the financial records was usually due to the accountant. Now it could all be down to the computer operator. The stereotyped image of the accountant has also changed. The information that previously went to the accountant first will now go straight to the computer.

The editors of Commodore Computing International have developed a series of business programs for accountants, for use with the Commodore 4000 with disk drive and printer. Conversions to the 8000 series will be given in a later article.

The following is a description of the various programs that make up the nominal ledger package. The first of these, the entry program, is reproduced on pages 44-48.

The other programs will appear in subsequent issues.

### **Nominal ledger**

This system will run on a standard 32K PET with floppy disk system and printer.

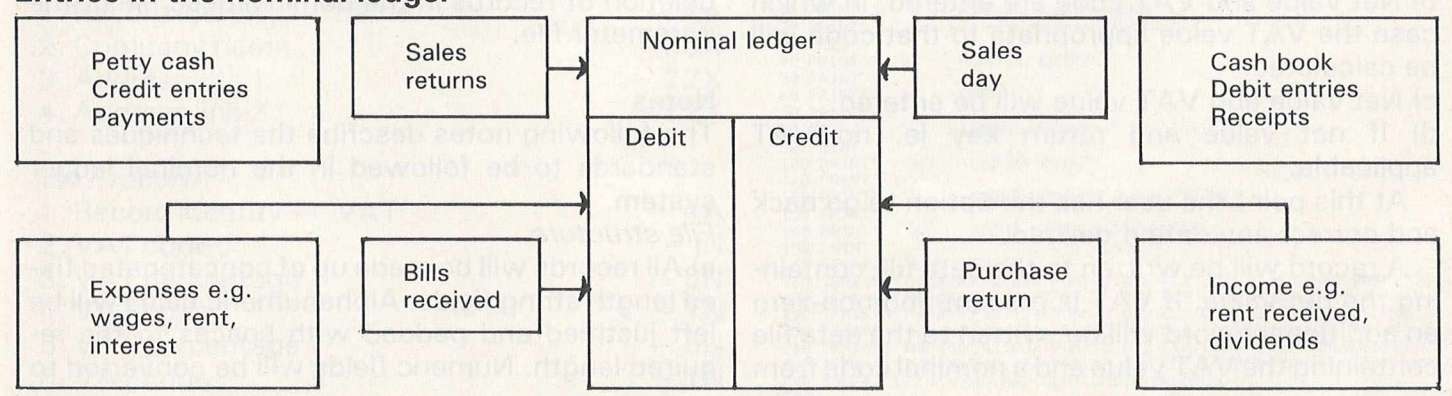

### **Menu programs**

A variety of menu programs will be available, so that the user is presented with a variety of options, which he can select by entering the appropriate code.

The menu program will then load the appropriate program from disc and enter it. When the program is terminated the menu will be loaded and re-entered. The main menu for the system will be initially loaded by the user as program "menu". This will allow access to the application menus  $$ in this case 'nominal menu'.

When nominal processing is finished, return to the main 'menu'. The menus will also have options for file copy, back-up etc.

### *Entry program*

The program will allow a user to enter data for input to the nominal ledger program.

The program will open the 'nominal unsorted' as output. If this file already exists the program will abandon with the message 'run nominal ledger update', since the previous data has not been input to the nominal ledger.

The parameter file will be accessed and the company name record, VAT record and transaction reference table will be stored in tables.

The nominal descriptions file is opened as input and the descriptions read into an array.

The user will be prompted for:

1) Nominal account no — looked up in table and description shown.

2) Date of transaction — normal checks, convert to internal form.

3) Transaction reference – must be in transaction reference table.

4) Reference number - default is program generated and unique.

5) Narrative.

6) Value — there are various options, viz:

a) Gross value is entered, followed by VAT code. The program will calculate the VAT value based on the percentage rate for that code held in the table. This will be subtracted from the gross value to give net value.

b) Net value and VAT code are entered, in which case the VAT value appropriate to that code will be calculated.

c) Net value and VAT value will be entered.

d) If net value and return key ie. no VAT applicable.

At this point the user has the option to go back and correct any data if desired.

A record will be written to the data file containing the net value. If VAT is present and non-zero an additional record will be written to the data file containing the VAT value and a nominal code from

the VAT parameter record as follows: Input code — P/L??? Output code - S/L???

As each record is written to the file it will be printed in the format in appendix 1. At the end of run the number of records and total value will be printed.

### *S ort*

This will make use of the standard sort utility: The sort will display and print the input and output file names together with the narrative, as well as a display indicating the current state of the sort.

When finished the number of records sorted will be displayed and printed. The parameters for this sort will be held on the parameter file as follows:

a) Input file name — Nominal unsorted

b) Output file name - Nominal sorted

c) Start key position — 1

d) Narrative — 30

### *Update program*

The transaction records will be merged with the B/F records on the nominal ledger file to create an updated file. At the end of the run the following controls will be printed on the brought forward file, transaction file and carried forward file:

 $-$  Total number of records.

— Total value.

### *Print program*

This program will print reports from the nominal ledger file. The operator is given the option of selecting which transaction references are to be printed or 'ALL' to print the entire file. The nominal ledger will be read and records selected as above. For each new nominal code, the description will be obtained from the nominal desc file and printed.

Each selected record will be printed and totals of debits and credits accum ulated for printing at the end of the nominal account as well as a grand total at the end of run.

### *Param eter and nom inal desc file m aintenance*

This routine will allow insertion, amendment and deletion of records in the nominal desc file or the parameter file.

### **Notes**

The following notes describe the techniques and standards to be followed in the nominal ledger system .

### *File structure*

a) All records will be made up of concatenated fixed length string fields. Alphanumeric fields will be left justified and padded with spaces to the required length. Numeric fields will be converted to

string fields, right justified and padded with zeros to the required length.

Where values are negative, the negative sign must precede, not follow, the preceding zeros.

The above structure reduces sort requirements to simple alphanumeric keys.

b) In all cases the key by which the record is identified and in which order the records are stored, is the first field in the record.

c) This is follow ed by a record identifier, which allows two or more records with differing structures under the same key. This is made necessary by the 80 byte record length restriction.

d) All files will be terminated by a record whose key contains all ZZZZ. This obviates any incom patibility problem with the status word.

### *Data input/output*

a) All programs will commence by prompting for operator name and today's date. This information will appear on all prints and control summaries.

b) All variables will be input as strings, so that validation is carried out by program rather than basic run time messages. The program will then convert to numeric when required.

c) All prompts for new input will have an  $*$  positioned over the cursor position, so that if return is pressed with no data entered by the operator, control is not returned to basic but retained within the program and appropriate action taken.

d) Any validation errors or amendment of entered data will cause the reprompting to take place on the same line as the data is displayed, so that it can be sent unchanged merely be pressing the return key, or changed by the use of the edit keys.

### *File layouts*

The files used in this system are structured as follows:

### *Parameter file*

This file is the mechanism by which the package can be adapted to each user's requirement. It contains a variety of records.

### *Company name record*

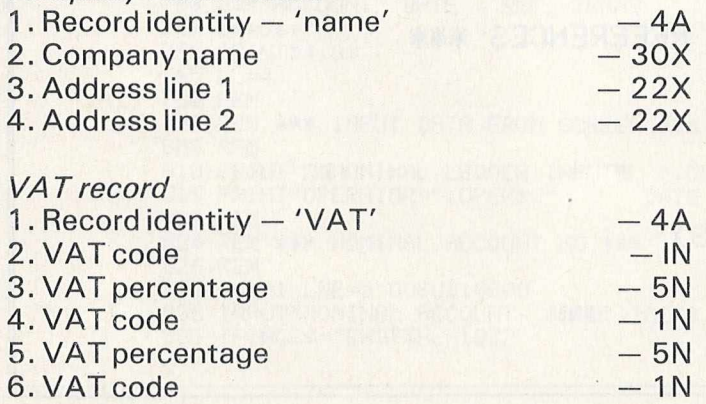

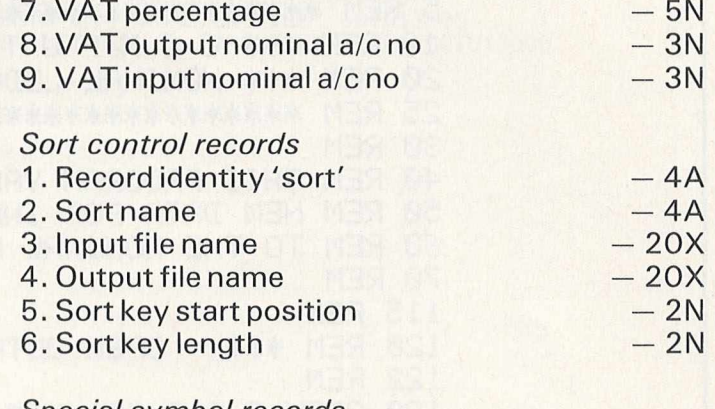

### *Special sym bol records*

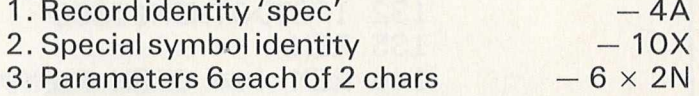

### *Transaction reference table*

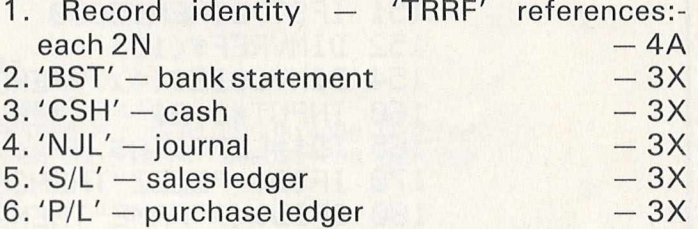

### *N om inal ledger and nom inal data file*

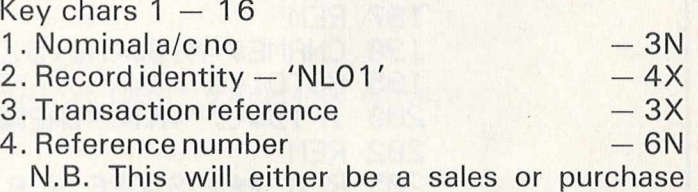

ledger a/c no or if not entered will be generated by program.

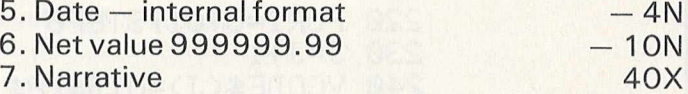

### *Nom inal descriptions file*

1

10 PRINT"3 20 PRINT" 30 PRINT

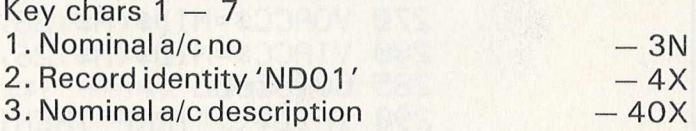

NOMINAL LEDGER MENU"

NOMINAL ENTRY"

40 PRINT" 50 PRINT 60 PRINT" 70 PRINT  $\overline{c}$ SORT"  $\overline{3}$ LEDGER UPDATE" 36 PRINT" 90 PRINT LEDGER PRINT" 4 100 PRINT" 110 PRINT AMEND NOMINAL DESCRIPTIONS" 5 120 PRINT" 130 PRINT AMEND COMPANY PARAMETERS" 140 PRINT" 6<br>150 PRINT 160 GETA#:IFA#=<br>170 IFA#="1"THE<br>190 IFA#="2"THE<br>190 IFA#="3"THE<br>200 IFA#="6"THE<br>210 IFA#="6"THE<br>230 POKE42,177:! THEN160 1"THENP0KE42,064:P0KE43,036 2 " THENP0KE42, 206': P0KE43,030 3 "THENP0KE42,159-PGKE43,019 4"THENP0KE42,131:P0KE43,019 5 "THENP0KE42,03 2:P0KE43,012 6 "THENP0KE42,15 6:P0KE43,0: : P0KE43, 047 CLR •' LGAD"i ■ CLR LOAD110 NOMINAL ENTRY",8 : CLR LOAD"0 GENSORT " .• 8 • CLR LOAD"0 NOMINAL UPDATE", •CLR LOAD"0 NOMINAL PRINT",8 • CLR LOAD110 NOMINALAMENDDESC : CLR MENU LQAD"0 .• 8 NOMINALAMENDPARS READY.

```
5 REM **********************************
10 REM *** COMPUTABITS ***
20 REM *** NOMINAL LEDGER SYSTEM ***
25 REM ********************************
30 REM
40 REM THIS PROGRAM VALIDATES
50 REM NEW DATA FOR INPUT
60 REM TO THE NOMINAL LEDGER
70 REM
115 REM
120 REM *** OPEN OUTPUT FILE ***
122 REM
130 OPEN 2,8,2, "@1:NOMINALUNSORTED, SEQ. WRITE"
132 IFST>0THEN15000
135 REM
140 REM *** OPEN PARAMETER FILE ***
144 REM
150 OPEN 3, 8, 3, "1: PARAMETERS, SEQ, READ"
151 IFSTORTHEN15000
152 DIMVREF * (15)
154 DIMVCODE$(4), VPERCENT(4)
160 INPUT#3, A$
165 ID$=LEFT$(A$, 4)
170 IFID$="2222"THEN360
170 IFID* 2222 INCHOOD
182 REM
185 REM *** STORE COMPANY NAME ***
187 REM
190 CNAME$=MID$(A$,5,30)
195 GOT0160
200 IFID$<>"VAT "THEN290
202 REM
205 REM *** STORE V.A.T. CODES ***
207 REM
210 J = 0220 FORI=5T017STEP6
230 J = J + 1240 VCODE *< J> = MID *< A*, I, 1>
250 VPERCENT(J)=VAL(MID$(A$,I+1,5))
260 NEXTI
270 VOACC$=MID$(A$,23,3)
280 VIACC*=MID*(A*,26,3)
285 GOT0160
290 IFID$<>"TRRF"THEN160
295 REM
300 REM *** TRANSACTION REFERENCES ***
302 REM
305 J=0
310 FORI=5T041STEP3
320 IFIDLEN(A$)THEN160
330 J = J + 1340 VREF *(J) = MID * (A * , I, 3)350 NEXTI
355 GOTO160
360 REM
```
### **BUSINESS PROGRAMS**

370 REM \*\*\* CHECK ALL DATA PRESENT \*\*\* 372 REM 380 IFCNAME\$=""THENMESS\$="NO COMPANY NAME ON PARAMETER FILE":GOTO13000 380 ILCHOLE\*(1)=""THENMESS\*="NO V.A.T. DATA ON PARAMETER FILE":00T013000<br>400 IFVREF\$(1)=""THENMESS\*="NO REFERENCE DETAILS ON PARAMETER FILE":00T013000 405 REM CLOSE3 407 REM 410 REM \*\*\* OPEN NOM DESCRIPTIONS \*\*\* 415 REM 420 OPEN10, 8, 10, "1: NOMINALDESC, SEQ, READ" 422  $I = \emptyset$ 426 VNMB=250 427 DIM VACC(VNMB), VDESC\$(VNMB) 429 REM 430 REM \*\*\* STORE NOM ACC DESC \*\*\* 432 REM 440 IFST=64THEN510<br>442 INPUT#10.8\* 450 IFLEFT#(A#, 3)="ZZZ"THEN510  $460 I = 1 + 1$ 470 IFI>=VNMBTHENMESS\$="TOO MANY NOMINAL ACCOUNTS ON SYSTEM":GOTO13000 480 VACC(I)=VAL(LEFT\$(A\$,3))<br>490 VDESC\$(I)=MID\$(A\$,8,40) 500 GOT0440 510 CLOSE10 **515 REM** 520 REM \*\*\* INITIALISE CONTROL TOTS \*\*\* 530 REM 540 CNET=0: CMB=0 **550 REM** 560 REM \*\*\* PROMPT FOR TRANS NO PREFIX \*\*\* 570 REM 580 INPUT"IMENTER TRANSACTION NO PREFIX \*1888";PREF\$<br>590 IFLEN(PREF\$))3THENMESS\$="ONLY 3 CHARACTERS ALLOWED":GOSUB14000:GOTO580<br>595 IFPREF\$="\*"THENMESS\$="PLEASE ENTER TRANS NO PREFIX":GOSUB14000:GOTO580 600 REM 610 REM \*\*\* SET START DEFAULT TRANS NO \*\*\* 620 REM 630 PSTRT=0 640 REM 650 REM \*\*\* PROMPT FOR OPERATOR IDENT \*\*\* 655 REM \*\*\* AND RUN DATE 来来来 **660 REM** 680 IFOPER\*="\*"THENMESS\*="PLEASE ENTER OPERATOR IDENT":GOSUB14000:GOTO670 682 INPUT"COUENTER TODAYS DATE DDMMYY \*INN"; ODATE\$ 684 IFODRTE#="\*"THEN682 690 REM 692 REM \*\*\* SET PRINT FORMAT \*\*\* 693 REM 694 OPENS, 4, 2: PRINT#5, "": OPEN4, 4: PRINT#4, ""<br>695 F1\$=" AAA - AAAAAA - AAA AAAAAA - " 697 F\$=F1\$+F2\$:PRINT#5,F\$ 698 OPEN6, 4, 1 699 REM 700 REM \*\*\* OPEN PRINT FILE \*\*\* 710 REM 730 REM<br>740 REM \*\*\* SET UP HEADINGS \*\*\* 750 REM<br>751 PRINT#4,CHR\$(147) 752 PRINT#4, "OPERATOR "+OPER\$+"<br>754 PRINT#4, "DATE ";ODATE\$ "+CNAME\$+" NOMINAL LEDGER INPUT" 756 PRINT#4, "" 758 G\$="ACCOUNT DATE REF TRANS NARRATIVE" 760 6\$=6\$+' VAL" 762 PRINT#4, G\$  $765 LL = 4$ **780 REM** 790 REM \*\*\* INPUT DATA FROM SCREEN \*\*\* 800 REM S10 PRINT"M&NOMINAL LEDGER INPUT■ ";CNAME\$<br>815 PRINT"OPERATOR ";OPER\$;" DATE ";OD ";ODATE\* 822 REM 824 REM \*\*\* NOMINAL ACCOUNT NO \*\*\* 826 REM 828 COL=1:LNE=5:GOSUB10000<br>830 INPUT"NOMINAL ACCOUNT<br>835 IFIACC\$="END"THEN1872 **\*IIIII': IACC\$\*** 

840 IFIACC#="\*"THENMESS#="NOMINAL A/C MANDATORY":GOSUB14000:GOTO828 841 IFLEN(IACC\*)<DSTHENMESS\*="NOMINAL A/C MUST BE 3 CHARS":GOSUB14000:GOT0828 842 IACC=VAL(IACC\$) 844 IFIACC=0THENMESS\$="NOMINAL A/C MUST BE NUMERIC": GOSUB14000: GOTO828 850 FORI=1TOVNUMB 860 IFIACC=VACC(I)THEN890 870 NEXTI 880 MESS\$="NOMINAL A/C NOT ALLOCATED":GOSUB14000:GOTO828 890 COL=3:LNE=6:GOSUB10000 900 PRINTVDESC#(I) 910 REM 920 REM \*\*\* TRANSACTION DATE \*\*\* 930 REM 940 COL=1:LNE=8:GOSUB10000 950 INPUT"TRANSACTION DATE \*MMM";IDATE\$<br>960 IFIDATE\$="\*"THENMESS\$="DATE MANDATORY":GOSUB14000:GOTO890 970 DD=VAL(LEFT\$(IDATE\$,2)) 980 IFDD<10RDD>31THEN1020 985 MM=VAL(MID#(IDATE#, 3, 2)) 990 IFMM<10RMM>12THEN1020 1000 YY=VAL(MID\$(IDATE\$,5,2))<br>1010 IFYY>60ANDYY<90THEN1030 1020 MESS \*= "INVALID TRANSACTION DATE": GOSUB14000: GOTO890 1030 GOSUB12000 REM CONVERT DATE TO INTERNL FORMAT 1040 REM 1050 REM \*\*\* TRANSACTION REFERENCE \*\*\* 1060 REM 1070 COL=1:LNE=10:GOSUB10000 1080 INPUT"TRANSACTION REFERENCE \*\*\*\*''' IREF\*<br>1090 IFIREF\*="\*"THENMESS\*="TRANS REFERENCE MANDATORY" : GOSUB14000 : GOTO1070 1095 IFLEN(IREF\$)<>3THENMESS\$="TRANS REF MUST BE 3 CHARS":GOSUB14000:GOTO1070 1100 FORI=1T012 1110 IFIREF\$=VREF\$(I)THEN1140 1120 NEXTI 1130 MESS#="INVALID REFERENCE": GOSUB14000: GOTO1070 1140 REM 1150 REM \*\*\* REFERENCE NUMBER \*\*\* 1160 REM 1170 COL=1:LNE=12:GOSUB10000<br>1180 INPUT"REFERENCE NUMBER \*####";ITRANS\$ 1190 IFLEN(ITRANS\$)>6THENMESS\$="TRANS NUMBR TOO LONG":GOSUB14000:GOTO1170 1200 IFITRANS \*< > "\*"THEN1250 1210 PSTRT=PSTRT+1 1220 ITRANS\$=PREF\$+STR\$(PSTRT) 1230 COL=19:LNE=12:GOSUB10000 1240 PRINTITRANS\$ 1250 REM 1260 REM \*\*\* GROSS VALUE \*\*\* 1278 REM<br>1275 INET=0: IGROSS=0: IVAT=0<br>1280 COL=1: LNE=14: GOSUB10000<br>1290 INPUT"GROSS VALUE \*IMMI"; IGROSS\$<br>1300 IFIGROSS\$="\*"THEN1340 1310 IGROSS=VAL(IGROSS\$) 1320 IFIGROSS=0THENMESS\$="GROSS VALUE NON NUMERIC OR ZERO":GOSUB14000:GOT01280 1330 GOT01410 1340 REM 1350 REM \*\*\* NET VALUE \*\*\* 1360 REM 1370 COL=1:LNE=14:GOSUB10000 1380 INPUT"NET VALUE **\*IIII' ; INET\$** 1390 INET=VAL(INET\$) 1400 IFINET=0THENMESS\$="NET VALUE NON NUMERIC OR ZERO": GOSUB14000: GOTO1370 1410 REM 1420 REM \*\*\* V.A.T. VALUE OR CODE \*\*\* 1430 REM 1440 COL=1:LNE=16:GOSUB10000 1450 INPUT"V.A.T. CODE OR VALUE \*INIT"; IVAT\* 1460 IFIVAT#="\*"THEN1580 1480 REM \*\*\* V.A.T. CODE \*\*\* 1490 FORI=1T03 1500 IFIVAT#=VCODE#(I)THEN1530 **1510 NEXTI** 1520 MESS\$="V.A.T. CODE NOT IN TABLE": GOSUB14000: GOT01440 1530 IFIGROSSO0THENINET=IGROSS/(1+VPERCENT(I)/100):IVAT=IGROSS-INET:GOT01590 1540 IFINETOOTHENIVAT=INET\*(VPERCENT(I)/100):00T01590<br>1550 REM \*\*\* V.A.T. VALUE \*\*\*<br>1560 IVAT=VAL(IVAT\$) 1570 IFIVAT=0THENMESS\$="V.A.T VALUE NON NUMERIC OR ZERO":GOSUB14000:GOTO1440

**BUSINESS PROGRAMS** 

1580 IFIGROSS<>0THENINET=IGROSS-IVAT<br>1590 IVAT=SGN(IVAT)\*INT(ABS(IVAT\*100)+.5)/100 1591 INET=SGN(INET)\*INT(ABS(INET\*100)+.5)/100 1592 REM 1598 REM 1600 REM \*\*\* NARRATIVE \*\*\* 1605 REM 1610 COL=1:LNE=18:GOSUB10000 1620 INPUT"NARRATIVE \*IUU";IXTEXT\*<br>1630 IFIXTEXT\*="\*"THENGOTO1610 1640 IFLEN(IXTEXT\$)>40THENMESS\$="NARRATIVE TOO LONG":GOSUB14000:GOTO1610 1650 COL=1:LNE=20:0050B10000<br>1660 INPUT"ENTER RETN TO CONTINUE, R TO REENTER \*INNI";A\* 1670 IFA\*="R"THEN780 1680 REM 1690 REM \*\*\* PACK TO FIXED LENGTH \*\*\* 1700 REM 1710 DUMMY\$=ITRANS\$:FTYP\$="L":FLN=6:GOSUB11000 ITRANS \*= DUMMY \* 1712 1715 DUMMY \*= IIDATE \*: FTYP \*= "R" : FLN=4: GOSUB11000 1717 IIDATE \*= DUMMY \* 1720 DUMMY\$=STR\$(INET):FTYP\$="R":FLN=10:GOSUB11000 1725 INET \*= DUMMY\* 1730 DUMMY\$=IXTEXT\$:FTYP\$="L":FLN=40:GOSUB11000 1735 IXTEXT \*= DUMMY \* 1740 CMB=CMB+1 1750 CNET=CNET+INET 1755 REM 1760 REM \*\*\* PRINT TRANSACTION LINE \*\*\* 1765 REM<br>1770 PRINT#6, IACC\$, CHR\$(29), IDATE\$, CHR\$(29), IREF\$, CHR\$(29), ITRANS\$, CHR\$(29); 1780 PRINT#6, IXTEXT\$, CHR\$(29), INET; CHR\$(13); 1782 LL=LL+1 1785 REM 1790 REM \*\*\* WRITE TO DISC \*\*\*<br>1795 REM 1800 PRINT#2, IACC#; "NL01"; IREF#; ITRANS#; IIDATE#; INET#; IXTEXT#; CHR#(13); 1810 IFST>0THEN15000 1815 REM 1830 REM \*\*\* WRITE V.A.T. REC IF THERE \*\*\* 1835 REM 1840 IFIVAT=0THEN1870 1850 INET=IVAT: IVAT=0 1852 IFMID\$(IREF\$, 3, 1)="P"THENIACC\$=VIACC\$ 1853 IFMID\$(IREF\$, 3, 1)="R"THENIACC\$=VOACC\$ 1854 DUMMY\$=STR\$(INET):FTYP\$="R":FLN=10:60SUB11000<br>1856 INET\$=DUMMY\$ 1860 GOTO1740 1870 IFLL>60THENPRINT#4,CHR\$(19):60T0750 1871 G0T0780 1872 REM 1880 REM \*\*\* CLOSE FILES \*\*\* 1890 REM 1900 PRINT#2, "ZZZZZZZZZZZZZZZ"; CHR\$(13); 1905 CLOSE2 TOTAL RECORDS "CMB;<br>TOTAL VALUE ";INT(CNET\*100)/100 1910 PRINT#4," 1920 PRINT#4," 1925 CLOSE4 1930 CLOSE5 1940 CLOSE6 [9999 POKE42,010:POKE43,036:CLR:LOAD"0:NOMINAL MENU",8 10000 REM

### **BUSINESS PROGRAMS**

```
10005 REM *** CURSOR CONTROL S/R ***
10007 REM
10020 DOWN $= " NAMARAMANAMANAMANAMANAMANAMANA"
10025 FORZ=1T02
10030 PRINT"3";
10040 IFCOL>1THENPRINTLEFT$(ACROSS$,COL-1);<br>10050 IFLNE>1THENPRINTLEFT$(DOWN$,LNE-1);
                                                            \mathbf{u}_{\mathbf{u}}10054 IFZ=1THENPRINT"
10056 NEXTZ
10060 RETURN
11000 REM
11010 REM *** VAR TO FIXED LENGTH ***
11020 REM
11025 IFFTYP$="R"ANDLEFT$(DUMMY$,1)<>"-"THENDUMMY$=MID$(DUMMY$,2,12)
11030 IFLEN(DUMMY$)>=FLNTHENRETURN
11040 IFFTYP *= "R"THEN11060
11050 DUMMY$=DUMMY$+" ":GOTO11030
11060 IFLEFT$(DUMMY$,1)="-"THENDUMMY$="-0"+MID$(DUMMY$,2,12):GOT011030
11070 DUMMY$="0"+DUMMY$:GOTO11030
12000 REM
12010 REM *** DATE CONVERSION ***
12020 REM
12040 REM* ENTER DATE(DDMMYY) IN CD$*<br>12050 REM* SINCE 1/1/72 & PUT RESULT *
12060 REM******************************
12065 CD$=IDATE$
12070 Z1≸="000031059090120151181212243273304334"<br>12080 Z1=VAL(LEFT$(CD$,2)):Z2=VAL(MID$(CD$,3,2)):Z3=VAL(RIGHT$(CD$,2))
12090 ND=21+(23-72)*365+INT((23-69)/4)+VAL(MID$(21$,3*22-2,3))<br>12100 IFZ2>2AND(1900+23)/4=INT((1900+23)/4)THENND=ND+1
12105 IIDATE=ND:IIDATE$=STR$(IIDATE)
12110 RETURN
13000 REM
13010 REM *** FATAL ERROR ***
13020 REM
13030 COL=1:LNE=25:GOSUB10000
13040 PRINTMESS$;
13050 GETA*: IFA*=""THEN13050
13060 STOP
14000 REM
 14010 REM *** WARNING MESSAGE ***
 14015 REM
14020 COL=1:LNE=25:GOSUB10000
14030 PRINTMESS#;<br>14040 GETZ#:IFZ#=""THEN14040
 14045 COL=1:LNE=25:GOSUB10000<br>14047 PRINT"
                                                       \mathbf{H};
 14050 RETURN
 15000 REM
 15010 REM *** DISC ERROR ***
 15020 REM
 15030 OPEN1,8,15<br>15040 INPUT#1,A$,B$,C$,D$<br>15050 COL=1:LNE=25:GOSUB10000
 15060 PRINT"DISC ERROR "; A$, B$; C$+D$
 15065 CLOSE1
 15070 GETA*: IFA*=""THEN15070
 15080 STOP
READY.
```
### **How to progress from Basic**

*Getting More From Your PET/CBM* originated in the program of external short courses on microcomputers offered by the University of Salford. The course lecturers, Edward Flinn, Arthur Hill and Robert Tomlinson, have written the book for hobbyists as well as businessmen with a good knowledge of Basic and a desire to proceed further than simple programming.

Most of the contents apply to all CBM micros, although some sections are specific to the 2000, 3000 and 4000 series PETs. The authors supplement their thoroughly researched text with 80 sample programs.

For readers using their micros to create graphics, there are chapters on cursor controlled and PEEK and POKE graphics, including a section on the relationship between PET ASCII and PEEK/POKE codes.

In the business area, the authors discuss logical files, printers, data storage on cassette and data files on disk. They also describe, in detail, the use of PET/CBMs in control applications, eg monitoring production and supervising testing. Three appendices list Basic commands and statements, arithmetic functions and extension ROMs for the PET (Toolkit, Petmaster, Pic-Chip).

Although the volume is sub-titled *Advanced Microcomputer Applications,* the authors make allowance for the fact that not all their readers will have an advanced knowledge of PET/CBM hard and software.

**• Getting More From Your PET/CBM by E. Flinn, A.** Hill and R. Tomlinson (Sigma Technical Press, 5 Alton Road, Wilmslow, Cheshire, telephone 0 6 2 5 - 5 3 1 0 3 5 ). Price £ 7 .50. ISBN 0 905104 234.

### **From borders to 3D**

*VIC Graphics* is a sequel to the author's *Vic* Revealed and *Spectrum Graphics*. It demonstrates the versatility of the VIC as an instrument for creating graphic displays.

A rather limited area of computer technology, you might say, but Mr Hampshire notes many applications. In the classroom, for example, science teachers can use three-dimensional graphics to show molecular structures and bonding. The com puter can also simulate the reactions that occur during a chemical process.

"The provision of low-cost high resolution col-

our graphics is probably one of the most exciting and challenging features of home computers,' says the introduction. "With these features a whole new range of exciting applications are opened up for the adventurous programmer.'

The range, of course, includes special effects in films like *Tron.* For those who are not quite up to that standard but would like to be, *VIC Graphics* makes a useful starting point.

The material is presented in six sections — high resolution graphics, graph plotting, using the video memory, scaling and stretching, rotating and 3D displays. Dozens of programs and illustrations of the patterns that are possible on the VIC are supplemented with concise text. For each graphic the author supplies a description, program running details and the program structure.

The graphics range from the simple, the one that appears most often in the book, ie the border, to more advanced three-dimensional shapes, while the text includes hints on defining characters with the use of the character editor.

• *VIC Graphics* by Nick Hampshire (Duckworth, The Old Piano Factory, 43 Gloucester Crescent, London NW1, telephone 01-485 3483). Price £6.95.

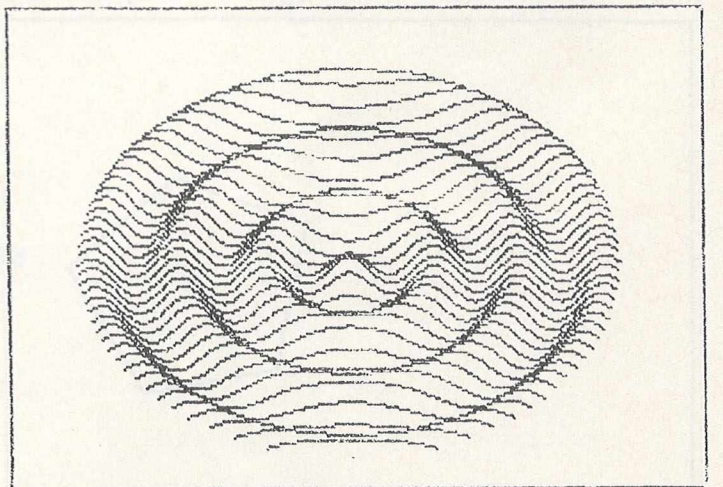

Examples of 3D graphics on a VIC

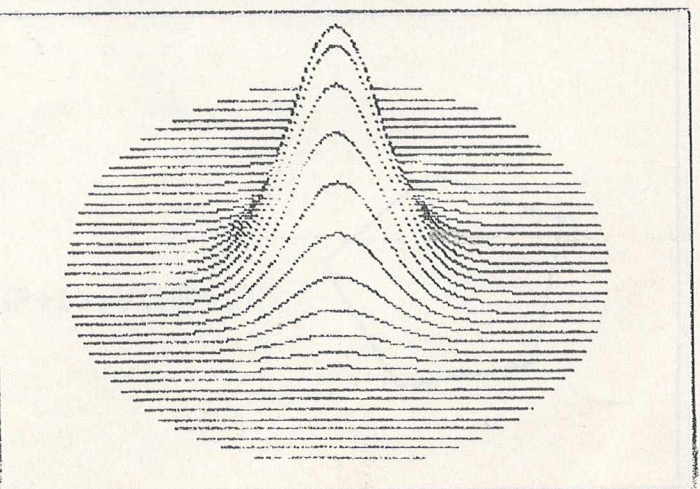

## **Manipulating displays on a VIC**

90

The primary purpose of this program is to show how a shape can be moved about the screen, but it also contains techniques for scaling and rotation.

The transformation matrix consists of six quotations. These equations are stored in lines 3000 to 3100. Notice that equations 1 to 4 consist of the rotational transform equation multiplied by a scaling factor, while equations 5 and 6 do the movement by adding an offset to the shape position.

### **360 degrees**

The program can display any two-dimensional shape. This shape can be moved to any part of the screen, rotated through 360 degrees and stretched in either X or Y axis or both.

There are no input parameter values since they are all within the program as LET statements. There are six parameter values which control the movement, rotation or scaling of the shape, these

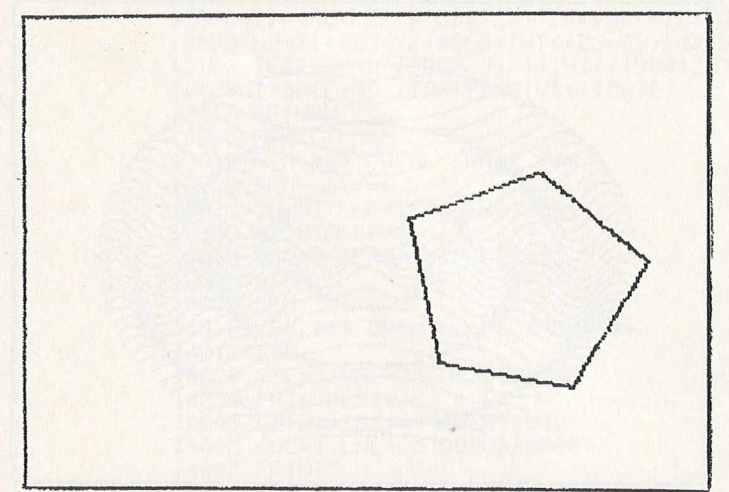

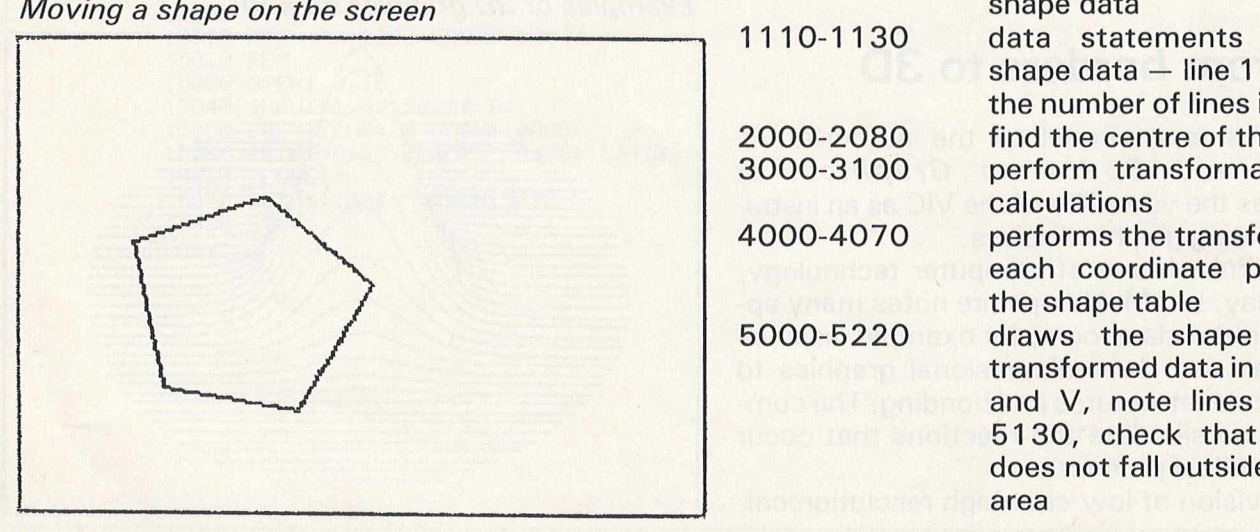

are set in lines 1 20 to 1 60. Lines 1 20 and 1 30 contain the X and Y scaling factors  $-$  full size  $= 1$ , half size  $= 5$  etc.

The rotational angle of the shape is stored as the variable rz in line 140. Note that since this angle must be in radians it is multiplied by 3.14159/180. The movement of the shape in the X and Y axis is stored in lines 1 50 and 1 60, and is the number of pixels in either direction from the original coordinates stored in the shape table.

The object shape is stored in a shape table. This table consists simply of the X and Y coordinates of the end of each line comprising the shape. It should be noted that there is one more pair of coordinates than there are lines in the shape. The number of lines in the shape is stored as the variable np as the first value in the data table. The data table is stored as data statements in lines 1110 to 1130. Try designing your own shapes using graph paper and then entering the new values into the data statements.

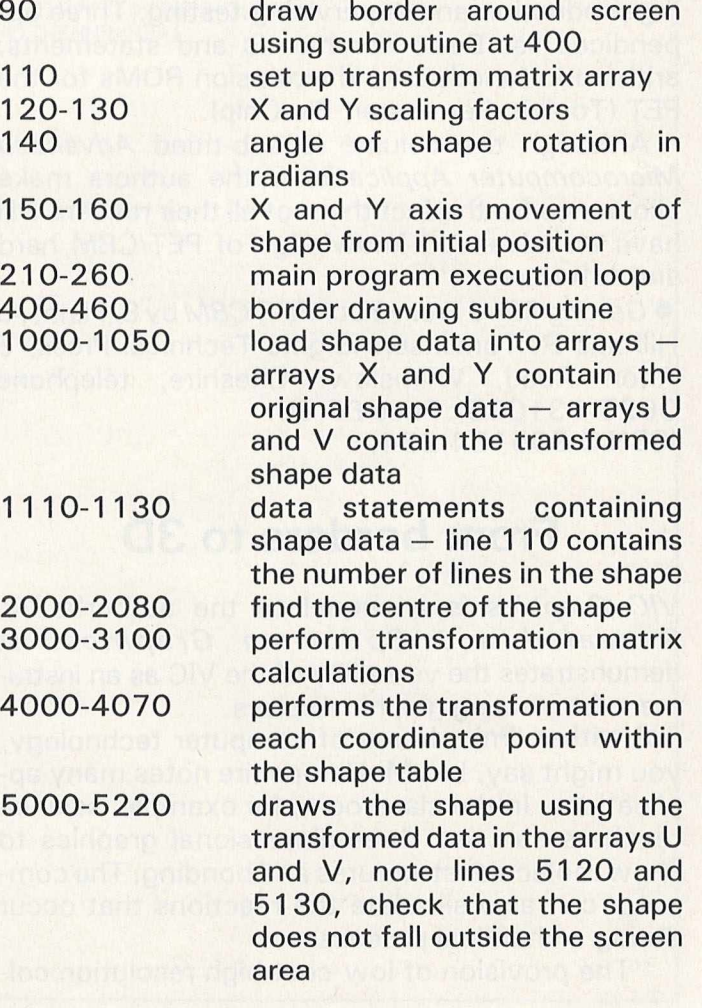

*SOUND AND VISION*

1 REM MOVE 2 REM \*\*\*\*\*\*\*\*\*\*\*\*\*\*\*\*\*\*\*\*\*\*\*\* 3 REM 10 REM THIS PROGRAM USES MATRIX TRANSFORMATION TO 20 REM MOVE,ROTATE, OR SCALE A TWO DIMENSIONAL SHAPE 30 REM 40 REM 50 REM SET COLOURS 60 GRAPHIC 2 70 COLOR 3,3,0,10 75 REM 80 REM DRAW BORDER 90 GOSUB 400 95 REM 100 REM SET UP CONSTANTS, VARIABLES, AND ARRAVS 105 REM 110 DIM A<3,3> 120 SX=1  $130 SY=1$ 140 RX=80\*n/180 150 TX— 50 160 TY=2 190 REM' 200 REM MAIN PROGRAM LOOP 205 REM 210 GOSUB 1000 220 OOSUB 2000 230 GOSUB 3000 240 GOSUB 4000 250 GOSUB 5000 260 GET A\*:IF A\*-"" THEN 260 270 COLOR 1,3,6,0 280 GRAPHIC 0 290 END 395 REM 395 REM<br>400 REM DRAW BORDER<br>405 REM 405 REM 410 POINT 3,0,0 420 DRAW 3 TO 0,1023 430 DRAW 3 TO 1023,1023 440 DRAW 3 TO 1023,0 450 DRAW 3 TO 0,0 460 RETURN 995 REM 1000 REM INITIALISE SHAPE 1005 REM 1010 READ NP 1020 DIM X(NP+1), Y(NP+1), U(NP+1), V(NP+1) 1030 FOR I=1 TO NP+1 1040 READ X<I>,V<I> 1050 NEXT I

*SOUND AND VISION*

1090 REM 1100 REM SHRPE DRTR 1105 REM 1110 DRTR 5 1120 DRTR 100.100.150.120.173,75 1130 DRTR 150.30.100.50.100 . 100 1200 RETURN 1995 REM 2000 REM FIND CENTRE OF SHRPE 2003 REM 2010 CX=0:CY=0  $2020$  FOR  $C=1$  TO NP 2030 CX=CX+X(C) 2040 CY=CY+Y<C) 2030 NEXT C £060 CX-CX/NP 2070 CY-CY/NP 2030 RETURN 2993 REM 3000 REM SET TRANSFORMATION MRTRIX 3005 REM 3010 R<1. 1>-SX#C0S<RZ> 3020 A(1,2)=SX\*SIN(RZ) 3030 REM ' 3040 R<2.1>«SY#<-SIN<RZ>> 3050 A(2,2)=SY\*COS(RZ) 3060 REM 3070 A(3,1)=TX 3080 R(3,2)=TY 3090 REM 3100 RETURN 3993 REM 4000 REM DO TRRNSFORMRTION 4003 REM 4010 FOR 0=1 TO NP+1 4020 XT\*X(Q)-CX 4030 YT"Y<Q)-CY 4040 U(Q)=CX+(XT#R(1,1)+YT#R(2,1)+R(3,1)) 4050 V<Q)=CY+<XT#R<1,2)+YT#R<2,2)+R<3,2>> 4060 NEXT Q 4070 RETURN 4993 REM 5000 REM DRRW SHRPE 3005 REM 5010 FOR Q=1 TO NP 3020 XB«U<Q>:VB-V<Q) 5030 XE=U(Q+1):YE=V(Q+1) 5040 p«XE-XB 3030 0®VE-VB 3060 R«SQRCP#P+0#0) 5070 LX=P/R 3080 LY-O/R 5090 FOR 1-0 TO R STEP 1 5100 X=6\*.7\*(XB+I\*LX) 3110 V«1023-6#<YB+I#LV> 5120 IF X<0 OR Y<0 THEN 3200 5130 IF Y>1023 OR X>1023 THE^N 3200 3190 POINT 3. X. Y 3200 NEXT I 3210 NEXT Q 3220 RETURN RERDY.

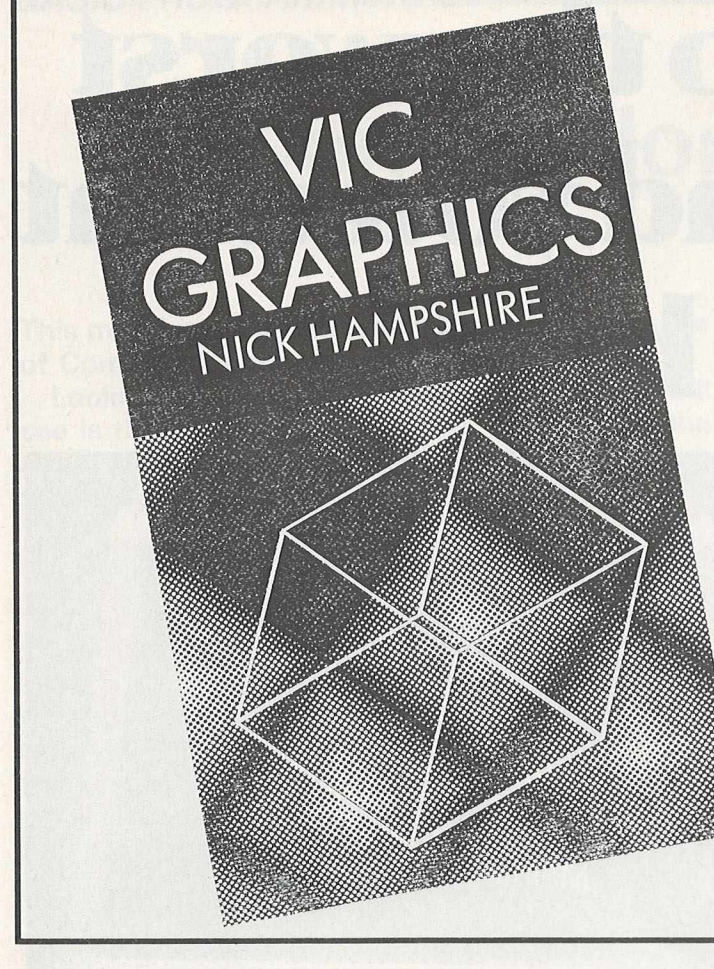

**VIC GRAPHICS.** The latest book from Nick Hampshire.

It introduces the reader to the programming techniques used to generate graphic displays on the VIC. This 192 page book is full of Basic programs which take the reader from simple shape generation to advanced three dimensional displays.

**Price £6.95 + 50p p&p** 

Also available are these other books by Nick Hampshire:

VIC REVEALED  $-$  £9.95 + 50p p&p PET GRAPHICS  $-$  £10.00 + 50p p&p LIBRARY OF PET SUBROUTINES  $£10.00 + 50p p&p$ 

*From: NICK HAMPSHIRE PUBLICA-TIONSI P.O. BO X 13, YEOVIL, SOMERSET.*

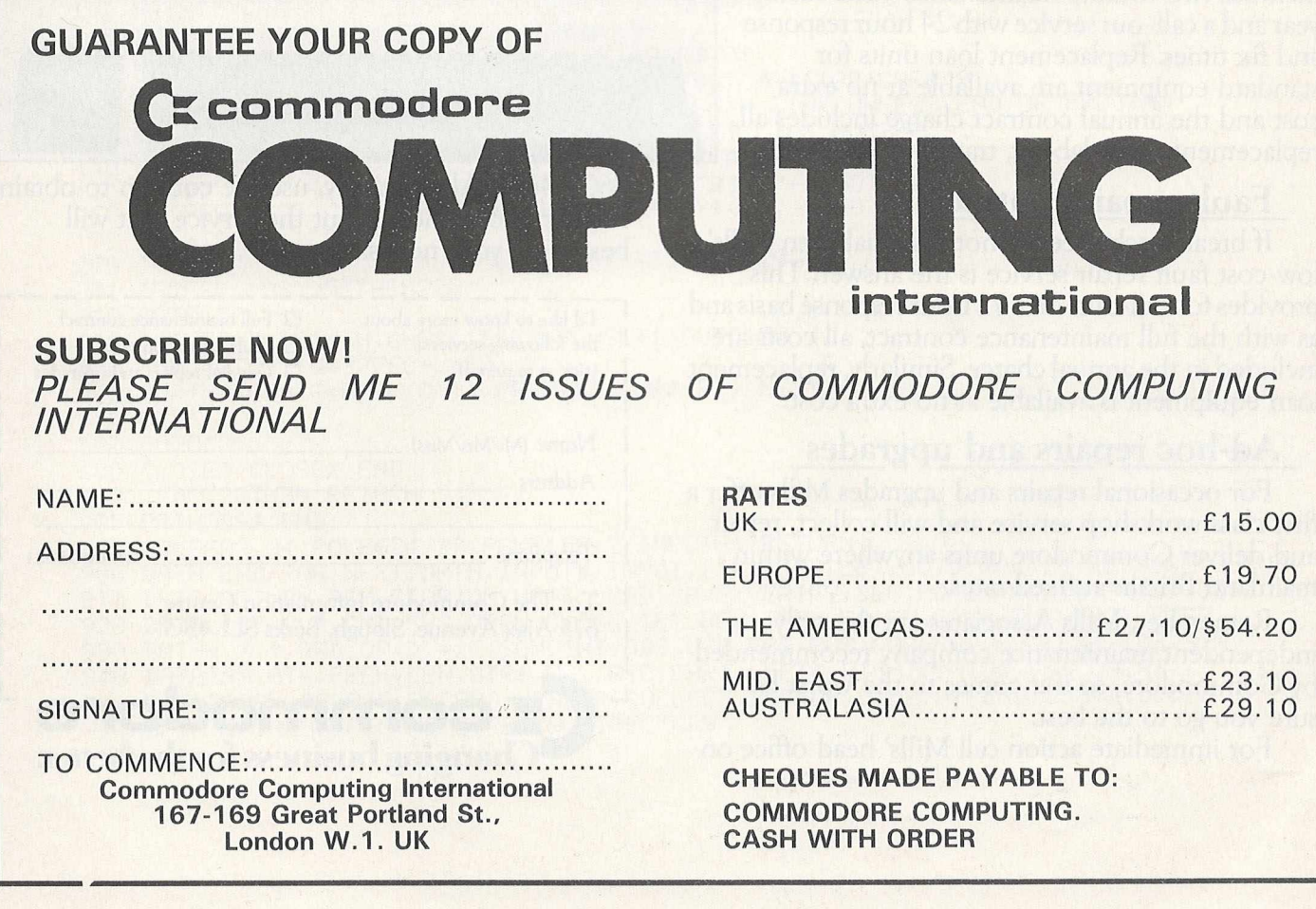

# **II it came to the worst you'll be glad you went to the best.**

If your computer develops a fault chances are that it will happen just when you can least afford the interruption and downtime. So you'll want fast and effective action. That's where Mills Associates comes in.

Mills are the only independent maintenance company recommended by Commodore to provide comprehensive engineering services throughout the United Kingdom.

Through Mills you have access to a range of preventative maintenance and fault repair services backed by a network of 10 engineering centres and over 15 years experience in computer engineering.

### **Full maintenance contract**

This is designed for users for whom a minimum of downtime is essential. The service includes two routine maintenance visits each year and a call-out service with 24 hour response and fix times. Replacement loan units for standard equipment are available at no extra cost and the annual contract charge includes all replacement parts, labour, travelling and so on.

### **Fault repair contract**

If break-neck speed is not essential then Mills' low-cost fault repair service is the answer. This provides for call-outs on a 72 hour response basis and as with the full maintenance contract, all costs are included in the annual charge. Similarly, replacement loan equipment is available at no extra cost.

### **Ad-hoc repairs and upgrades**

For occasional repairs and upgrades Mills offer a first class workshop service and will collect, repair and deliver Commodore units anywhere within mainland Britain at fixed rates.

Remember, Mills Associates are the only independent maintenance company recommended by Commodore, so if it comes to the worst be sure you go to the best.

For immediate action call Mills' head office on

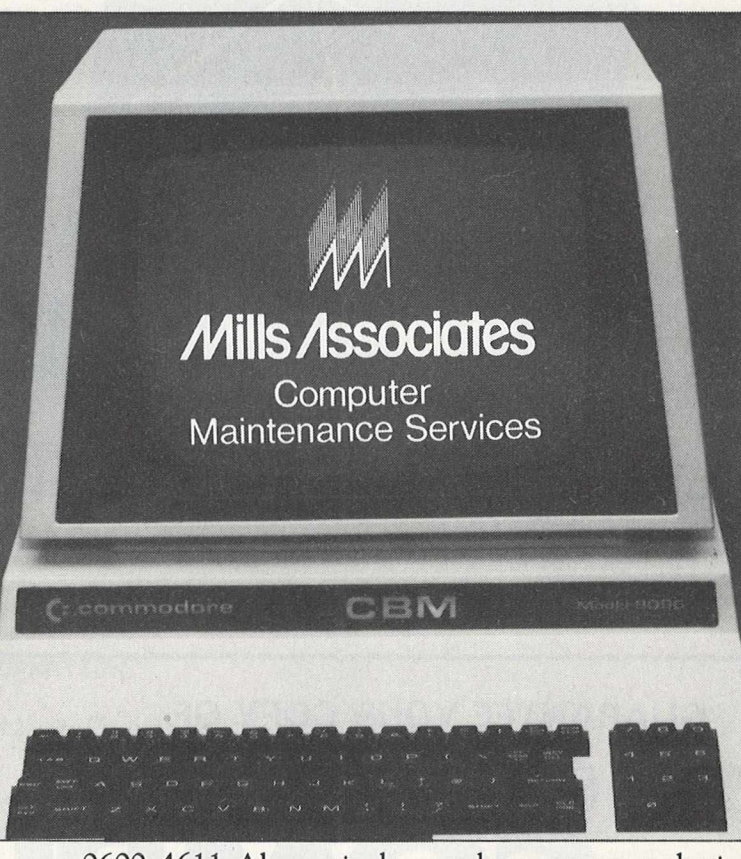

0600-4611. Alternatively, use the coupon to obtain further information about the service that will best meet your needs.

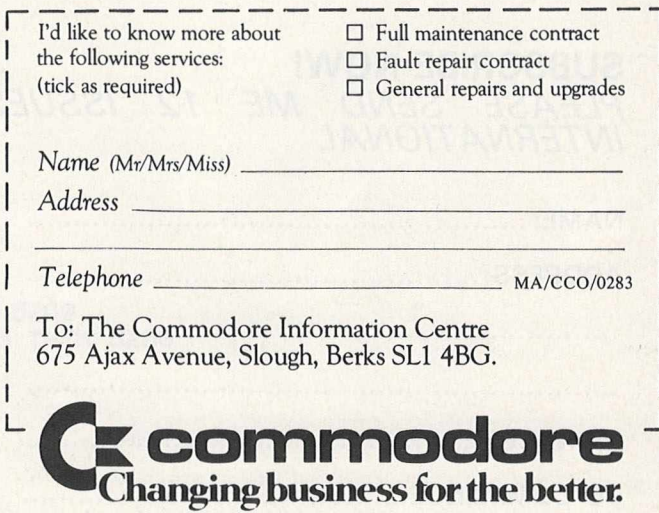

## **Commodore all sorts**

**This month we feature programs for a wide range of Commodore equipment.**

**Looking at the headings, the first thing you'll see is the name of the program, followed by the author's name (where known!). The third item relates to the machine on which it is intended to work.**

**Universal means that it will work on any of the PET range, and would thus work on a VIC or a 64 without any major alterations. Basic 4.0 implies a 40 or 80 column Basic 4 .0 machine, 40 column implies any 40 column machine (other than the 64), and Basic 2.0 logically means a Basic 2.0 machine.**

### Files to Wordpro - Paul Higginbottom - Universal

This short Basic program will take another program stored on disk and convert it into a file suitable for use with Wordpro and its own unique editing facilities.

All the Basic keywords are contained in data statements in lines 900 to 960, but the line to look at is line 201. This determines the length of the lines as they will appear in Wordpro. Currently set at 55 (as in IF PEEK(198))55), this can obviously set to whatever value you like.

As you might have gathered, you'll need a disk drive for this one.

1*m* D T MAf < 90 > : FOR I =07090: READAf < I > : NtXT 11.0 PR I NT " PROGRAM FILENAME : G0SUB898 • FI f=Af 112 PRINT"WORDPRO FILENAME "; 'G0SUBS9©:WF\*\*fl\$ 115 INPUT"DEVICE NUMBER 120 0PEN2,DV,2,FIf+",P " :G0SUB888:GET#2,At,At 21 OPENS, DV. 3, WF \$+ ", P, W" ' GOSUB880 : PR INT#3, CHR\$ (192) CHR\$ (91) ; 125 SL=0:GET#2.A\$,A\$:IFA\$=""THENS00:REM SKIP LINK UNLESS END OF PROGRAM 126 PRINT" SST" CHR\$(14); GET#2, A\$, B\$ REM GET LINE NUMBER 140 N=RSC(A\$+CHR\$(@))+ASC(B\$+CHR\$(0))#256 PRINTN; j HA AFT#? . *m :* p=ARC*{'* Af+CHRf *<*8 > 'J' I FP=8THEKPR I NT " ■\*-"*■* G0T0588 i 60 IF ■: PEEK < 205 > 0 8 > OR <' PC 128 > THENPR I NTCHRf < P > ; ' G0T0288 178 PRINTA\$(P-128); 208 IF *i* Af=" ■ " ORAf= " . " ) AND < PEEK< 198>>45 ) THEN228 201 IFPEEK<198)>55THEN220 18 GOTO150 228 PR I NT"«-» : PR I NTH : CHRf < 150 ); : SL=SL+1 GOTO 158 598 F0RL=8T0SL:Q=32?68+L\*80 585 FOR T~3T079 • P=PEEK< 0+1 > : PR I NT#3, CHRf <P > : NEXT 518 NEXT 528 GOTO125 600 CLOSES • CL0SE2 : END 800 IFDSC20THEN RETURN S85 PRINTDSf:END 890 POKE623,34:POKE624,27:POKE158,2:INPUTA\$:RETURN 908 DATA END,FOR,NEXT,DATA,INPUT#,INPUT,DIM,READ,LET,GOTO,RUN,IF,RESTORE,GOSUE 9 I0 DATA RETURN,REM,STOP,ON,WAIT,LOAD,SAVE,VERIFV,DEF,POKE,PRINT#,PRINT,CONT 920 DATALIST,CLR,CMD,SVS,OPEN.CLOSE,GET,HEW,TAB<,TO,FN,SPC<,THEN,HOT,STEP,+,- 930 DATH\*, , t, AND, OR, >, =, C , SGN, *I* NT, BBS, USR, FRE, POS, SQR. RND, LOG, EXP, COS, SIN 940 DATATAN, ATN, PEEK, LEN, STR\$, VAL, ASC, CHR\$, LEFT\$, RIGHT\$, MID\$, GO, CONCAT 958 DfiTADOPEN,DCLOSE,RECORD,HEADER,COLLECT,BACKUP,COPV APPEND,DSAVE,DLOAD 960 DATA CATALOG,RENAME,SCRATCH,DIRECTORY READY,

### Hex-Dex - Peter Gabor - Universal

This is included not so much as an example of a wonderful routine (after all, we've all seen programs that convert hexadecimal to decimal and vice versa) but as a rather elegant way of performing this particular function.

For any of you considering sending in your own programs, it might be worth studying this: if you find this easy to follow, won't others find your programs easy to follow if you lay them out this way?

As one interesting point, look at lines 240 to 270, which read the data statements in lines 60102 to 60150 and print them on the screen. It's one way of doing it, using our screen data routine from an earlier issue.

> 110<br>120<br>130<br>140 MD=©: M\$(©)="DEC →> HEX": M\$(1)="HEX →> DEC"<br>P©\$="SRRRRRRRRRN 150 168 FV3="SUNNAMAN<br>F1\$=F0\$+"KNKKKKK<mark>ABDDDDDDDDDDDDI!</mark><br>F2\$=F1\$+"XKKKK":<mark>F0</mark>\$=<mark>F0\$+"<mark>}DDDD!</mark>!</mark> -<br>REM 米米米米米米米米米米米米米米米米米米米米米米米米米米米米米<br>REM 米 - DRAM SCREEN 200 210<br>210<br>230<br>240 PRINT"IN";<br>FOR K=1 TO 23<br>READA\$: PRINTA\$<br>NEXT 250 260 286 320 P\$="":N=0 330 P\$="":N=0<br>350 P\$="":NFP|\$;<br>350 PRINT"#3<br>350 PRINT"#3<br>350 C=RSC(C\$)<br>380 IF C=13 THEN530<br>390 IF C=13 THEN530<br>420 IF C=64 THEN MD=1-MD: PRINTP2\$M\$(MD):GOTO330<br>420 IF C=64 THEN MD=1-MD: PRINTP2\$M\$(MD):GOTO330<br>420 IF C<48 O ววด 470 GOT0360 480<br>490<br>500 --- ^-CH \*\*\*\*\*\*\*\*\*\*\*\*\*\*\*\*\*\*\*\*\*\*\*\*\*\*\*\*\*\*<br>500 REM \*<br>510 REM \*\*\*\*\*\*\*\*\*\*\*\*\*\*\*\*\*\*\*\*\*\*\*\*\*\*\*\*\*<br>520 P\$=RIGHT\$(" P#=RIGHT#(""+P#,7)<br>I#=P#: I=VAL(P#): H#="": A=D<br>D#=P#: I=VAL(P#): H#="": A=D<br>P#=P#: I=VAL(P#): I#="": A=D<br>NEXT<br>NEXT<br>OR J=K TO 1 STEP -1<br>H#=H#+CHR#(H%+48-(H%>9)\*7): NEXTJ<br>H#=H#+CHR#(H%+48-(H%>9)\*7): NEXTJ<br>H#=H#+CHR#(H%+48-( 540 550  $\frac{560}{570}$ 580  $590$ 600 610 620 660 PRINTPO\$H\$; "INNINDINDINDINDI"; D\$ 670 GOT0330 cea 68102 DATA"<br>60104 DATA"<br>60106 DATA" 200 HEX-DEX CONVERTER \*■" 60108 DATA" "<br>60110 DATA" "<br>60112 DATA" HEX DECIMAL" 60114 DATA"  $\begin{array}{c} 60116 \\ 60118 \\ 60120 \\ 60120 \end{array}$ DATA"<br>DATA"<br>DATA"<br>DATA" 00122 DATA"<br>60124 DATA"<br>60126 DATA"<br>60128 DATA"<br>60130 DATA" INPUT"

### Catalog (8050) - Peter Gabor - Universal

A disk routine now, which looks at an 8050 disk and tells you not only what's on the disk but puts it all into alphabetical order and indeed tells you where all the programs start and end in memory. It will work on any PET, but as the title might suggest you'll need to have an 8050 hooked up as well.

> 98 000 A+=A++H+<br>320 I\$=XTJ:0ET#1,A+:0ET#1,A+<br>320 I\$=Y":FORJ=1TO2:0ET#1,A+:IFA+=CHR+(160)0OTO340<br>330 I\$=I\$+A+<br>330 I\$=I\$+A+ 330 1#=1#\*H#<br>340 NEXTJ:PRINT"ID="";I\$;"' / ";N\$<br>350 FORJ=1TOI%<br>370 PRINT"ID (";I\$;"' ALREADY EXISTS,"<br>370 PRINT"ID (";I\$;"' ALREADY EXISTS,"<br>380 INPUT"OVERWRITE";Z\$:IFASC(Z\$)(>896OTO850 300 INPUT UNEMARTE 2:4 THRECOZZIONEN (2010)<br>2003 INDIA-1102: ACT OF THE REPORT OF THE INDEX PILE II - OP<br>2003 INDIA-1102: ACT OF THE BACKDONE<br>2003 INDIA-1102: ACT OF THE BACKDONE<br>2003 INDIA-1102: ACT OF THE BACKDONE<br>400 P 385 GOTO400:REM<br>382 :<br>385 GOTO400:REM — ОТНЕRWISE ID APPEARS TWICE IN THE INDEX FILE!! — GP

### Recipe - Jim Butterfield - Universal

A little novelty item, a recipe filing system, and as such requires a disk drive somewhere along the line. It will also, if required, print out everything as well. The volume and weight table at the start (lines 200 to 320) can obviously be changed to suit your own requirements. You'll notice that in line 1100 you are asked to input SAME, LESS OR MORE. This program calculates quantity servings as well!

1920 221 (1931) 221 (1931) 231 (1932) 231 (1932) 232 (1932) 232 (1932) 232 (1932) 232 (1932) 232 (1932) 232 (1932) 232 (1932) 232 (1932) 232 (1932) 232 (1932) 232 (1932) 232 (1932) 232 (1932) 233 (1932) 233 (1932) 233 (19

## Turn your Commodore into a full time Profit Centre

### **The New SCRIPTAII works all day long-**

As a Data Terminal, producing perfect letters and reports from your favourite wordprocessor or impeccable invoices and statements from your trusty business system.

During non-computing periods, SCRIPTA II reverts to the finest electronic typewriter. Depending upon your mood, you can choose any one of 20 Whisper-disk daisy typewheels which are available in 10,12, 15 and proportional pitch. Numerous fonts can be selected. Classic Gothic or Modern Pica for business, Fine Italic for those intimate little personal messages, Cubic for the chic replies, or Lecturer - the large character – for prompting you during speeches or sermons!

An optional tractor or sheet feeder can be easily fitted or removed at any time to handle all types of documents, forms or letter heads.

SCRIPTA II is a true dual purpose peripheral produced by Europe's largest office equipment supplier – it is not a typewriter modified by some electronic wizard! The product is eligible for an annually renewable on-site Service Contract carried out by the Manufacturer, including all parts and labour. A rare thing these days!

Just plug the SCRIPTA  $\overline{\mathbf{I}}$  into the mains and connect your data cable to its input port. Wordcraft, Word-Pro, Silicon Office, The Manager- in fact most software currently available for your Commodore machine, is readily configurable.

Should you require further convincing that SCRIPTA  $I\!I$  is the ONLY terminal for your system, contact your Dealer, or write, ring or call Sole U.K. Distributor-

Dataplus Ltd., 39/49 Roman Road, Cheltenham, GL51 8QQ, **: .• •• i A** *i <sup>J</sup> l* Tel: 0242-30030, Telex: 43594. **m in i s~.?.** ••• *—* SCRIPTAI

## **Automating** a **laser analyser**

### Dr K.T. Kibasi and Dr A. Mills

Control systems have played an important role in research and in production engineering. From the initial analog linear systems, we have seen in recent decades the emergence of hybrid and digital control systems. In the early systems feedback (or occasionally feed-forward) was some form of hardware-derived signal such as position, velocity, temperature etc. These signals were obtained using a variety, of transducers, eg potentiometers, tachometers, thermocouples etc, and the control system was generally designed to perform a certain well-specified operation.

At their zenith these systems were designed to be adaptive in that their behaviour could be altered to suit changing circum stances or demands by placing hardware parameters under the influence of a further, higher order of control loop. Such adaptive control systems are found in radar trackers, missile guidance systems and some process control plant. But irrespective of the complexity of these systems and the number of control loops, they did not have any "intelligence" apart from that which the designers had built into them.

With the advent of digital systems the possibilities for sophisticated and flexible behaviour were soon realised, and throughout the sixties and early seventies expensive minicomputers were pressed into service in such applications.

In this article we aim to show how an inexpensive microcomputer, such as those in the Commodore range, may be interfaced to a wide range of existing control systems and semi-automatic instruments. In particular, we deal with linking into electro-mechanical servo-systems and automating manual control panels.

### **Objectives**

The type of system we are considering is often to be found in a research environment involved in repetitive or continuous measurements, or in a process plant or factory production line. This can mean that the system can only be shut down for a short time in order to minimise the financial loss incurred during down-time, and consequently interface installation and testing must be relatively quick and straightforward.

Another aspect that may have to be considered

*Dr K. T. Kibasi and Dr A. M ills are senior* researchers at 3D Digital Design & Development in *London.*

is the need to maintain the option of manual control, so that an operator can if necessary override the automatic system should special circumstances arise. Sometimes it is useful to provide a combination of manual control plus computer monitoring and data logging, perhaps with alarm indication included.

All this means that the interface designer must have an in-depth understanding of the hardware com ponents, including transducers, signal conditioners, actuators and associated instruments.

And of course, to achieve the objective of a successful working system, a software package must be written to handle the interface in such a way that it interacts with the target system to realise the desired automatic behaviour. This program is the link between the hardware interconnections and intentions of the designer, and so needs as much care and attention to detail as the hardware aspects.

### **Case study**

In this section we describe a real-life project which had all the elements mentioned so far — electromechanical and electronic subsystems, monitoring and control. The system to be automated was a Laser Raman Microprobe Analyser manufactured by Jobin Yvon Co of France, an expensive and sophisticated scientific instrument which employs a powerful laser to bombard the sample of interest and then subjects the diffuse scattered light to spectral analysis at wavelengths close to the original laser light. Molecular Raman effects scatter light into slightly different wavelengths, and the energy shifted into each nearby peak characterises the molecular compounds involved.

The Microprobe may be considered to have the following main sub-systems:

(a) Raman digit control unit with keyboard and displays.

(b) Wavelength scanning motor and collimating slit drive motors plus motor position indicators and safety protection circuitry.

(c) Remote control console containing multi-turn potentiometers which effect the slit width motors controlling the shutters on the laser optical bench. (d) DC amplifier provides the necessary gain for the signal from the photomultiplier detector. This unit has the facility for sensitivity and response time constant selection.

(e) Brookdeal photon counting system type 5C1.

### **INTERFACING**

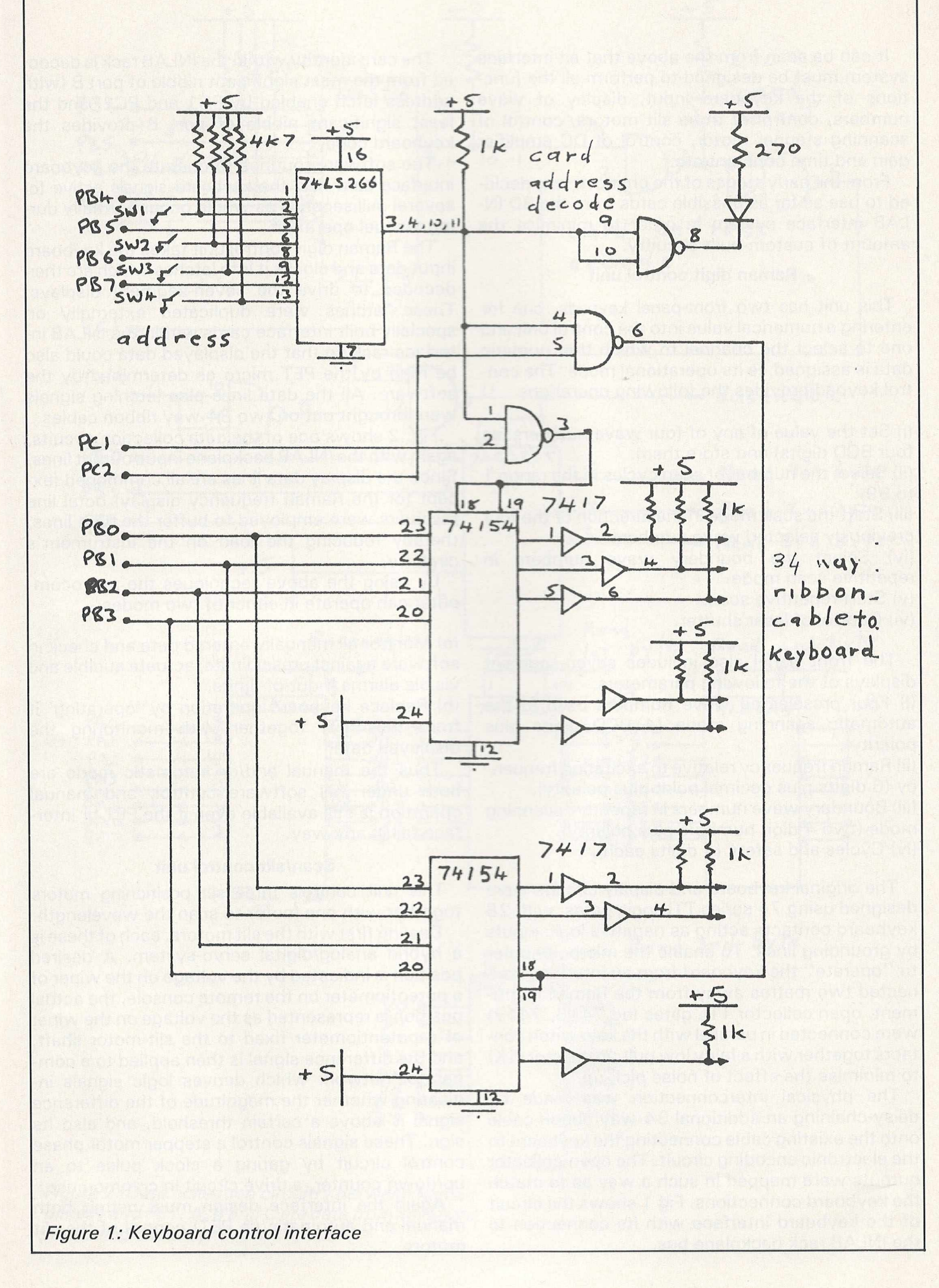

It can be seen from the above that an interface system must be designed to perform all the functions of the keyboard input, display of wave numbers, control of three slit motors, control of scanning stepper motor, control of DC amplifier gain and time constant etc.

From the early stages of the project it was decided to use as far as possible cards from the 3D IN-LAB interface system in order to minimise the amount of custom-built circuitry.

### **Raman digit control unit**

This unit has two front-panel keypads, one for entering a numerical value into the control unit and one to select the channel to w hich that numeric data is assigned, ie its operational mode. The control keypad provides the following operations:

(i) Set the value of any of four wave numbers (as four BCD digits) and store them.

(ii) Select the number of scan cycles in the range 1 to 99.

(iii) Start the scan mode in the direction of the four previously selected wave numbers.

(iv) Select the boundary wave numbers in repetitive scan mode.

(v) Start repetitive scan.

(vi) Control of laser shutter.

The front panel also includes seven-segment displays of the following parameters:

(i) Four preselected wave numbers used in the automatic scanning mode (4 BCD digits plus polarity).

(ii) Raman frequency relative to excitation frequency (6 digits plus decimal point plus polarity).

(iii) Boundary wave numbers in repetitive scanning mode (two 4 digit numbers plus polarity).

(iv) Cycles and safety (4 digits each).

The original keyboard and display circuits were designed using 74 series TTL logic gates, with 28 keyboard contacts acting as negative logic inputs by grounding lines. To enable the microcomputer to "operate" the keyboard from an interface connected two metres away from the Raman instrument, open collector TTL gates (eg 7416, 7417) were connected in parallel with the keyswitch contacts together with a fairly low pull-up resistor (1K) to minimise the effect of noise pick-up.

The physical interconnection was made by daisy-chaining an additional 34-way ribbon cable onto the existing cable connecting the keyboard to the electronic encoding circuit. The open-collector outputs were mapped in such a way as to match the keyboard connections. Fig 1 shows the circuit of the keyboard interface with its connection to the INLAB rack backplane bus.

The card identity within the INLAB rack is decoded from the most significant nibble of port B (with address latch enabled by PC1 and PC2) and the least significant nibble of port B provides the keyboard code.

The software routines to operate the keyboard interface card held the keyboard signals active for several milliseconds as would occur normally during manual operation.

The Raman digit control unit takes the keyboard input data and clocks it into latches which are then decoded to drive the seven-segment displays. These latches were duplicated externally on specially built interface cards within the INLAB interface rack so that the displayed data could also be read by the PET micro as determined by the software. All the data lines plus latching signals were brought out on two 34-way ribbon cables.

Fig. 2 shows one of the data collection circuits, again with the INLAB backplane input/output lines. Since the display data lines are all commoned (except for the Raman frequency display) octal line receivers were employed to buffer the data lines, thereby reducing the load on the instrument's circuitry.

By using the above techniques the microcomputer can operate in either of two modes:-

(a) Monitor all manually entered data and check in software against preset limits; actuate audible and visible alarms if out-of-limits.

(b) Replace keyboard operation by 'operating' it from the PET, together with monitoring the displayed data.

Thus the manual and/or automatic mode are both under full software control, and manual operation is still available even if the PET or interface fail in any way.

### **Scan/slit control unit**

This unit controls three slit positioning motors together with one motor to scan the wavelength.

Dealing first with the slit motors, each of these is a hybrid analog/digital servo-system. A desired position is indicated by the voltage on the wiper of a potentiometer on the remote console, the actual position is represented as the voltage on the wiper of a potentiometer fixed to the slit-motor shaft, and the difference signal is then applied to a com parator network which derives logic signals indicating whether the magnitude of the difference signal is above a certain threshold, and also its sign. These signals control a stepper motor phase control circuit by gating a clock pulse to an up/down counter, a drive circuit in common use.

Again the interface design must permit both manual and automatic (ie PET) control of the slit motors.

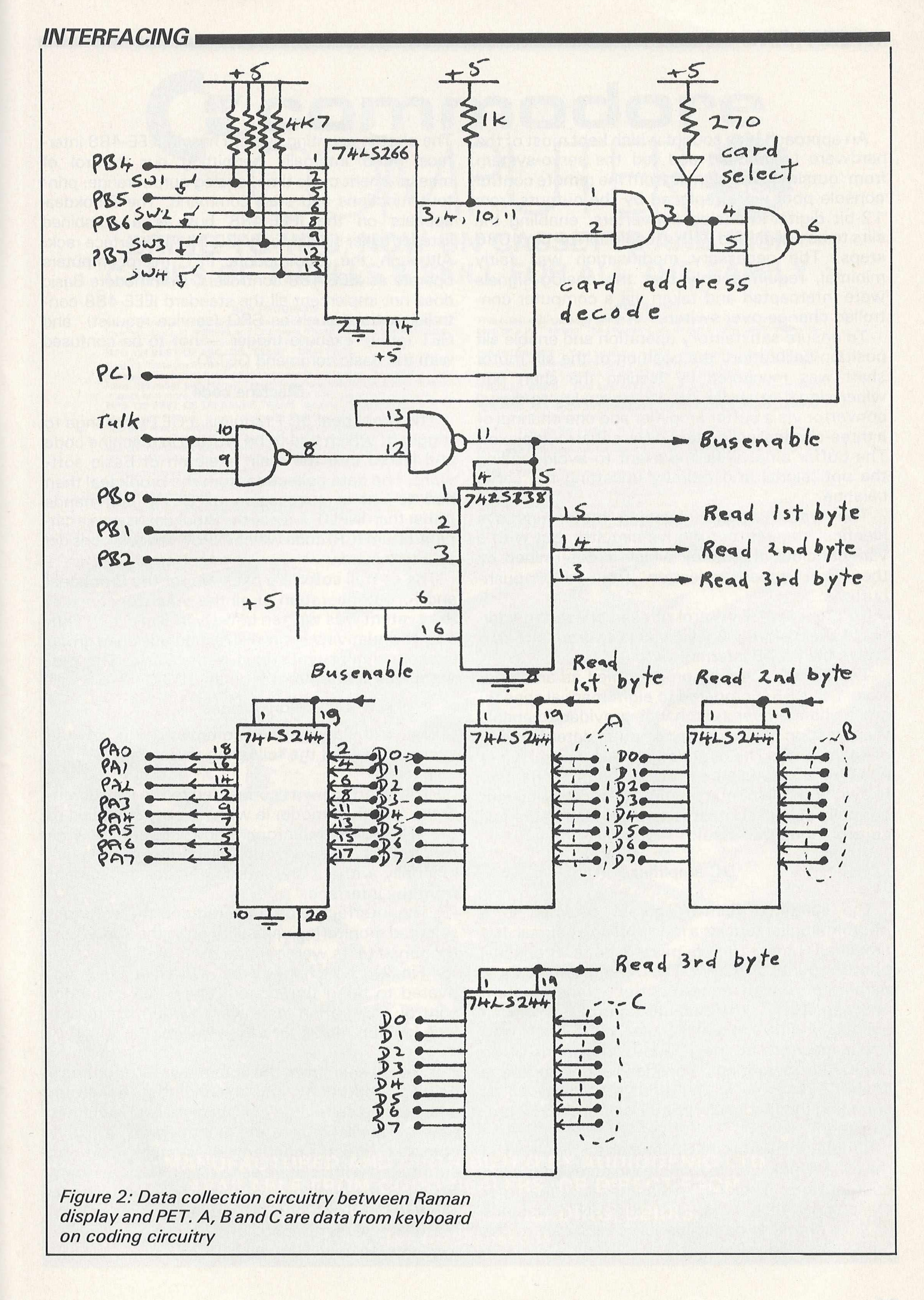

An approach was sought which kept most of the hardware unchanged and fed the servo-system from 'outside'. The signals from the remote control console pots were replaced by the outputs from 1 2-bit digital-to-analog converters, enabling the slits to be positioned with a resolution of 1 in 4086 steps. The necessary modification was fairly minimal, requiring only that the analog signals were intercepted and taken via a computer controlled change-over switch.

To ensure satisfactory operation and enable slit position calibration, the position of the slit motor shaft was monitored by feeding the shaft pot. wiper signal to an INLAB 12-bit analog-to-digital convertor via a buffer amplifier and one channel of a three-channel solid-state differential multiplexer. The buffer amp. was important to avoid loading the pot. signal and thereby upsetting the servo balance.

The wave number scanning motor employs identical stepper motor drive circuitry, but with a variable clock frequency which is determined by the scan speed selection front-panel pushbuttons.

To provide PET control of scan speed, an additional chain of frequency dividers was constructed within the INLAB interface rack.

The divisor could be programmed as aninteger from 1 to 255 (compared to eight manual speeds) and a change-over switch was provided to enable the selection of manual or computer determination of scan speed. The direction of scan, ie positive or negative scan, was controlled using change-over relays, with the contacts wired in such a way that norm ally closed contacts corresponded to manual control mode (fail-safe).

### **DC amplifier**

The scattered Raman light is detected in a photomultiplier tube as a low level noisy signal. It is amplified before being passed to a Brookdeal photon counting system. The DC amplifier has two parameters which require control  $-$  time constant and sensitivity. The manual control is by front panel push-buttons which have the effect of inserting capacitors at the non-inverting input of an LM308A operational amplifier, and inserting a chain of resistors in the input stage as well as changing the feedback resistor of an LH0052 preamplifier.

Simple solid-state MOS switches mounted in the INLAB rack were connected in parallel with the push-buttons. Their OFF resistance is of the order of tens of megohms, and the ON resistance  $(-400 \text{ ohms})$  is negligible in comparison to the feedback resistors.

The photon counting system has an IEEE-488 interface fitted internally permitting bus control of measurement cycle time, analog output range, printout functions and start command. The Brookdeal appears on the IEEE-488 bus as a combined listener/talker similar to the 3D INLAB interface rack. Although the Commodore PET microcomputers operate as IEEE-488 controllers, Commodore Basic does not implement all the standard IEEE-488 controller options such as SRQ (service request) and GET (group execute trigger — not to be confused with the Basic command  $GET#$ ).

### **Machine code**

The Brookdeal 5C1 requires a GET exchange to trigger it, which had to be written in machine code and linked into the main skeleton of Basic software. The data collection from the Brookdeal then had to use a succession of GET# commands rather than INPUT # since the Brookdeal issues a carriage return (CR) code which INPUT # would consider as a terminator.

The overall software package for the Brookdeal and for the operation of all the other functions in the system was written entirely in Basic 4.0, with only the relatively short 6502 machine code group execute trigger embedded in the Basic. The program was written to run on an 8032.

### **Conclusions**

The installation and commissioning of the system involved the following three steps:

(a) The interface was connected to the instrument in the 'passive' mode, ie with no power applied to the INLAB. Satisfactory manual operation was assured by carrying out full performance tests manually without any interference or impairment from the interface.

(b) The interface was powered and the software selected monitoring capability only: the above performance tests were repeated.

(c) Finally the change-over sw itches were activated to bring the system under full computer control. Calibration tests were carried out to provide look-up tables for the software.

It can be seen from the above that by adopting a holistic approach, and having the computer emulate the self-same control signals or switches that are available to a manual operator, a highly complex electromechanical system can be automated with relative ease. The objectives mentioned at the beginning of this article were clearly achieved and the complete execution time from feasibility study to installation and final commissioning was only 10 weeks.

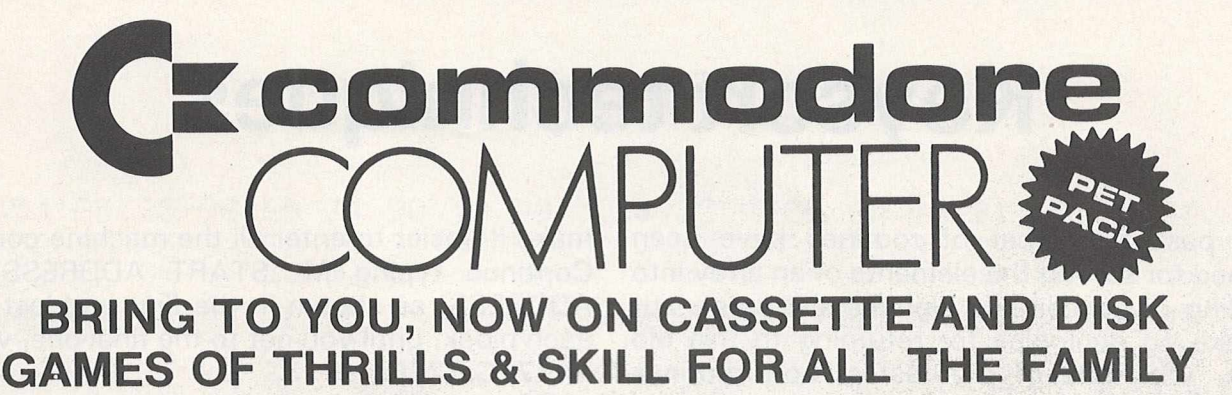

#### **NEW PROGRAMS**

Best of Arcade brings together the three most popular Petpack games,<br>Invaders, Cosmic Jailbreak and Cosmiads. These old favourites have been<br>updated to run on 80-column machines also!<br>**MPD 121 BEST OF ARCADE £22.50 - DI** 

Best of Treasure Trove gives you twenty of the best games from the<br>Treasure Trove series, including four arcade-type games, Night Drive, Car<br>Race, Breakout and Money Table! There are simulation games, brain-<br>teasers and mo

Assembler Tutorial is an extremely well thought out cassette-based<br>package which teaches Assembly Language programming. Now for the<br>first time, you can sit at your computer and learn at your own speed with<br>this self contai

Resident Assembler for all PETs With excellent documentation and examples. **MP119RAMP £22.50**

Disk Packs available in either 8050 - D8 format or 3040/4040 - D4 format. Please state D8 or D4 when ordering. Prices include VAT and P&P.

#### **PUB GAMES**

This latest disk package brings you five totally new games, never before, seen on a PET screen! The programs will all run on 80-column machines also!

**DISASTEROIDS** - Your mission - pilot your spaceship through the<br>treacherous asteroid belt using your lasers to blast as many asteroids as<br>possible. The PET version of the famous arcade game!

**STELLAR WARS** - Your spaceship is being pursued by the fighter ships<br>of the evil Empire. You must take control of the ship's laser cannon. Get the<br>fighters in your sights and blast away. The future of the universe depends

WARI - You are the captain of the British torpedo boat. You must steer<br>your ship through the minefield to destroy the four shore bases. Unfortun-<br>ately, you only have two torpedos at a time, so you must get through the<br>min

**STAR FIGHT** - The Alien Invaders are coming again! Control your laser<br>cannon to blast their ships out of the sky and destroy their missiles and<br>bombs. Accuracy and quick reflexes are essential.

DEPTH CHARGE - Your mission - seek out and destroy the enemy<br>submarines. They are armed with mines which they release to float up at<br>you. You must control the position of your ship and fire your depth charges<br>to destroy as

MPD 123 PUB GAMES <u>\_£22.50</u> - DISK PACK<br>These games are available separate for Cassette at CC 99 each!

**MANUFACTURED AND DISTRIBUTED BY AUDIOGENIC LTD. AVAILABLE FROM GOOD DEALERS, OR DIRECT FROM: AUDIOGENIC, P.O. BOX 88, READING, BERKS.** Tel: (0734) 586334

## **Keysort techniques**

In the past a number of routines have been published for sorting the elements of an array into ascending or descending alphabetical order, but we make no apologies for returning to this old subject, with one of the fastest sort routines we've ever seen.

This works on Basic 2 or 4 and consists of some machine code that lives at memory address 29780 (\$7454) onwards. As it's only about 1K long, it can be used by those of you with less than 32K of memory, but you'll have to figure out where to place it in your own machine. From now on, we'll just consider 32K machines.

Don't worry if you know nothing about machine code at all, you don't need to for this program: just follow the instructions later *very carefully* and you'll soon be using this very fast program.

How fast, you may wonder. We've given you two demonstration programs so you can get the feel of it all, and these you'll find at the end of this article. The second one shows you on the screen how the program actually works (it's a cheat really, but the sort is definitely not cheating!), but the first, short program is simpler at first to understand.

In line 120 you'll see the variable SZ: this sets the size of the array to be sorted. As 19 elements are not very much, try it with 1000 and see what happens (we'll tell you, it takes a fraction over eight seconds!)

### **Random sets**

Lines 150 and 200 simply set up random sets of characters and print them up on the screen, but obviously you'll be more interested in using this program with your own arrays: this is just serving as an example.

Line 230 is the actual sort. First we set the variable T1 to equal the internal time (TI) in jiffies, perform the sort with SYS 29780, and then set another variable T2 to equal the time after the sort.

The sorted array is then printed out on the screen, and finally line 320 does a quick calculation to tell you how long it all took in seconds. Fast, isn't it?

Now then, how to get the program up and running.

Enter the monitor with SYS 1024, type in M 7 4 5 4 7 50B (RETURN), and then type in the values shown in the first block of numbers at the end of this article. When you've finished with that, type M 750C 75C3 (RETURN), and again type in the values in the second block of numbers.

This is bringing up one screenful at a time, to

make it easier to enter all the machine code part. Continue typing M 'START ADDRESS' 'END ADDRESS' as shown in the first and last row of each block, until you get to the final one, which is M 77EC 77FF.

Save all this from the monitor under the name Keysort, using the syntax S "0:KEYSORT",08,7754,7800 if you happen to be using drive 0 of a disk drive numbered device 8, and remembering that you always have to save one byte more than the end of the code.

When this is completed, type in the following short piece of code in direct mode, and hit RETURN:

### $A = 0: FOR I = 29780TO30719:A = A + PEEK(1):-$ NEXT:PRINTA

If the value you see on your screen is 89441 all is well and good, and the program will work correctly.

If the value is anything other than 89441, there is but one possibility: the machine hangs up totally, we have problems and we'll have to check the machine code.

To make life easier for you, the machine code was earlier divided up into six blocks. We'll make use of this to try and pin down our error in typing it in.

Take our little program mentioned above:

 $A = 0$ : F O R I = X T O Y :  $A = A + PEEK(I):NEXT:PRINTA$ 

where X and Y are the start and end addresses. The following table shows the values of X and Y for each of the six blocks, and also the value of A that should appear. If your total is different, we've found the block with the mistake. Enter the monitor, re-check your code, re-save the machine code part and we should now have a working copy of Keysort.

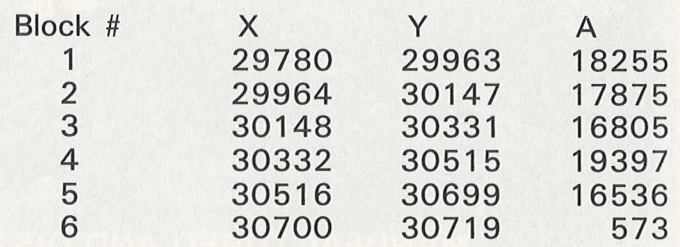

As with all routines of this kind, we think you'll find that the speed and usefulness of the program far outweighs the effort involved in typing it in. We hope that this sorts out a lot of your problems!

### **MACHINE CODE PROGRAMMING**

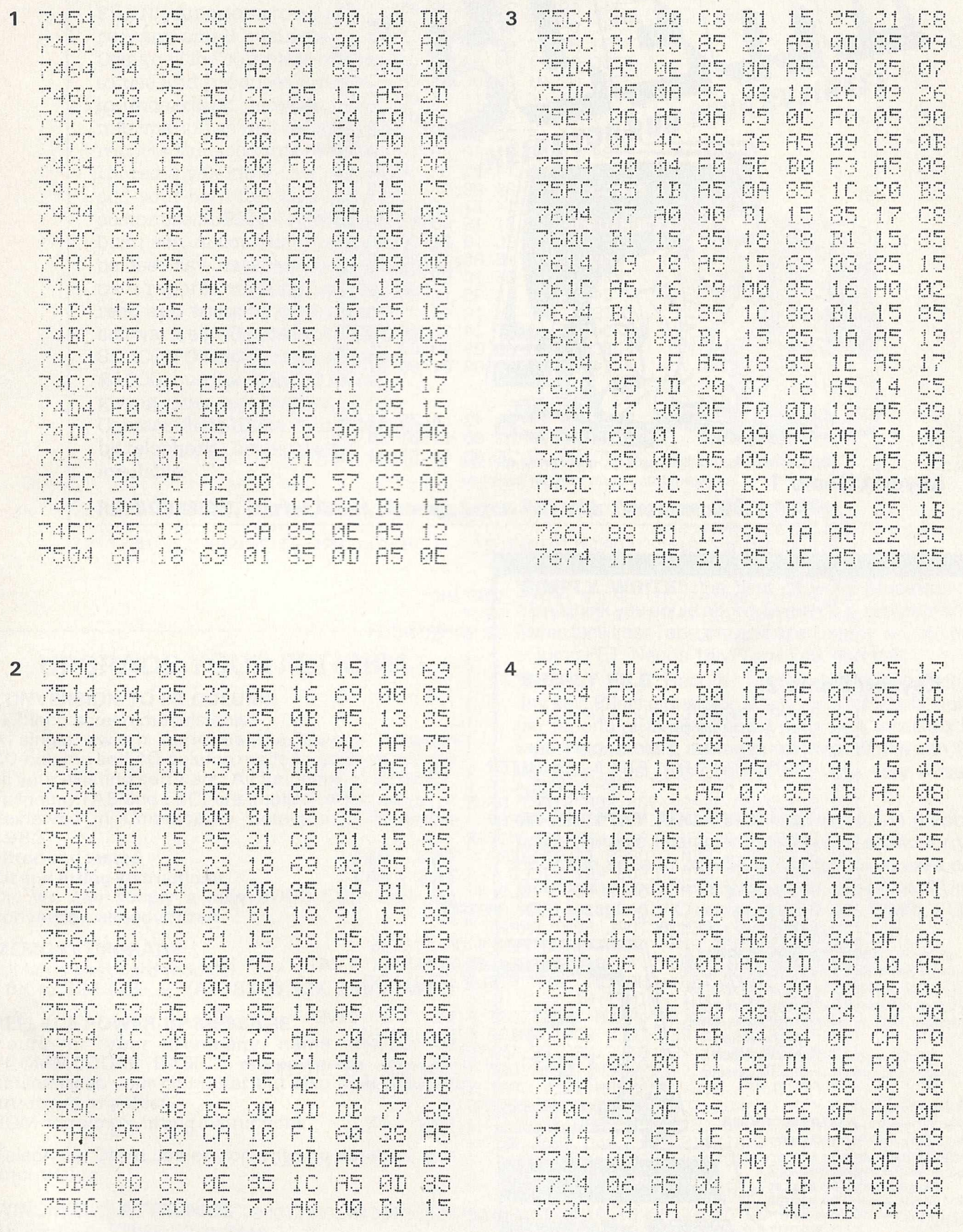

### **MACHINE CODE PROGRAMMING**

7734 0F CA<br>7730 1B F0<br>7744 08 98<br>7740 0F R5<br>7754 85 10 5. CA FØ 02 BØ  $F<sub>1</sub>$ C8 1B F0 05 C4 1A 90 F7 CS 85 11 38 E5 0F E6 65 85 **QF A5 QF** 18 1**B**  $1E$ A5 10 69 00 85  $1C$ 1日 7750 05 11 F0 08 B0 00 85 0F 7764 A2 01 D0 00<br>7760 F0 06 A5 11 85 ØF A2 00 85 OF 82 02 7774 C9 00 F0 33 A0 00 B1 1B 777C D1 1E D0 24 C8 C4 0F 90<br>7784 F5 E0 01 F0 09 10 10 A9 7780 00 85 14 85 17 60 B1 1E 7794<br>7790 85 14 A9 00 85  $17$ 60 **A9** 00 85 14 1E 85 **B1**  $17$  $60$ 17 60 E0 7784 85 14 B1 1E 85 778C 01 F0 EC 10<br>77B4 1B 85 1E 85  $E1$ 30 DS. A5  $1C$ 85  $1F$ 18 77BC 26 1B 26 1C A5 1B 18 65 7704 1E<br>7700 10 85 1B A5  $1C$ 65  $1F$ 85 A5 1B 18 65 23 85 15 24 85 16 60 80 7704 A5 1C 65 09 00 00 01 77DC 80 00 00 00 77E4 02 00 00 00 01 00 04  $Qd$ 

77EC 0A 14 00 43 24 78 41 CE 77F4 22 08 03 00 04 01 00 04 **77FC** 73 73 2E 05 AA 53 44 00

### **Keysort Demo 1**

110 PRINT"<mark>J&SAMPLE RUN FOR #1"</mark><br>120 SZ=19:DIMA\$(SZ)<br>150 FORI=0TOSZ:A\$="":FORJ=1TO10\*RND(1)+1:A\$=A\$+CHR\$(65+26\*RND(1)):NEXT<br>200 A\$(1)=A\$:PRINTI,A\$:NEXT

230 T1=TI:SYS29780:T2=TI<br>260 FRINT"##"TAB(20)"ORDER AFTER SORTING"<br>260 FORI=0TOSZ:PRINTTAB(24)A\$(I):NEXT<br>320 PRINT"#TIME TO SORT="(T2-T1)/60"|| SECONDS"

### **Keysort Demo 2**

110 PRINT"JWSAMPLE RUN FOR #2"<br>120 SZ=19:REM ARRAY SIZE 130 F1=4:REM FIELD # TO SORT BY<br>140 D1=ASC(">"):REM FIELD DELIMITER<br>150 S\$="A\$":REM SORT ARRAY NAME 160 SY=29780:ZC=SY+903:REM START OF Z.P. COPY<br>170 NMFL=ZC+2:REM FLAGS GIVEN ARRAY 180 DFLG=ZC+3:REM FLAGS NEW DELIMITER 190 DLIM=ZC+4:REM STORES DELIMITER 200 FDFL=ZC+5:REM FLAGS KEY FIELD<br>210 FLDS=ZC+6:REM STORES KEY FIELD # 220 DIMB\*(10,2), CX(10), D(10):REM GARBAGE 250 DIMA≉(SZ):REM ACTUAL SORT ARRAY<br>270 FORI=0TOSZ:A≉="":FORK=1TO5:REM # OF FIELDS 280 FORJ=1T010\*RND(1)+1:A\$=A\$+CHR\$(65+26\*RND(1)):NEXT 330 IFKKSTHENA\$=A\$+CHR\$(D1):REM FIELD DELIMITER<br>340 NEXT:A\$(I)=A\$:PRINTI;A\$:NEXT 390 POKEFDFL, ASC("#"):REM TELL SORT FIELD # IS GIVEN 418 POKEFLDS.F1:REM TELL SORT WHICH FIELD TO USE<br>438 POKEDLIM.D1:REM GIVE NEW DELIMITER<br>458 POKEDFLG.ASC("X"):REM TELL SORT TO CHANGE DELIMITERS<br>478 POKENMEL.ASC("\$"):REM TELL SORT SETTING NAME 480 REM CHANGE SORT ARRAY NAME TO BASIC 199 POKEZC.ASC(S\$):REM CHAR #1<br>510 S2=ASC(MID\$(S\$,2)):REM CHAR #1<br>510 S2=ASC(MID\$(S\$,2)):REM CHAR #2<br>520 IF S2=ASC("\$")THENS2=128<br>530 POKEZC+1,S2<br>540 Ti-TI SUSSUIT T 540 T1=TI:SYSSY:T2=TI<br>570 FORI=ZCTOZC+6:POKEI,0:NEXT:REM CANCEL SPECIAL OPTIONS 610 PRINT"#SORTED ON FIELD #"F1<br>630 FORI=0TOSZ:PRINTL:A\$(I):NEXT<br>640 PRINT"#TIME TO SORT="(T2-T1)/60"|| SECONDS"

An advanced new package for the 80 column CBM computer combines ACCOUNTS, PAYROLL, WORDPROCESSING and FILING functions to help run any small business. Designed for complete idiots to use and produces simpleto-understand management information as well as the boring reports the accountant likes. Incredibly flexible - and you can add your own functions and customise SUPERCLERK to suit any business. Accounts information can be used as a database to produce your own reports, mailing list, etc. Can read and write to most other software, e.g. VISICALC, MANAGER SILICON OFFICE . Price is under ,£1000, but the detailed leaflet giving more information is free. Contact Chris Hicks for information by telephone. Dealer pack available. HELPS YOU RUN YOUR BUSINESS P.S. This advert was typed on a PET using SUPERCLERK and then fed into our phototypesetter.

**REPRODESIGN, Market Street, Chorley, Lancs. PR? 2SG. Telephone: 02572 78376**

**'SIMPLY WRITE':** the kind of word processor you didn't think you could afford. Some £300 programs have fewer facilities. Tape or disk; any printer; any 40 or 80 column PET. Needs 16K. Tape £40, disk £45.

**'SIMPLY FILE'** Records System (DBMS). Selects by any key. Prints alphabetical lists, mailing labels, columnar reports of all or selected records. Calculates between fields. Totals, averages columns. Works with 'Simply Write'. Fast, easy, robust and very, very versatile. Disk £65.

**GOTTA PET? ADDA VIC!** High resolution graphics, programmable characters, colour and sound for your PET/CBM system? All this PLUS a complete extra com puter using your PET's disk drives, printer etc? Under £200 including VIC computer and our 'SIMPLY LINK' PET-VIC link system,

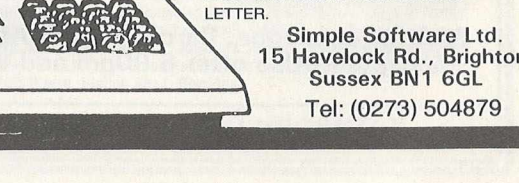

**UPGRADE YOUR PET/CBM**

### **CONVERSION TO 80 COLUMN**

(1 2 inch screen models only) A single switch performs the change between 80-column and 40-column mode so you can still run

all your existing software. All functions of an 8032, including TAB and ESC, are implemented. Reviewed in Commodore Computing, December 1 9 8 2

Fitted and tested **E99 + VAT**<br>Kit and fitting instructions **E65 + VAT Kit and fitting instructions** Or, we can supply a new 4000 CBM with the conversion already fitted.

**MEMORY UPGRADE**

(all large keyboard models) 16K to 32K £30 + VAT; 8K to 32K £55 + VAT

### **REPLACE POWER-UP MESSAGE**

Yours or your Company name instead of "COMMODORE BASIC" on power-up not only personalises your computer but also makes it less attractive to a thief.

ROM and simple fitting instructions  $E8 + VAT$ 

Telephone David Jowett, or write, to obtain further information.

**WINDMILL ELECTRONICS 15 Bispham Village Chambers, 335 Red Bank Road, Bispham, BLACKPOOL, FY2 OHJ Tel: (0253) 56635 (24 hrs.)**

**15 Havelock Rd., Brighton.**

**ASTEROID PATROL.** Classic game with sound effects, 9 levels of play, hyperspace jump etc. Tape £6, disk £7.50 ADD VAT TO PRICES PLEASE, BUT ALL INCLUDE P&P. SEND FOR MORE DETAILS, MORE ITEMS, AND GET OUR FREE 'MiCROMAIL' PET/VIC NEWS-

Tape £6, disk £7.50

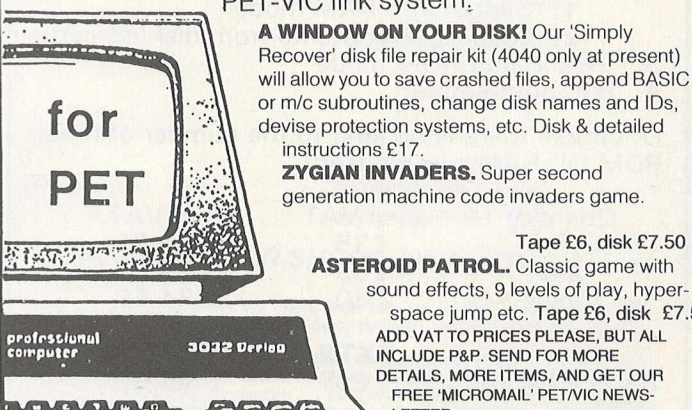

**ACCOUNTS** 

**FILING** 

WORDPROCESS

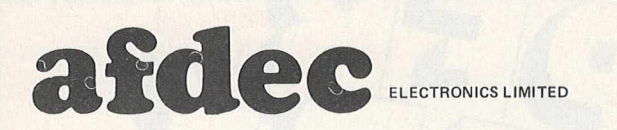

### **Increase your VIC 20 to 19967 useable bytes with our massive 16384 Random Access Memory Pack**

- No additional Power Supply needed
- 12 Month Guarantee Parts and Labour
- Compatible with available Motherboards
- Plugs into rear of Computer or directly into **Motherboard**
- \* Switchable to 3K, 8K or 1 6K
- \* Tough, attractive Custom Made Cartridge Case  $(140 \times 80 \times 18)$ mm)
- No Re-addressing of existing Programs needed
- \* Made and designed in Britain

**£ 4 4 .5 0 incl VAT & P&P**

### **ALSO TANDEM (Expandable Expansion System )**

- $Gives$  3 + 1 Expansion Slots for Vic20 Cartridges
- **Custom Made Case**
- Plugs directly in Rear Expansion Ports of your VIC20
- No additional Power Supply needed
- \* Further expansion by using Tandem System
	- ROM Socket for more expansion

**£ 3 4 .9 5 Incl VAT & P&P**

16K RAM FOR **W G 2016** (V2016)

<u>monumum</u>

### **POWERED TANDEM COMING SOON**

*Send Today. Cheques P. Os to* **AFDEC ELECTRONICS LTD, 318 Kempshott Lane, Basingstke, Hants. RG22 5LT**

*Prices include VA T and P&P*

Please print clearly. Please Supply

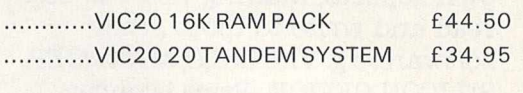

Name ............................................................................. Address .........................................................................

*A llo w approx 14 days for delivery.*

### **DKIERTV COMPUTER SERUJCES**

**EG WORCESTER RQflD, NEKITQN HALL, DURHAM Tel. (0385) 67045**

### **ROM 'N' RAM**

is a 4K ROM/EPROM/RAM emulator, use the write signal to convert the CMOS RAM into ROM. No need to have MULTI-ROM switchboards just save the contents of the programme/security ROM onto disk/cassette for each ROM which occupies the socket, from then on use ROM 'N' RAM e.g.

- 1. Switch into RAM mode
- 2. Load ROM contents from disk/cassette
- **3.** Switch into ROM mode
- 4. Run programme

Of course there is no limit to the number of times ROM 'N' RAM can be used.

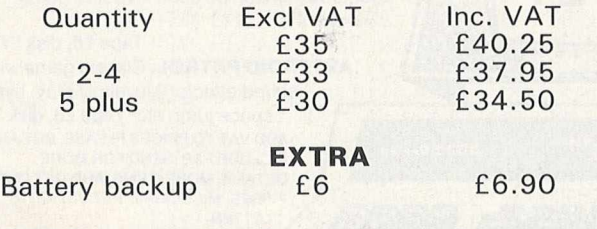

**SAE for catalogue. Barclaycard & Access orders accepted (Also after 6.00pm and Weekends)**

### **A D V E R TIS E R S ' IN D EX**

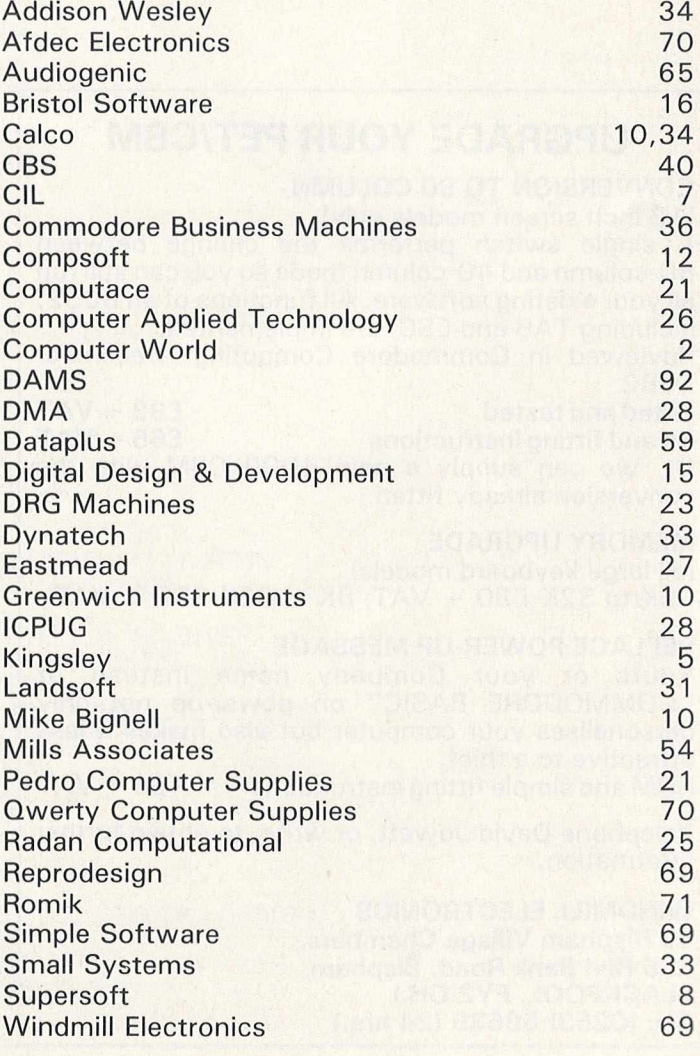

## ROMIK SOFTWARE

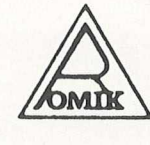

### **ROMIK PROMISE** A MINIMUM OF **ONE NEW GAME EVERY MONTH**

24 Church Street, Slough SL1 1PT. Telephone: Slough (STD 0753) 71535

Britain's leading games suffixare house are proud to announce our new range of exciting games and other software for the Wit20. (Games for BBC, Dragon, Spectrum and Atari available soon.)

ALL ACTION GAMES CARRY A FREE ENTRY TO NATIONWIDE COMPETITIONS WITH FANTASTIC PRIZES ALL PROGRAMS ARE £9.99

MARTIAN RAIL For unexpanded We3

Skim as close as you dare to the surface of the pla-<br>devastating the Martian cities, destroying ammunities the (gaining more time), shooting down the p<br>'and UFOs, dodging or blasting the meteor

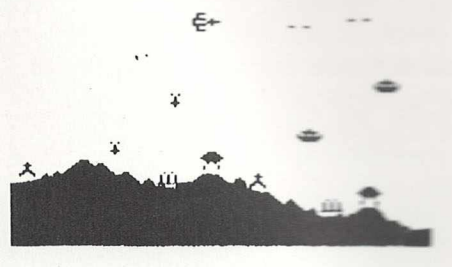

"A real action shot of the game"

### MIND TWISTERS

### **For unexpanded Vic20**

**Four games to stretch your brain**<br>Blackjack, Decipher, Four Thought and Teaser are our car buterised versions of very popular home games and will like<br>your mental agility and skill for many a long hour.<br>BLACKJACK

You start with £1,000, the objective being to break the bank. In do this you have to win (including your starting money)  $520.000$ 

Instructions. You have to score nearer (but not over) 21, than **INSURANCE TO SET AND THE CONDUCT OF THE CONDUCT OF A CONDUCT CHARGE THE CONDUCT CHARGE AND CHARGE THE CONDUCT CHARGE AND CHARGE AND SOLUT SET AND A REPORT OF A REPORT OF A REPORT OF A REPORT OF A REPORT OF A REPORT OF PO** 

Scoring 21 points with 2 cards — you automatically win.<br>Scoring 21 points or less with 5 cards — you automatically win

Draw - the computer wins.

Your kitty is automatically adjusted win or lose. If you lose all<br>your kitty — game over. your kitty -

Deciment<br>Wou have to guess what combination of colours the computer<br>has selected — to enter a colour just hit the colour button on<br>the computer, when you have entered your five choices of<br>colour, the computer will display square you will have a correct collour in the correction position, for every white square you will have a correct colour in the wrong position. If you cannot find the complete conbination, it will be displayed when you hav **FOUR THOUGHT** 

Poundate to make a line of four squares — horizontally,<br>vertically or diagonally BEFORE the computer does, taking turns<br>to take a square (squares can only be placed at the bottom of<br>the grid or on top of another square). K of the column you want your square dropped in, then hit the return key.

#### **TEASER**

The aim of the game is to score "15" BEFORE the computer<br>does, using any controlmation of three boxes. If you cannot<br>score "15" then you must by and stop the computer from<br>doing so and force a diraw. Keys. Hit the number k that you want (you can only select an empty box).

### **RIR-SER RTTRCK**

#### For expanded Vic20 You can use 3K or 16K RAM

Can you pict a modern jet fighter? Take off from your<br>aircraft carrier and engage enemy aircraft in battle, Shoot<br>them down and then drop your bombs on the enemy fighter is trying to<br>aircraft carrier. Watch out — the enemy to defend your own carrier with sea-air missiles. You th have three jets.

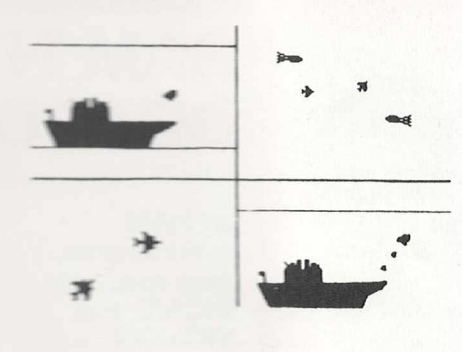

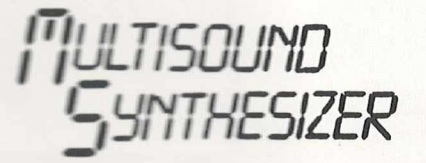

#### For the unexpanded Vic20

The Wic Multisound Synthesiser is very flexible and can be played in more ways than can ever be explained here. In meets music and special effects. For example, create any tune, up to 255 notes (after following appropriate ctions), then press "F1" or "F3", then key "9" and enjoy the added effect. Now hit "+", listen to the difference. For a surprise - hit "-". Now add a melody over the top-hit key "8" then "7"-now play a melody, or experiment. Have fun!

*SHRRK RTTRU* 

#### For unexpanded Vic20

You are in shark-infested waters after being thrown overboard from a pirate ship. Your only protection being an atomic net which you trail behind you, trying to cover all the visible ocean and ensnare the sharks at the same time. Beware of stopping or covering your tracks for too long, if you do, then the sharks will escape and come after you. Watch out for the ever increasing deadly octopi (somtimes the sharks will eat part or all of one!)

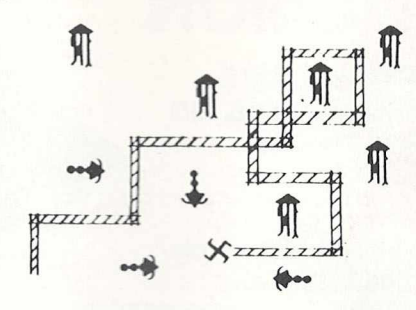

"A real action shot of the game"

For the unexpanded Vic20

### **SEA INVASION**

Fight off the attacking sea creatures for as long as you can. Shoot the whale for a surprise score, watch our for the crabs, starfish and octopi.

You are a commander of a fleet of destroyers. Looking on from the safety of Mother Ship, you send in one destroyer at a time to blast a passage through the

#### MOONS OF JUPITER.

Your destrovers have to dodge and blast the UFOs . . . Watch out for the Gologs, they can smash your destroyers, but you cannot harm them.

#### **MACHINE CODE** ARCADE QUALITY GAME

**SPACE ATTACK** is a game of skill. You as the pilot of an intergalactic battleship have to fight your way through wave after wave of various alien spaceships.

MACHINE CODE **ARCADE QUALITY GAME** 

NEW NEW NEW **MOONS OF JUPITER** For expanded Vic20, 3K, 8K or 16K

NEW NEW NEW **SPACE ATTACK** For the unexpanded Vic20

### OUR GAMES ARE AVAILABLE FROM ALL GOOD HOME COMPUTER SHOPS. INCLUDING:

Avallable at .... Carry's Wicm-C Birmingham. 233-1105, Leeds 446601, Luton 426079, Nottingham 412455, Saufhampinn 29679 . . Bridgers Bristol 650501, New Malden, 01-949 2091, Leicester 546 224, London 01-387 9275,<br>Mancheste

and Suckeys, Wr. Easter, 28 Electric Read, Brighton 698424.<br>
Metyclean, 52 Wickler Schrift Schrift Schrift Schrift Schrift Schrift Schrift Schrift Schrift Schrift Schrift<br>
Lankeys, Wr. Easter, Schrift Schrift Read, Acton W

**ONE FULL-TIME FULLY EXPERIENCED MACHINE CODE PROGRAMMER WANTED URGENTLY** 

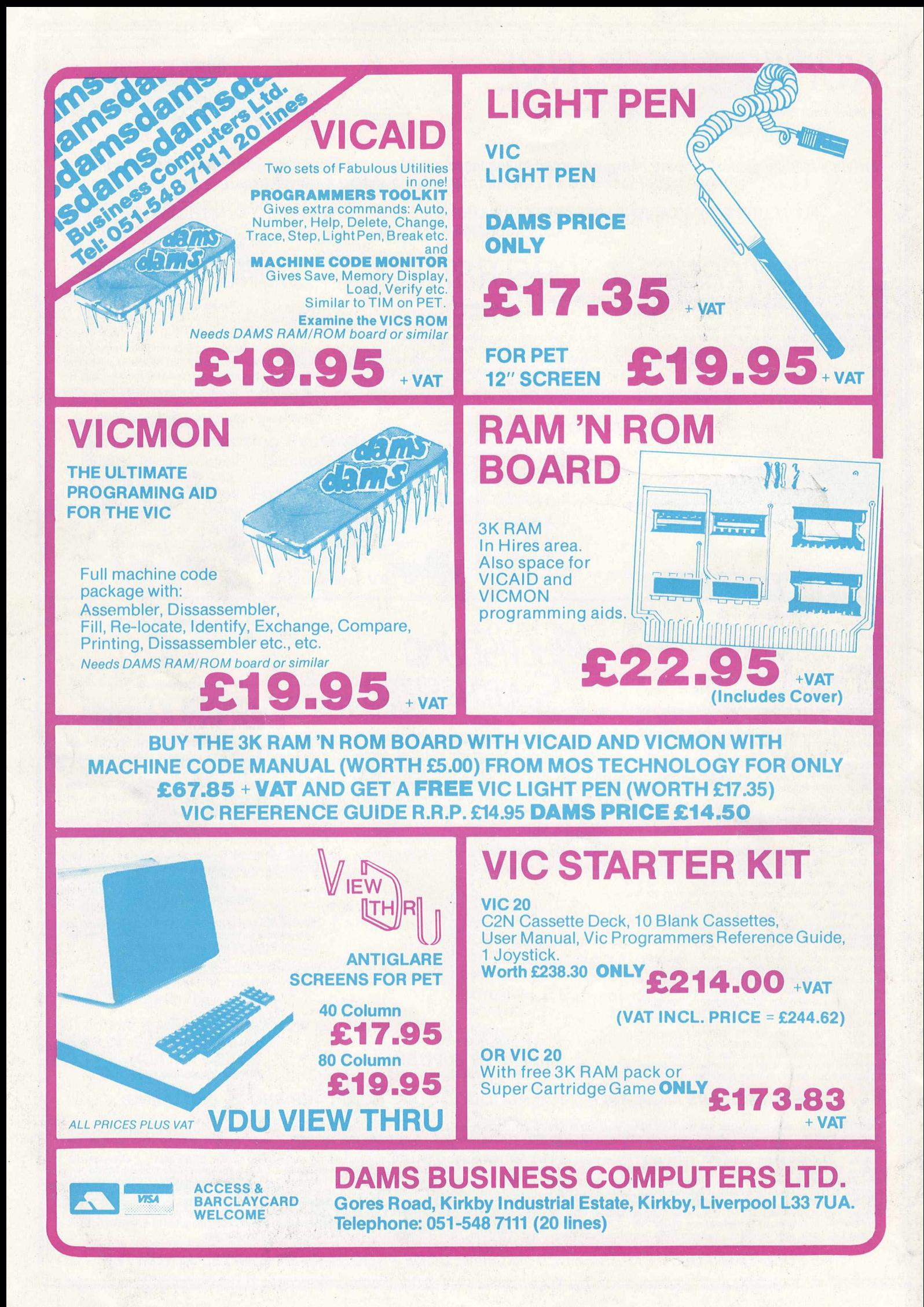